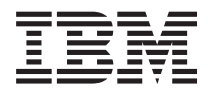

**IBM Systems - iSeries** セキュリティー シングル・サインオン バージョン *5* リリース *4*

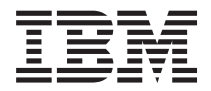

**IBM Systems - iSeries** セキュリティー シングル・サインオン バージョン *5* リリース *4*

#### → お願い −

本書および本書で紹介する製品をご使用になる前に、 115 [ページの『特記事項』に](#page-120-0)記載されている情 報をお読みください。

本書は、IBM i5/OS (プロダクト番号 5722-SS1) のバージョン 5、リリース 4、モディフィケーション 0 に適用され ます。また、改訂版で断りがない限り、それ以降のすべてのリリースおよびモディフィケーションにも適用されま す。このバージョンは、すべての RISC モデルで稼働するとは限りません。また CISC モデルでは稼働しません。 本マニュアルに関するご意見やご感想は、次の URL からお送りください。今後の参考にさせていただきます。 http://www.ibm.com/jp/manuals/main/mail.html なお、日本 IBM 発行のマニュアルはインターネット経由でもご購入いただけます。詳しくは http://www.ibm.com/jp/manuals/ の「ご注文について」をご覧ください。 (URL は、変更になる場合があります) お客様の環境によっては、資料中の円記号がバックスラッシュと表示されたり、バックスラッシュが円記号と表示さ

 原 典: IBM Systems - iSeries Security Single signon Version 5 Release 4 発 行: 日本アイ・ビー・エム株式会社 担 当: ナショナル・ランゲージ・サポート

れたりする場合があります。

第1刷 2006.2

この文書では、平成明朝体™W3、平成明朝体™W7、平成明朝体™W9、平成角ゴシック体™W3、平成角ゴシック体™ W5、および平成角ゴシック体™W7を使用しています。この(書体\*)は、(財)日本規格協会と使用契約を締結し使用し ているものです。フォントとして無断複製することは禁止されています。

注∗ 平成明朝体™W3、平成明朝体™W2、平成的 → 平成角ゴシック体™W3、 平成角ゴシック体™W5、平成角ゴシック体™W7

**© Copyright International Business Machines Corporation 2004, 2006. All rights reserved.**

© Copyright IBM Japan 2006

# 目次

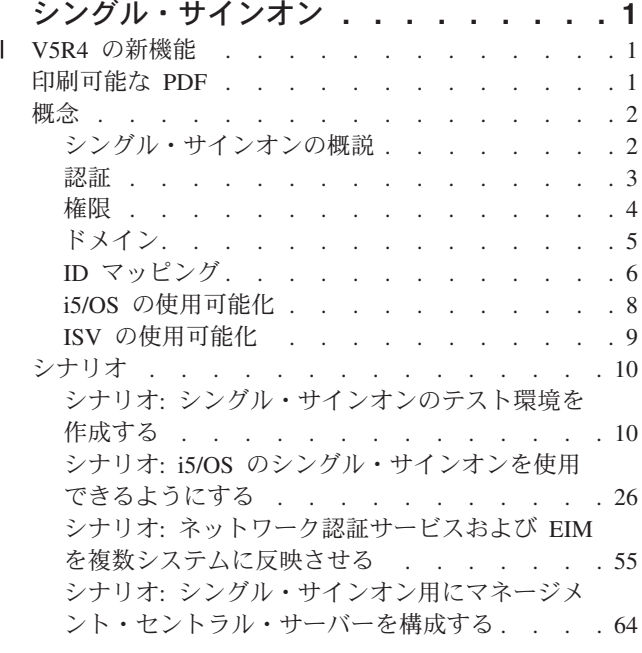

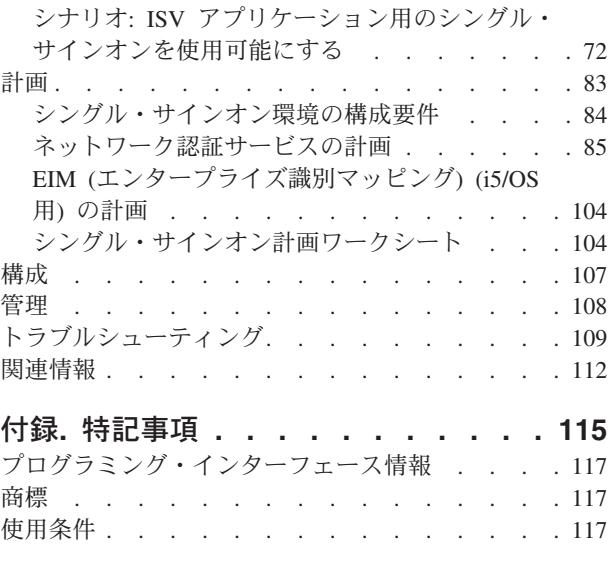

## <span id="page-6-0"></span>シングル・サインオン

ユーザーが使用し、管理者が管理しなければならないパスワードを削減する方法として、シングル・サイン オン環境をインプリメントすることをお勧めします。この情報では、ネットワーク認証サービス (MIT の Kerberos V5 規格の IBM インプリメンテーション) を EIM (エンタープライズ識別マッピング) とのペア で使用する、i5/OS™ のシングル・サインオン・ソリューションをご紹介します。シングル・サインオン・ ソリューションを使用すると、ユーザーが複数のアプリケーションおよびサーバーにアクセスする際に必要 とするパスワード数だけでなく、ユーザーが実行しなければならないサインオン数も減少します。

注**:** 重要なリーガル情報については、 113 [ページの『コードに関するライセンス情報および特記事項』を](#page-118-0)参 照してください。

## **V5R4** の新機能 |

このトピックでは、i5/OS V5R4 のシングル・サインオンの変更点に焦点をあてて説明します。 |

| シングル・サインオンの新規または拡張機能

## **| ・ EIM およびネットワーク認証サービスの機能拡張**

- シングル・サインオンの新規または拡張機能の多くは、i5/OS のシングル・サインオン・ソリューション を構成する 2 つのテクノロジーである、EIM およびネットワーク認証サービスの新規および拡張機能か | ら提供されます。特定の機能拡張について詳しくは、次のトピックを参照してください。| | |
- EIM の新機能 |
- ネットワーク認証サービスの新機能 |

#### │ このトピックの新規または拡張情報

これまでは、ネットワーク認証サービスと EIM の 2 つのテクノロジーが一緒に機能してシングル・サイ | | ンオン環境を使用できるようにしていたため、シングル・サインオン機能に関する情報は、この両者のトピ ックで提供されました。この新しい Information Center のトピックでは、シングル・サインオンの構成と使 | | 用に関する集中した情報を提供します。この新しいトピックでは、このシングル・サインオン機能を使用す る時点および方法を決めるのに役立つ、重要[な概念、](#page-7-0)詳細[な計画資](#page-88-0)料、およ[びシナリオな](#page-15-0)ど、強化された詳 細情報も提供します。 | |

## 新機能または変更点の確認方法 |

技術的な変更が行われた箇所を探しやすくするために、本書では以下のマークを使用しています。 |

- | > は、新しい情報または変更情報の始まりを示します。
- | « は、新しい情報または変更情報の終わりを示します。

| このリリースの新機能または変更に関するその他の情報を探す場合は、「ブログラム資料解説書」を参照し てください。 |

## 印刷可能な **PDF**

このトピックでは、本書の PDF バージョンをダウンロードし印刷する方法について説明します。

<span id="page-7-0"></span>この資料の PDF バージョンを表示またはダウンロードするには、[「シングル・サインオン」](rzamz.pdf)を選択しま す。

以下の関連トピックを表示またはダウンロードできます。

- v 「EIM (エンタープライズ識別マッピング)」。 EIM (エンタープライズ識別マッピング) は、個人また はエンティティー (サービスなど) を、企業全体のさまざまなユーザー・レジストリー内の該当するユー ザー ID にマップするメカニズムです。
- v ネットワーク認証サービス (約 2911 KB)。ネットワーク認証サービスにより、システムは既存の Kerberos ネットワークに参加できます。

#### **PDF** ファイルの保管

表示用または印刷用に PDF をワークステーションに保存するには、次のようにします。

- 1. ブラウザーで、PDF を右マウス・ボタンでクリックする (上記のリンクを右マウス・ボタンでクリック する)。
- 2. PDF をローカルで保管するオプションをクリックする。 |
	- 3. PDF を保管するディレクトリーにナビゲートする。
	- 4. 「保存」をクリックする。

### **Adobe Reader** のダウンロード

PDF を表示または印刷するには、システムに Adobe Reader がインストールされている必要があります。 |

[Adobe Web](http://www.adobe.com/products/acrobat/readstep.html) サイト (www.adobe.com/products/acrobat/readstep.html) から、無償コピーをダウンロードで | きます。 |

## 概念

シングル・サインオンの基礎概念を確認して、個々の企業でシングル・サインオンの使用を計画する方法の 理解を深めてください。

シングル・サインオンでは、複数のサービスとテクノロジーを使用して、ID と権限の管理を単純化するソ リューションを実現します。シングル・サインオンの利点、およびこのソリューションの作成に各種サービ スを使用する方法を説明します。シングル・サインオンを使用する前に、これらの概念に目を通しておくと 便利です。

### シングル・サインオンの概説

ここでは、シングル・サインオン・ソリューションによって障害の軽減を計画している問題点、および社内 でのシングル・サインオンの使用によって達成される利点について説明します。

従来のネットワーク環境では、ユーザーがシステムまたはアプリケーションに対して認証されるには、その システムまたはアプリケーションによってそのシステムまたはアプリケーション上で定義されるユーザー信 任状を提供します。ユーザーが、システムまたはアプリケーションによって管理されるリソースにアクセス しようとする場合は、従来[、認証メ](#page-8-0)カニズム[と確認メ](#page-9-0)カニズムはいずれも、同じユーザー・レジストリーを 使用します。シングル・サインオン環境では、認証メカニズムと権限メカニズムは、システムまたはアプリ ケーションが管理するリソースにユーザーがアクセスできるようにするのに、同じユーザー・レジストリー を使用する必要はありません。シングル・サインオン環境は、ネットワーク認証サービス (Kerberos 認証) を認証メカニズムとして使用します。シングル・サインオン環境では、認証に使用されるユーザー・レジス <span id="page-8-0"></span>トリーは、システムまたはアプリケーションが定義するレジストリーである必要はありません。従来のネッ トワーク環境では、これが、権限の問題になりました。

シングル・サインオン・ネットワーク環境では、アプリケーションは、EIM (エンタープライズ識別マッピ ング) を使用してこの問題を解決します。 EIM は、個人またはエンティティーを、企業全体の各種レジス トリー内の該当するユーザー ID にマッピングすなわち関連付けるメカニズムです。 i5/OS のアプリケー ション開発者は、EIM を使用して、認証と権限に別々のユーザー・レジストリーを使用するアプリケーシ ョンを作成します (ユーザーが別の信任状セットを提供する必要がありません)。シングル・サインオン環 境の利点は多数あり、ユーザーにとっての利点だけではありません。管理者とアプリケーション開発者も、 シングル・サインオン・ソリューションの恩恵を受けることができます。

#### ユーザーの利点

シングル・サインオン・ソリューションを使用すると、ユーザーが複数のアプリケーションやサーバーにア クセスする際に必要なサインオン回数が減少します。シングル・サインオンでは、ユーザーがネットワーク にサインオンするときに 1 回だけ認証が行われます。 EIM を使用すると、ネットワーク内の他のシステ ムにアクセスするために、ユーザーが複数のユーザー名とパスワードを追跡し、管理する必要性が少なくな ります。ネットワークに対してユーザーが認証された後、そのユーザーは、これらの別々のシステムに対し て複数のパスワードを必要とすることなく、企業全体のサービスとアプリケーションにアクセスできます。

#### 管理者の利点

管理者の場合、シングル・サインオンにより、企業の全体的なセキュリティー管理が単純化されます。シン グル・サインオンを使用しない場合、ユーザーは異なるシステムに対して複数のパスワードをキャッシュに 入れる場合があります。これは、ネットワーク全体のセキュリティーを損なう恐れがあります。管理者は、 これらのセキュリティーの危険性を小さくするために、ソリューションに時間と費用を費やします。シング ル・サインオンにより、認証を管理する際の管理オーバーヘッドを減らすと同時に、ネットワーク全体を保 護することができます。さらに、シングル・サインオンにより、忘れてしまったパスワードをリセットする 場合の管理コストも減少します。管理者がセットアップ可能なシングル・サインオン環境では、Windows® (Windows 2000 およびそれ以降のリリースの場合) のサインオンにより、ネットワーク全体へのアクセスが 可能になり、認証と識別の管理が最小限に抑えられます。

## アプリケーション開発者の利点

異機種混合ネットワークで実行する必要があるアプリケーションの開発者の場合、問題は、各層のプラット フォームのタイプが異なる可能性がある、複数層のアプリケーションを作成することです。 EIM を利用す ると、アプリケーション開発者は、認証に最も適した既存のユーザー・レジストリーを使用すると同時に、 権限に異なるユーザー・レジストリーを使用するアプリケーションを自由に作成することができます。アプ リケーション固有のユーザー・レジストリー、関連したセキュリティー・セマンティクス、およびアプリケ ーション・レベル・セキュリティーを実現する必要がないので、複数層から成るクロスプラットフォーム・ アプリケーションを実現するコストが大幅に減少します。

#### 認証

認証プロセス、およびシングル・サインオン・ソリューションにおける認証の役割を説明します。

認証とは、通常、ユーザー名とパスワードに基づいて、自分自身がだれであるかを示し、それを証明するプ ロセスです。認証プロセスは[、権限プ](#page-9-0)ロセスとは異なります。権限プロセスでは、ネットワークまたはシス テム・リソースに対するアクセス権が、エンティティーまたは個人に対して付与または拒否されます。

<span id="page-9-0"></span>シングル・サインオン環境は、ユーザーと管理者の認証のプロセスと管理を簡素化します。ご使用のシステ ムでシングル・サインオンがインプリメントされている方法のために、ユーザーが入力しなければならない ID やパスワードの数を減らすことができるだけでなく、ユーザーがそう望めば、i5/OS パスワードを使用 する必要さえなくなります。ユーザーは、使用するシステムへのアクセスのために覚えておく ID 数とパ スワード数が少なくてすむので、管理者は、ID とパスワードの問題のトラブルシューティングを行う回数 が減ります。

シングル・サインオンが使用可能になっているインターフェースでは、認証方式として Kerberos を使用す る必要があります。 ネットワーク認証サービスは、Kerberos 認証機能を i5/OS に実装したものです。ネッ トワーク認証サービスは、鍵配布センター (KDC) とも呼ばれる Kerberos サーバーを使用して分散認証メ カニズムを提供します。このサーバーは、ネットワーク上のなんらかのサービスに対してユーザー (Kerberos の用語ではプリンシパル) を認証するのに使用されるサービス・チケットを作成します。このチ ケットは、ネットワーク内でプリンシパルが要求する他のサービスに対して、プリンシパルの ID 証明を 提供します。

注**:** アプリケーション開発者である場合、アプリケーションがシングル・サインオン環境で機能できるよう にするときに、他のタイプの認証方式を利用することが可能です。たとえば、アプリケーションがシン グル・サインオン環境に参加できるようにする EIM API と連携して、デジタル証明書などの認証方式 を使用するアプリケーションを作成できます。

#### 権限

権限プロセス、いくつかの権限方式、およびシングル・サインオン・ソリューションにおける権限の役割を 説明します。

権限とは、ネットワークまたはシステム・リソースへのアクセス権をユーザーに付与するプロセスです。大 部分の企業では、ユーザーにネットワーク資産へのアクセスを許可するのに、2 段階のプロセスを使用しま す。このプロセスの最初の段階は[、認証で](#page-8-0)す。認証は、ユーザーが企業に対して自分自身を識別するプロセ スです。通常、認証では、ユーザーが企業のセキュリティー・コンポーネントに対して ID とパスワード を提供する必要があります。このセキュリティー・コンポーネントは、受信する情報を検証します。認証に 成功した後、使用できるプロセス、信任状、または企業に対してすでに認証済みであることの証明に使用す るチケットが、ユーザーに発行されます。ユーザー認証の例は、iSeries™ ナビゲーター 接続時の ID とパ スワードの要求です。認証が成功した後、ユーザーには、自分のユーザー ID で実行されるジョブが割り 当てられます。 2 番目の段階は、権限の許可です。認証と権限の違いを認識しておくことが重要です。

権限とは、企業内の資産にアクセスする権限がエンティティーまたは個人にあるかどうかを判別するプロセ スです。権限検査が行われるのは、ユーザーが企業に対して認証された後です。これは、権限の許可では、 誰がアクセスしようとしているかを企業が認識する必要があるからです。権限検査は必須であり、システム の一部として行われます。ユーザーは通常、アクセスが拒否された場合を除いて、権限検査が行われている ことに気付きません。権限の例は、ユーザーが CRTSRCPF QGPL/MYFILE コマンドを使用する場合です。 CRTSRCPF コマンドと QGPL ライブラリーで、システムは権限検査を実行します。このコマンドとライブラ リーにアクセスする権限がユーザーにない場合、ユーザーの要求は失敗します。

i5/OS シングル・サインオン・ソリューションを実現している企業は、EIM (エンタープライズ識別マッピ ング) を使用して、企業資産へのユーザー・アクセスを管理します。 EIM は権限検査を実行しませんが、 ID マッピングにより、企業に対して正常に認証されたユーザーのローカル ID が確立されます。ソース (またはユーザー) は、ローカル ID を通じて受動システム上のアクセス権と権限を受け取ります。たとえ ば、次のような単純な企業環境であると想定します。

<span id="page-10-0"></span>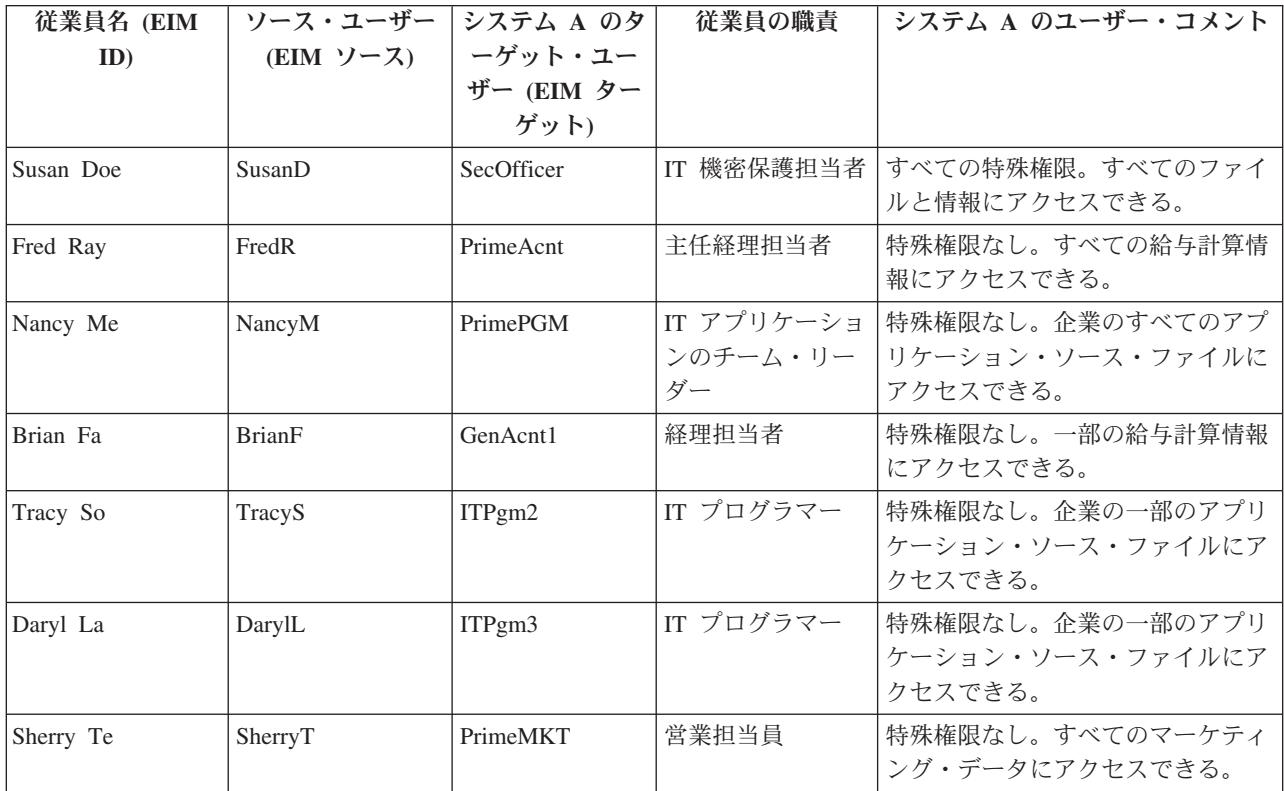

ユーザーとリソース間のすべてのアソシエーションが正しくセットアップされていることが重要です。アソ シエーションに誤りがあると、ユーザーは職責の範囲を超えたデータにアクセスできます。大部分の企業で は、これはセキュリティーの問題です。システム管理者は、EIM マッピングを作成する際に注意し、正し いローカル・レジストリー ID にユーザーをマップしていることを確認する必要があります。たとえば、 SecOfficer ID に Susan Doe ではなく、IT プログラマーの Daryl La をマップした場合、システムのセキ ュリティーを損なう恐れがあります。このことからも、セキュリティー管理者が企業内の受動システムの保 護に引き続き注意しなければならないということが分かります。

## ドメイン

ここでは、シングル・サインオン環境に含まれる EIM ドメインと Windows ドメインとの相違点を説明し ます。

シングル・サインオン環境では、2 つのタイプのドメイン (EIM ドメインと Windows 2000 ドメイン) が 重要な役割を果たします。これらの用語のどちらにも、「ドメイン」という語が含まれていますが、これら のエンティティーの定義は非常に異なっています。これらの 2 つのタイプのドメインの違いを理解するに は、下記の説明を使用してください。

### **EIM** ドメイン

EIM ドメインとは、EIM ID、EIM アソシエーション、およびそのドメインで定義されている EIM ユーザー・レジストリー定義を含む、データの集合です。このデータは、そのドメインで定義され るネットワーク内の任意のシステムで実行できる、IBM® Directory Server for iSeries などの Lightweight Directory Access Protocol (LDAP) サーバーに保管されます。管理者は、ドメインに加 わるように、i5/OS などのシステム (EIM クライアント) を構成することができます。その結果、 システムとアプリケーションは、EIM 探索操作と ID [マッピングに](#page-11-0)ドメイン・データを使用するこ とができます。

#### <span id="page-11-0"></span>**Windows2000** ドメイン

シングル・サインオンでは、Windows 2000 ドメインは、クライアントとサーバーとして動作する 複数のシステム、およびそれらのシステムが使用する各種サービスとアプリケーションを含む Windowsネットワークです。 Windows 2000 ドメイン内にある、シングル・サインオンに関連した コンポーネントの一部は、次のとおりです。

レルム レルムは、マシンとサービスの集合です。レルムの主な目的は、クライアントとサービス を認証することです。各レルムは、1 つの Kerberos サーバーを使用して、その特定のレル ムのプリンシパルを管理します。

#### **Kerberos** サーバー

鍵配布センター (KDC) とも呼ばれる Kerberos サーバーは、Windows 2000 サーバーに常 駐するネットワーク・サービスであり、ネットワーク認証サービス用のチケットと一時セ ッション鍵を提供します。 Kerberos サーバーは、プリンシパル (ユーザーとサービス) の データベースと、プリンシパルに関連した秘密鍵を保持します。このサーバーは、認証サ ーバーと発券サーバーで構成されます。 Kerberos サーバーは、Microsoft® Windows Active Directory を使用して、Kerberos ユーザー・レジストリーに情報を保管し、管理します。

#### **Microsoft Windows Active Directory**

Microsoft Windows Active Directory は、Kerberos サーバーと一緒に、Windows 2000 サー バーに常駐する LDAP サーバーです。 Active Directory は、Kerberos ユーザー・レジスト リーに情報を保管し、管理するのに使用されます。 Microsoft Windows Active Directory は、デフォルトのセキュリティー・メカニズムとして Kerberos 認証を使用します。したが って、Microsoft Active Directory を使用してユーザーを管理する場合、すでに Kerberos テ クノロジーを使用していることになります。

#### 関連情報

EIM (エンタープライズ識別マッピング) の概要

EIM (エンタープライズ識別マッピング) の概念

ネットワーク認証サービス

## **ID** マッピング

シングル・サインオン環境における ID マッピング・プロセスの働きについて説明します。

ID マッピングは、企業内のユーザー ID 間で定義された関係を使用して、アプリケーションとオペレーテ ィング・システムが、1 つのユーザー ID を別の関連したユーザー ID にマップできるようにするプロセ スです。 ID 間でマップする機能は、認証プロセスと権限プロセスを区別できるようにするので、シング ル・サインオンの使用可能化には非常に重要です。 ID マッピングにより、ユーザーは、システムにログ オンし、1 つのユーザー ID の信任状に基づいて認証され、新しい信任状を提供しなくてもそれ以降のシ ステムまたはリソースにアクセスできるようになります。代わりに、認証された ID は、要求されたシス テムまたはリソースの該当する ID にマップされます。 2 番目のシステムへのログオンに別の信任状を提 示する必要がないので、ユーザーに便利であるだけではなく、2 番目のシステムに対するユーザーの権限 が、適切な ID によって処理されます。

シングル・サインオンを実現するには、EIM ドメイン内で所定の EIM データを作成して、シングル・サ インオン環境内で ID を適切にマップするのに必要な関係を定義する必要があります。これを行うと、EIM はそのデータを使用して、シングル・サインオンのマッピング探索操作を実行できることが確実になりま す。 EIM を使用して、企業内のユーザー ID 間の関係を定義するアソシエーションを作成します。ID マ ッピングに求める機能に応じて、これらの関係を定義するのに、ID アソシエーションとポリシー・アソシ エーションの両方を作成できます。

## **ID** アソシエーション

ID アソシエーションにより、個人に対して定義される EIM ID を使用して、ユーザー ID 間の 1 対 1 の 関係を定義できます。 ID アソシエーションを使用すると、ユーザー ID の ID マッピングを制御するこ とができます。特殊権限やその他の特権があるユーザー ID を個人が持っている場合は特に、ID アソシエ ーションが便利です。これらのアソシエーションは、ユーザー ID がマップされる方法を決定します。一 般的な ID マッピング状況では、ユーザー ID を認証するためにソース・アソシエーションを作成しま す。また、認証するユーザー ID を、他のシステムやリソースへの許可アクセス用の適切なユーザー ID にマップするために、ターゲット・アソシエーションを作成します。たとえば、通常、EIM ID と対応する ユーザー ID 間で次の ID アソシエーションを作成できます。

- v ユーザーがネットワークにログインし、ネットワークに対して認証されるときに使用する ID である、 ユーザーの Kerberos プリンシパルのソース・アソシエーション。
- v ユーザーがアクセスする各種ユーザー・レジストリー内のユーザー ID ごとのターゲット・アソシエー ション (たとえば、Windows 2000 ユーザー・プロファイル)。

次に、ID マッピング・プロセスが ID アソシエーションに対してどのような働きをするかの例を示しま す。 Myco, Inc のセキュリティー管理者が、従業員の EIM ID (John Day) を作成するとします。この EIM ID は、この企業の John Day を一意的に識別します。管理者は、John Day ID と、社内で彼が日常 使用する 2 つのユーザー ID と間の ID アソシエーションを作成します。これらのアソシエーションは、 ユーザー ID がどのようにマップされるかを定義します。管理者は、Windows ID のソース・アソシエーシ ョン (Kerberos プリンシパル)、および Windows 2000 ユーザー・プロファイルのターゲット・アソシエー ションを作成します。これらのアソシエーションにより、Windows ID を Windows 2000 ユーザー・プロ ファイルにマップすることができます。

John Day は、毎朝、適切なユーザー名とパスワードを使用して Windows 2000 ワークステーションにログ オンします。 John Day は、ログオンすると、iSeries Access for Windows を始動し、 Windows 2000 を使 用して Windows 2000 システムを操作します。シングル・サインオンが使用可能になっているので、ID マ ッピング・プロセスでは、彼の認証済み Windows ID を使用して、関連した Windows 2000 ユーザー・プ ロファイルを検出し、Windows 2000 に対して透過的に彼を認証し、許可します。

## ポリシー・アソシエーション

ポリシー・アソシエーションにより、1 つ以上のユーザー・レジストリー内のユーザー ID のグループ と、別のユーザー・レジストリー内の特定のターゲット・ユーザー ID との間に、多対 1 の関係を定義で きます。一般に、アプリケーションに対する同じレベルの権限を必要とするユーザーのグループから、該当 する権限を持つ 1 つのユーザー ID にマップするために、ポリシー・アソシエーションを使用します。

次に、ポリシー・アソシエーションを定義する場合の ID マッピングの働きの例を示します。 Myco, Inc. の受注部門の複数の社員はすべて、サーバー上の Windows 2000 で実行される Web ベース・アプリケー ションにアクセスするために、同じタイプの権限が必要です。これらのユーザーには、現在、Order\_app と いう名前の 1 つのユーザー・レジストリーに、この目的のためのユーザー ID があります。管理者は、 Order\_app ユーザー・レジストリー内のすべてのユーザーを、1 つの Windows 2000 ユーザー・プロファ イルにマップするために、デフォルトのレジストリー・ポリシー・アソシエーションを作成します。この Windows 2000 ユーザー・プロファイル SYSUSER は、このグループのユーザーに必要な最小限の権限を 提供します。この単一構成ステップを実行すると、管理者は、Web ベース・アプリケーションのすべての ユーザーが、必要な権限レベルで、必要なアクセス権を持つことを保証できます。しかし、ユーザーごとに 個別の Windows 2000 ユーザー・プロファイルを作成し、保持する必要がないので、管理者にも利点があ ります。

#### 関連情報

<span id="page-13-0"></span>EIM ID EIM レジストリー定義

EIM アソシエーション

## **i5/OS** の使用可能化

シングル・サインオンを使用可能にする場合の i5/OS の考慮事項、およびシングル・サインオン環境に加 わることができる i5/OS アプリケーションとプログラムについて説明します。

i5/OS における EIM (エンタープライズ識別マッピング) と Kerberos (ネットワーク認証サービスとも呼ば れる) の実現により、真のマルチ層シングル・サインオン環境が得られます。ネットワーク認証サービス は、Kerberos および Generic Security Service (GSS) API を IBM が実現したものです。 EIM を使用し て、Kerberos プリンシパルと i5/OS ユーザー・プロファイル間のマッピングを提供するアソシエーション を定義できます。次に、このアソシエーションを使用して、どの EIM ID がローカル i5/OS ユーザー・プ ロファイルまたは Kerberos プリンシパルに対応するかを決定できます。これは、サーバー上の i5/OS でシ ングル・サインオンを使用可能にする利点の 1 つです。

## **i5/OS** でのシングル・サインオンの使用可能化

シングル・サインオン環境を使用可能にするために、IBM は、連携して機能する 2 つのテクノロジーを利 用します。すなわち、EIM とネットワーク認証サービスです。ネットワーク認証サービスは、IBM が Kerberos と GSS API を実現したものです。これらの 2 つのテクノロジーを構成すると、管理者はシング ル・サインオン環境を使用可能にすることができます。 Windows 2000、XP、AIX®、および zSeries® は、 Kerberos プロトコルを使用して、ネットワークに対してユーザーを認証します。 Kerberos には、ネットワ ークに対してプリンシパル (Kerberos ユーザー) を認証する、ネットワーク・ベースの安全な鍵配布センタ ーを使用する必要があります。ユーザーが KDC に対して認証されたという事実は、Kerberos チケットに よって表されます。チケットは、ユーザーから、チケットを受け入れるサービスに渡すことができます。チ ケットを受け入れるサービスは、チケットを使用して、(Kerberos ユーザー・レジストリーとレルム内で) ユーザーが主張する人物を判別し、実際に、主張する人物であるかどうかを判別します。

ネットワーク認証サービスにより、サーバーは Kerberos レルムに加わることができます。一方、EIM は、 これらの Kerberos プリンシパルを、社内全体でそのユーザーを表す単一の EIM ID に関連付けるための メカニズムを提供します。その他のユーザー ID (たとえば、i5/OS ユーザー名) をこの EIM ID に関連付 けることもできます。これらのアソシエーションに基づいて、EIM は、どの i5/OS ユーザー・プロファイ ルが、Kerberos プリンシパルによって表される個人またはエンティティーを表すかを、i5/OS とアプリケー ションが判別するメカニズムを提供します。 EIM 内の情報は、EIM ID をルートとするツリーと見なすこ とができます。また、EIM ID に関連したユーザー ID のリストは、分岐と見なすことができます。

サーバーのシングル・サインオンを使用可能にすると、i5/OS ユーザー・プロファイルを管理するタスクを 単純化し、ユーザーが複数の i5/OS アプリケーションとサーバーにアクセスするのに必要なサインオン回 数が減ります。さらに、各ユーザーがパスワード管理に要する時間が短くなります。シングル・サインオン により、各ユーザーは、アプリケーションとサーバーにアクセスするために記憶し、使用するパスワードが 少なくなり、それによって iSeries での作業が簡単になります。

## シングル・サインオンが現在使用可能になっている **i5/OS** クライアント・アプリケーシ ョンとサーバー・アプリケーション

- v i5/OS Host Servers (5722-SS1 オプション 12): iSeries Access for Windows と iSeries ナビゲーター によ って現在使用されています。
- Telnet サーバー: 現在、PC5250 と IBM WebSphere® Host On-Demand Version 8: Web Express Logon 機能によって使用されています。
- <span id="page-14-0"></span>v Open DataBase Connectivity (ODBC): ODBC を通じた i5/OS データベースへのシングル・サインオン・ アクセスを可能にします。
- Java™ Database Connectivity (JDBC): ODBC を通じた i5/OS データベースへのシングル・サインオン・ アクセスを可能にします。
- 分散リレーショナル・データベース体系™ (DRDA®): ODBC を通じた i5/OS データベースへのシング ル・サインオン・アクセスを可能にします。
- OFileSrv.400

## **ISV** の使用可能化

ここでは、シングル・サインオンを使用可能にする場合の ISV に関する考慮事項、および、シングル・サ インオン環境に加わることができるアプリケーションとプログラムを ISV が作成する方法を説明します。

独立ソフトウェア販売会社 (ISV) であれば、顧客の多くが、シングル・サインオン環境を実装して、シン グル・サインオンが提供するコストと時間の利点を利用していることが分かっています。顧客が必要とする ソリューションを引き続き提供できるようにするには、シングル・サインオン環境に加わるように自社のア プリケーション製品を設計する必要があります。

アプリケーションが i5/OS シングル・サインオン環境に加わることを可能にするには、次のタスクを実行 する必要があります。

#### **i5/OS** サーバー・アプリケーションで **EIM** を使用可能にする

シングル・サインオン環境の基盤の 1 つは、EIM (エンタープライズ識別マッピング) です。 EIM は、個人またはエンティティーを、企業全体の各種レジストリー内の該当するユーザー ID にマッ ピングすなわち関連付けるメカニズムです。 i5/OS のアプリケーション開発者は、EIM を使用し て、認証と権限に別々のユーザー・レジストリーを使用するアプリケーションを作成します (ユー ザーが別の信任状セットを提供する必要がありません)。 EIM は、これらの ID マッピング関係を 作成し、管理するための API とともに、アプリケーションがこの情報を照会するのに使用する API も提供します。 EIM API を使用して社内のユーザー ID の探索操作を実行するアプリケーシ ョンを作成できます。

## **i5/OS** サーバー・アプリケーションとクライアント・アプリケーションが共通の認証メカニズムを使用でき るようにする

アプリケーションのシングル・サインオン環境に必要な共通の認証メカニズムを自由に選択できま すが、i5/OS シングル・サインオン環境は、Windows 2000 ドメインを備えた統合シングル・サイ ンオン環境を提供するネットワーク認証サービス (Kerberos) に基づきます。 i5/OS と同じ安全な 統合シングル・サインオン環境にアプリケーションを参加させたい場合、アプリケーションの認証 メカニズムとしてネットワーク認証サービスを選択してください。アプリケーションに選択できる 各種認証方式の例は、次のとおりです。

#### ネットワーク認証サービス

EIM アプリケーション・プログラミング・インターフェース (API) をネットワーク認証サ ービスと一緒に使用して、シングル・サインオン環境に完全に加わることができるアプリ ケーションを作成する方法を習得するには、『シナリオ: ISV [アプリケーション用のシン](#page-77-0) [グル・サインオンを使用可能にする』を](#page-77-0)使用してください。このシナリオには、疑似コー ド (プログラムの完成に使用できる疑似コードとコードの断片のサンプル) を含めて、[ISV](#page-80-0) [コード例が](#page-80-0)含まれています。

#### デジタル証明書

認証方式としてデジタル証明書を使用するアプリケーションを、シングル・サインオン環

境用に開発することが可能です。デジタル証明書を使用した認証に必要なコードをプログ ラムに挿入するには、デジタル証明書管理 API を使用する必要があります。

#### <span id="page-15-0"></span>**Lightweight Directory Access Protocol (LDAP)**

認証方式としてディレクトリー・サーバーを使用するアプリケーションを、シングル・サ インオン環境用に開発することが可能です。ディレクトリー・サーバーを使用した認証に 必要なコードをプログラムに挿入するには、Lightweight Directory Access Protocol (LDAP) API を使用する必要があります。

## シナリオ

この情報は、代表的なシングル・サインオンのインプリメンテーション状況を説明するシナリオを検討する ときに使用し、ご使用のサーバー・セキュリティー・ポリシーの一部としてユーザー独自の証明書のインプ リメンテーションを計画する際に役立ててください。

これらのシナリオでは、企業内でのシングル・サインオンの構成および使用について、論理的に展開しま す。これらのシナリオはすべてネットワーク管理者のモデルですが、シングル・サインオン環境に参加でき るアプリケーションを作成する際に開発者が行うべき作業を実証する、アプリケーション開発者用のシナリ オもあります。

## シナリオ**:** シングル・サインオンのテスト環境を作成する

このシナリオでは、ネットワーク認証サービスおよび EIM を構成して、基本的なシングル・サインオンの テスト環境を作成します。全社的なシングル・サインオンをインプリメントする前に、小規模のシングル・ サインオン環境の構成から、問題の基本的な理解を得ることができます。

## 状況

John Day は、大型卸売り会社のネットワーク管理者です。現在、彼は、パスワードを忘れたなど、パスワ ードやユーザー ID 問題のトラブルシューティングに多くの時間を費やしています。このネットワーク は、いくつかの iSeries システムとユーザーが Microsoft Windows Active Directory に登録される Windows 2000 サーバーから構成されます。調査によれば、Microsoft Active Directory は、Kerberos プロトコルを使 用して Windows ユーザーを認証することが分かります。 iSeries が、ネットワーク認証サービスという Kerberos 認証のインプリメンテーションを基に、EIM と組み合わせて、シングル・サインオン・ソリュー ションを提供していることも分かります。

シングル・サインオンを使用した場合の利点は刺激的です。しかし、これを全社的に使用する前に、シング ル・サインオンの構成と使用方法を完全に理解する必要があります。したがって、まずテスト環境を構成す ることにします。

社内のいろいろなグループを考慮した後、受注部門のテスト環境を作成することに決めます。受注部門の従 業員は、1 つの iSeries システム上の複数のアプリケーションを使用して、送られてくる顧客オーダーを処 理しています。したがって、受注部門には、シングル・サインオンのテスト環境を作るのにふさわしい状況 があり、これを利用すれば、シングル・サインオンの働き方と、シングル・サインオンの全社的なインプリ メンテーションの計画方法の理解を深めることができます。

## シナリオの利点

- v 小規模のシングル・サインオンには、シングル・サインオン環境を大規模に作成する前に、その完全な 利用方法の理解を深める上でいくつかの利点が認められます。
- v シングル・サインオンの全社的なインプリメントを正常、かつ迅速に行う場合に、使用する必要がある 計画プロセスの理解を深められます。

v シングル・サインオンの全社的なインプリメントの学習曲線を最小限に抑えます。

### 目的

MyCo, Inc. のネットワーク管理者として、少数のユーザーおよび単一 iSeries システムによるテスト用の 小規模シングル・サインオン環境を作成する必要があります。ユーザー ID がテスト環境内で正しくマッ プされることを確認するために、完全なテストを行う必要があります。最終的には、この構成に基づいてテ スト環境を拡張し、企業内の他のシステムおよびユーザーを組み込みます。

このシナリオの目的は次のとおりです。

- v iSeries A として知られる iSeries システムは、MYCO.COM レルム内の Kerberos を使用して、このシン グル・サインオンのテスト環境に参加するユーザーおよびサービスを認証できなければなりません。シ ステムが Kerberos を使用できるようにするには、iSeries A をネットワーク認証サービス用に構成する 必要があります。
- v iSeries A 上のディレクトリー・サーバーは、新規 EIM ドメインのドメイン・コントローラーとして機 能する必要があります。

注**:** 5 [ページの『ドメイン』](#page-10-0) を参照して、EIM ドメインおよび Windows 2000 ドメインが、ともにシ ングル・サインオン環境に適合する方法を確認してください。

- v iSeries A のユーザー・プロファイル 1 つと Kerberos プリンシパル 1 つを、それぞれ単一 EIM ID に マップする必要があります。
- ユーザーを iSeries Access for Windows アプリケーションに認証させるには、Kerberos サービス・プリ ンシパルを使用する必要があります。

以下の図で、このシナリオのネットワーク環境を説明します。

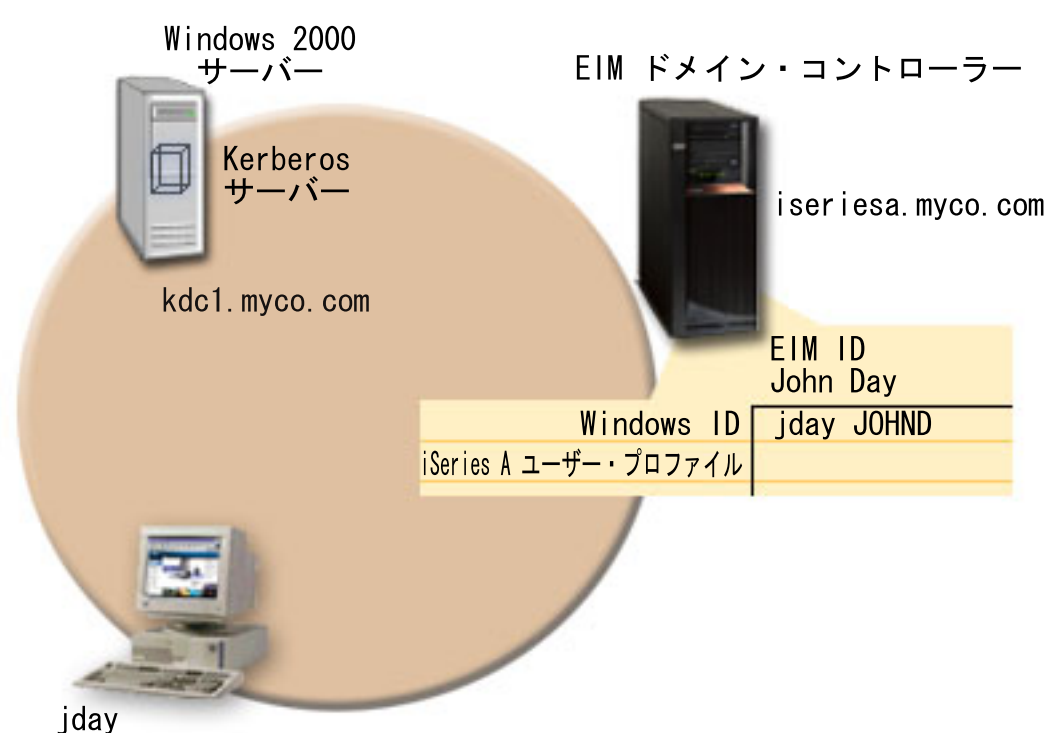

 $\nu \nu \Delta$  = MYCO. COM

この図で、このシナリオに関連する以下の諸点を説明します。

## 企業に定義された **EIM** ドメイン・データ

- v ISERIESA.MYCO.COM という iSeries A の EIM レジストリー定義。
- v MYCO.COM という Kerberos レジストリーの EIM レジストリー定義。
- v John Day という EIM ID。この ID で、MyCo. の管理者である、John Day を一意的に識別します。
- Windows 2000 サーバー上の jday Kerberos プリンシパルのソース・アソシエーション。
- iSeries A 上の JOHND ユーザー・プロファイルのターゲット・アソシエーション。

#### **Windows 2000** サーバー

- v ネットワークの鍵配布センター (KDC) としても知られている、Kerberos サーバー (kdc1.myco.com) と して行動します。
- v Kerberos サーバーのデフォルト・レルムは MYCO.COM です。
- v jday の Kerberos プリンシパルは、Windows 2000 サーバーの Kerberos サーバーに登録されます。この プリンシパルは、EIM ID、John Day へのソース・アソシエーションの作成に使用されます。

#### **iSeries A**

v 次のオプションおよびライセンス製品をインストールした i5/OS バージョン 5 リリース 4 (V5R4) を実 行します。

- i5/OS Host Servers (5722-SS1 オプション 12)
- Oshell Interpreter (5722-SS1 オプション 30)
- iSeries Access for Windows (5722-XE1)
- 注**:** このシナリオは、OS/400® V5R2 または i5/OS V5R3 を実行するサーバーを使用してインプリメン トできます。しかし、i5/OS V5R4 機能拡張のために、構成ステップによって若干異なるものもあり ます。
- iSeries A の IBM Directory Server for iSeries (LDAP) は、新規 EIM ドメイン、MyCoEimDomain の EIM ドメイン・コントローラーとして構成されます。
- v iSeries A は、EIM ドメイン、MyCoEimDomain に参加します。
- v iSeries A のプリンシパル名は krbsvr400/iseriesa.myco.com@MYCO.COM です。
- JOHND のユーザー・プロファイルは iSeries A にあります。このユーザー・プロファイルと EIM ID、John Day の間にターゲット・アソシエーションを作成します。
- v i5/OS ユーザー・プロファイル、JOHND、(/home/JOHND) のホーム・ディレクトリーは iSeries A 上に 定義されます。

シングル・サインオン管理に使用するクライアント **PC**

- v Microsoft Windows 2000 オペレーティング・システムを実行します。
- i5/OS V5R4 iSeries Access for Windows (5722-XE1) を実行します。
- v 次のサブコンポーネントをインストールした iSeries ナビゲーター を実行します。
	- ネットワーク
	- セキュリティー
- v 管理者 John Day の 1 次ログオン・システムとして使用されます。
- v MYCO.COM レルム (Windows ドメイン) の一部として構成されます。

#### 前提条件および前提事項

このシナリオを正常にインプリメントするには、次の前提条件および前提事項が満たされる必要がありま す。

1. ソフトウェアおよびオペレーティング・システムのインストールなど、すべてのシステム要件が検査さ れている。

ライセンス・プログラムがインストールされていることを検査するには、以下のことを行ってくださ  $V_{\lambda_{\alpha}}$ 

- a. iSeries ナビゲーター で、「**iSeries server**」 → 「構成およびサービス」 → 「ソフトウェア」 → 「インストール済みプロダクト」と展開する。
- b. 必要なライセンス・プログラムがすべてインストールされていることを確認する。
- 2. 必要なハードウェア計画およびセットアップがすべて完了している。
- 3. TCP/IP および基本的なシステム・セキュリティーが、システムごとに構成されテストされている。
- 4. これまでに iSeries A で、ディレクトリー・サーバーおよび EIM が構成されていてはならない。
	- 注**:** このシナリオの説明は、これまでに iSeries A にディレクトリー・サーバーが構成されていないと いう前提事項に基づいています。しかし、すでにディレクトリー・サーバーを構成している場合で も、これらの説明は、若干の相違点はあっても使用できます。これらの相違点については、構成ス テップ内の該当する個所で注記されます。
- 5. 単一の DNS サーバーが、ネットワークのホスト・ネーム解決に使用されます。ホスト・テーブルは、 ホスト・ネーム解決には使用されません。
	- 注**:** Kerberos 認証にホスト・テーブルを使用すると、ネーム解決エラーまたはその他の問題を起こすこ とがあります。

## 構成ステップ

注**:** このシナリオをインプリメントする前に、ネットワーク認証サービスおよび EIM (エンタープライズ識 別マッピング) の概念を含む、シングル・サインオンに関連する概念を完全に理解する必要がありま す。このシナリオを続ける準備ができている場合は、以下のステップを実行してください。

### 関連情報

ホスト名の解決に関する考慮事項

EIM (エンタープライズ識別マッピング)

ネットワーク認証サービス

### 計画ワークシートに記入する

次の計画ワークシートは、一般のシングル・サインオ[ン計画ワークシートを](#page-109-0)基にして、このシナリオに合う ように調整したものです。これらの計画ワークシートで、このシナリオで説明するシングル・サインオンの インプリメンテーションを準備する際に収集する必要がある情報、および行うべき判断を実証します。正常 なインプリメンテーションを確保するには、構成作業を行う前に、ワークシートのすべての前提条件項目に 「はい」で応答でき、かつワークシートの記入に必要なすべての情報を収集している必要があります。

注**:** このシナリオをインプリメントする前に、ネットワーク認証サービスおよび EIM (エンタープライズ識 別マッピング) の概念を含む、シングル・サインオンに関連する概念を完全に理解する必要がありま す。

| 前提条件ワークシート                                  | 応答 |
|---------------------------------------------|----|
| i5/OS は V5R4 (5722-SS1) ですか?                | はい |
| 以下のオプションおよびライセンス製品は iSeries A にインストール済      | はい |
| みですか?                                       |    |
| • i5/OS Host Servers (5722-SS1 オプション 12)    |    |
| • Qshell Interpreter (5722-SS1 オプション 30)    |    |
| • iSeries Access for Windows (5722-XE1)     |    |
| シングル・サインオン環境に参加する各 PC に、シングル・サインオ           | はい |
| ンが使用可能になっているアプリケーションがインストール済みです             |    |
| か?                                          |    |
| 注: このシナリオの場合、参加 PC のすべてに iSeries Access for |    |
| Windows (5722-XE1) がインストール済みです。             |    |
| 管理者の PC に iSeries ナビゲーター はインストール済みですか?      | はい |
| • 管理者の PC に iSeries ナビゲーター のセキュリティー・サブコン    |    |
| ポーネントはインストール済みですか?                          |    |
| • 管理者の PC に iSeries ナビゲーター のネットワーク・サブコンポ    |    |
| ーネントはインストール済みですか?                           |    |

表 *1.* シングル・サインオン前提条件ワークシート

表 *1.* シングル・サインオン前提条件ワークシート *(*続き*)*

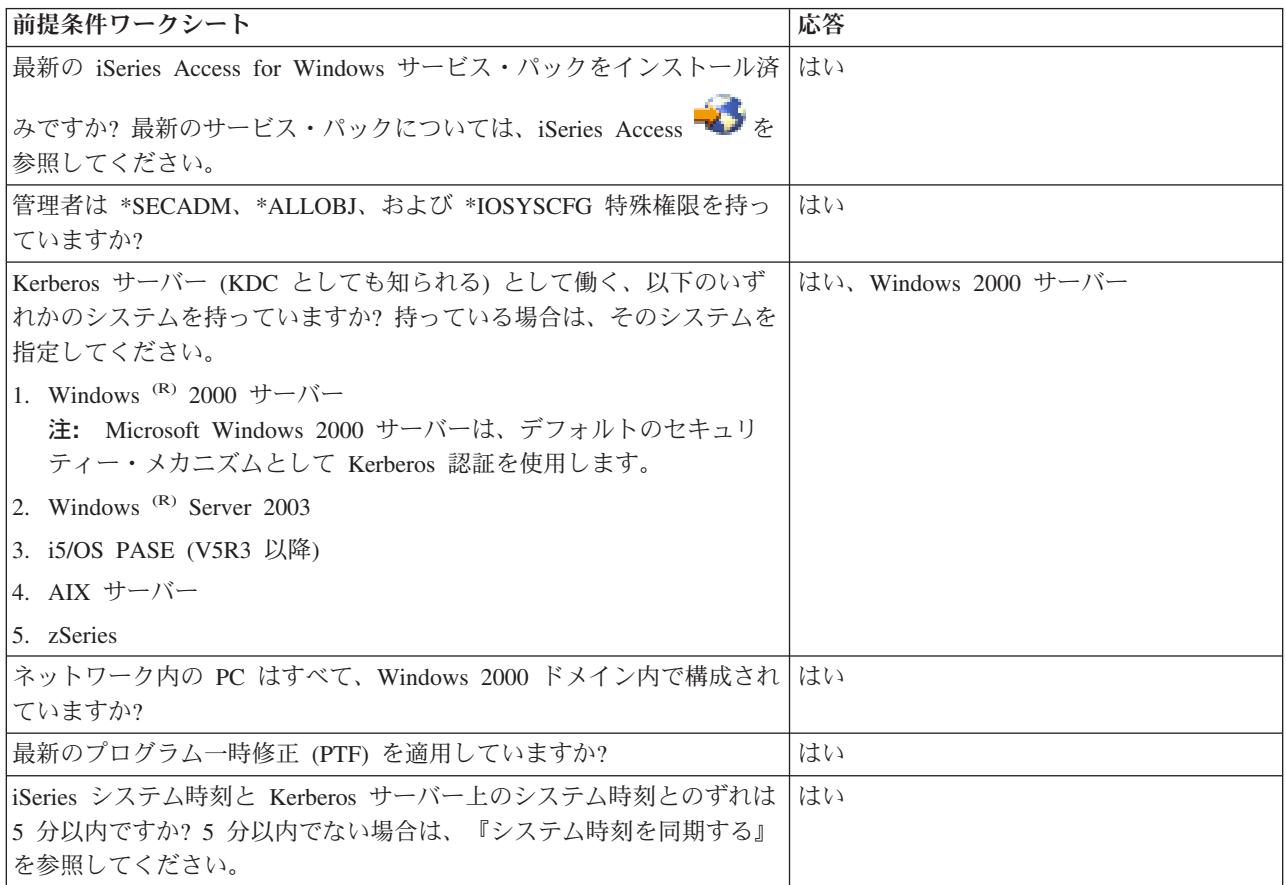

この情報は、EIM およびネットワーク認証サービスを構成して、シングル・サインオンのテスト環境を作 成する場合に必要です。

表 *2. iSeries A* のシングル・サインオン構成計画ワークシート

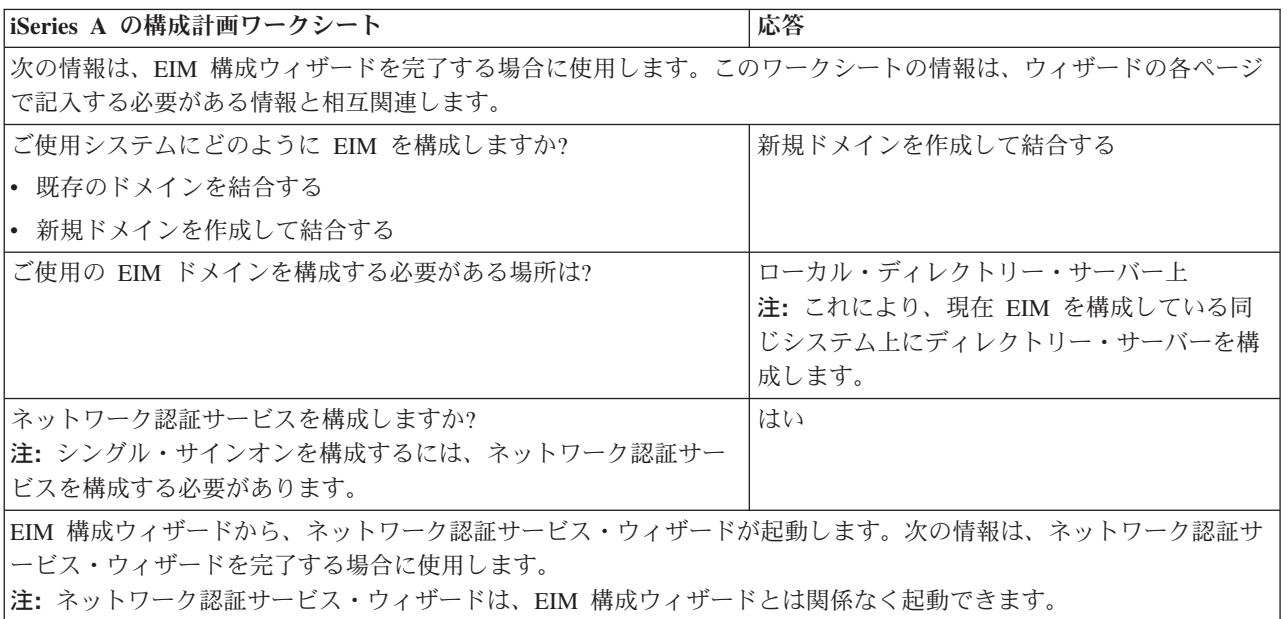

表 *2. iSeries A* のシングル・サインオン構成計画ワークシート *(*続き*)*

| iSeries A の構成計画ワークシート                                    | 応答                                             |
|----------------------------------------------------------|------------------------------------------------|
| ご使用の iSeries が属する Kerberos のデフォルト・レルムの名前は                | MYCO.COM                                       |
| 何ですか?                                                    |                                                |
| 注: Windows 2000 ドメインは、Kerberos レルムに類似していま                |                                                |
| す。 Microsoft Windows Active Directory は、デフォルトのセキュ        |                                                |
| リティー・メカニズムとして Kerberos 認証を使用します。                         |                                                |
| Microsoft Active Directory を使用していますか?                    | はい                                             |
| この Kerberos デフォルト・レルムの Kerberos サーバー (鍵配布セ               | KDC: kdc1.myco.com                             |
| ンター (KDC) とも呼ばれます) は何ですか? Kerberos サーバーが                 | ポート: 88                                        |
| listen するポートは何ですか?                                       | 注: これは、Kerberos サーバーのデフォルトの                    |
|                                                          | ポートです。                                         |
| このデフォルト・レルムにパスワード・サーバーを構成しますか?                           | はい                                             |
| 「はい」の場合、次の質問に応えてください。                                    | パスワード・サーバー: kdc1.myco.com                      |
| この Kerberos サーバーのパスワード・サーバーの名前は何ですか?                     | ポート: 464                                       |
| パスワード・サーバーが listen するポートは何ですか?                           | 注: これは、パスワード・サーバーのデフォル                         |
|                                                          | トのポートです。                                       |
| キータブ項目を作成する対象のサービスは?                                     | i5/OS Kerberos 認証                              |
| • i5/OS Kerberos 認証                                      |                                                |
| $\cdot$ LDAP                                             |                                                |
| • iSeries IBM HTTP サーバー                                  |                                                |
| $\bullet$ iSeries NetServer <sup>TM</sup>                |                                                |
| ご使用のサービス・プリンシパルのパスワードは何ですか?                              | iseriesa123                                    |
|                                                          | 注: このシナリオで指定されたパスワードは、                         |
|                                                          | すべてサンプル目的専用です。ご使用のシステ                          |
|                                                          | ムまたはネットワーク・セキュリティーを損な                          |
|                                                          | わないように、これらのパスワードはユーザー                          |
|                                                          | 独自の構成の一部として使用しないでくださ                           |
|                                                          | $\mathcal{U}^{\lambda}$                        |
| バッチ・ファイルを作成して、iSeries A のサービス・プリンシパル                     | はい                                             |
| の Kerberos レジストリーへの追加を自動化しますか?                           |                                                |
| パスワードを、バッチ・ファイルの i5/OS サービス・プリンシパル                       | はい                                             |
| に組み込みますか?                                                |                                                |
| ネットワーク認証サービス・ウィザードを終了すると、EIM 構成ウィザードへ戻ります。次の情報は、EIM 構成ウィ |                                                |
| ザードを完了する場合に使用します。                                        |                                                |
| ウィザードがディレクトリー・サーバーを構成する際に使用する必                           | ポート: 389                                       |
| 要がある、ユーザー情報を指定します。これは接続ユーザーです。                           | 識別名: cn=administrator                          |
| ポート番号、管理者識別名、および管理者のパスワードを指定する                           | パスワード: mycopwd                                 |
| 必要があります。                                                 | 注:このシナリオで指定されたパスワードは、                          |
| 注: ウィザードに EIM ドメインとその中のオブジェクトを管理す                        | すべてサンプル目的専用です。ご使用のシステ                          |
| る十分な権限があることを確認するには、LDAP 管理者の識別名                          | ムまたはネットワーク・セキュリティーを損な<br>わないように、これらのパスワードはユーザー |
| (DN) とパスワードを指定してください。                                    | 独自の構成の一部として使用しないでくださ                           |
|                                                          | いい                                             |
| 作成する EIM ドメインの名前は何ですか?                                   |                                                |
|                                                          | MyCoEimDomain                                  |
| EIM ドメインの親 DN を指定しますか?                                   | いいえ                                            |

表 *2. iSeries A* のシングル・サインオン構成計画ワークシート *(*続き*)*

| iSeries A の構成計画ワークシート                                                                                                    | 応答                                                                                                    |  |
|----------------------------------------------------------------------------------------------------|----------------------------------------------------------------------------------------------------|--|
| どのユーザー・レジストリーを EIM ドメインに追加しますか?                                                                                                    | ローカル i5/OS--ISERIESA.MYCO.COM<br>Kerberos--MYCO.COM<br>注: Windows 2000 サーバーに保管された<br>Kerberos プリンシパルは大文字小文字を区別し<br>ません。したがって、「Kerberos ユーザー ID<br>は大文字小文字を区別する」を選択しないでく<br>ださい。                                                       |  |
| EIM 操作を行うときに、どの EIM ユーザーを iSeries A に使用さ<br>せますか? これはシステム・ユーザーです。<br>注: ディレクトリー・サーバーをシングル・サインオンの構成前に<br>構成していなかった場合は、LDAP 管理者の DN とパスワード<br>が、システム・ユーザーに指定できる唯一の識別名 (DN) です。 | ユーザー・タイプ:<br>Distinguished name and password<br>ユーザー: cn=administrator<br>パスワード: mycopwd<br>注:このシナリオで指定されたパスワードは、<br>すべてサンプル目的専用です。ご使用のシステ<br>ムまたはネットワーク・セキュリティーを損な<br>わないように、これらのパスワードはユーザー<br>独自の構成の一部として使用しないでくださ<br>$\mathcal{U}$ |  |
| EIM 構成ウィザードが完了したら、次の情報を使用して、シングル・サインオンの構成に必要な残りのステップを完<br>了してください。                                                                                                    |                                                                                                    |  |
| ユーザーの i5/OS ユーザー・プロファイル名は何ですか?                                                                                                    | JOHND                                                                                                    |  |
| 作成する EIM ID の名前は何ですか?                                                                                                    | John Day                                                                                                    |  |
| どんな種類のアソシエーションを作成しますか?                                                                                                    | ソース・アソシエーション: Kerberos<br>プリンシパル jday<br>ターゲット・アソシエーション:<br>i5/OS ユーザー・プロファイル JOHND                                                                                                    |  |
| ソース・アソシエーションを作成する Kerberos プリンシパルを含<br>むユーザー・レジストリーの名前は何ですか?                                                                                                    | MYCO.COM                                                                                                    |  |
| ターゲット・アソシエーションを作成する i5/OS ユーザー・プロフ<br>ァイルを含むユーザー・レジストリーの名前は何ですか?                                                                                                    | ISERIESA.MYCO.COM                                                                                                    |  |
| EIM ID のマッピングをテストするのに、どんな情報を提供する必<br>要がありますか?                                                                                                    | ソース・レジストリー: MYCO.COM<br>ソース・ユーザー: jday<br>ターゲット・レジストリー: ISERIESA.MYCO.COM                                                                                                    |  |

#### 関連情報

EIM (エンタープライズ識別マッピング) ネットワーク認証サービス

## **iSeries A** の基本シングル・サインオン構成を作成する

EIM 構成ウィザードは、基本的な EIM 構成を作成するのに役立ち、さらにネットワーク認証サービス・ ウィザードを開き、基本的なネットワーク認証サービス構成を作成できるようになります。

注**:** このシナリオの説明は、これまでに iSeries A にディレクトリー・サーバーが構成されていないという 前提事項に基づいています。しかし、すでにディレクトリー・サーバーを構成している場合でも、これ らの説明は、若干の相違点はあっても使用できます。これらの相違点については、構成ステップ内の該 当する個所で注記されます。

このステップを終了すれば、次の作業は完了します。

- v 新規 EIM ドメインを作成する
- v iSeries A 上のディレクトリー・サーバーを EIM ドメイン・コントローラーに構成する
- v ネットワーク認証サービスを構成する
- v 新しく作成された EIM ドメインに、iSeries A i5/OS レジストリーおよび Kerberos レジストリーの EIM レジストリー定義を作成する
- v iSeries A を構成して、EIM ドメインに参加する
- 1. iSeries ナビゲーターで、「**iSeries A**」 → 「ネットワーク」 → 「エンタープライズ識別マッピング」 と展開します。
- 2. 「構成」を右マウス・ボタン・クリックし、「構成」を選択して、EIM 構成ウィザードを開始しま す。
- 3. 「ウェルカム **(Welcome)**」ページで、「新規ドメインの作成と結合 **(Create and join a new domain)**」を選択します。「次へ」をクリックします。
- 4. 「**EIM** ドメイン・ロケーションの指定 **(Specify EIM Domain Location)**」ページで、「ローカル・デ ィレクトリー・サーバー上 **(On the local Directory server)**」を選択します。「次へ」をクリックする と、ネットワーク認証サービス・ウィザードが表示されます。
	- 注**:** シングル・サインオンのインプリメンテーション用のネットワーク認証サービスを構成するには追 加情報の入力が必要であるとシステムが判断したときは、ネットワーク認証サービス・ウィザード のみが表示されます。
- 5. 以下の作業を行って、ネットワーク認証サービスを構成します。
	- a. 「ネットワーク認証サービスの構成 **(Configure Network Authentication Service)**」ページで、「は い」を選択します。
		- 注**:** これで、ネットワーク認証サービス・ウィザードが起動します。このウィザードを用いて、い くつかの i5/OS インターフェースおよびサービスを構成し、Kerberos レルムに参加できます。
	- b. 「レルム情報の指定 **(Specify Realm Information)**」ページで、「デフォルト・レルム **(Default realm)**」フィールドに「MYCO.COM」と入力し、「**Microsoft Active Directory** を **Kerberos** 認証に使 用 **(Microsoft Active Directory is used for Kerberos authentication)**」を選択します。「次へ」を クリックします。
	- c. 「**KDC** 情報の指定 **(Specify KDC Information)**」ページで、「**KDC**」フィールドに 「kdc1.myco.com」と入力し、「ポート」フィールドに「88」と入力します。「次へ」をクリックし ます。
	- d. 「パスワード・サーバー情報の指定 **(Specify Password Server Information)**」ページで、「はい」 を選択します。「パスワード・サーバー **(Password server)**」フィールドに「kdc1.myco.com」と入 力し、「ポート」フィールドに「464」と入力します。「次へ」をクリックします。
	- e. 「**Keytab** エントリーの選択 **(Select Keytab Entries)**」ページで、「**i5/OS Kerberos** 認証 **(OS/400 Kerberos Authentication)**」を選択します。「次へ」をクリックします。
	- f. 「**i5/OS Keytab** エントリーの作成 **(Create i5/OS Keytab Entry)**」ページでパスワードの入力と確 認を行い、「次へ」をクリックします。たとえば、iseriesa123 です。このパスワードは、iSeries A が Kerberos サーバーに追加されるときに使用されます。
		- 注**:** このシナリオで指定されたパスワードは、すべてサンプル目的専用です。ご使用のシステムま たはネットワーク・セキュリティーを損なわないように、これらのパスワードはユーザー独自 の構成の一部として使用しないでください。
- g. 任意: 「バッチ・ファイルの作成 **(Create Batch File)**」ページで「はい」を選択し、次の情報を指 定して、「次へ」をクリックします。
	- v バッチ・ファイル**:** デフォルトのバッチ・ファイル名の末尾に、テキスト iseriesa を追加しま す。たとえば、C:¥Documents and Settings¥All Users¥Documents¥IBM¥Client Access¥NASConfigiseriesa.bat です。
	- v 「パスワードの組み込み **(Include password)**」を選択します。この結果、i5/OS サービス・プリ ンシパルに関連するパスワードは、すべてバッチ・ファイルに組み込まれます。重要なことは、 パスワードを平文で表示すると、バッチ・ファイルへの読み取りアクセスによって、だれかに読 まれるおそれがあることに注意することです。したがって、バッチ・ファイルは、使用後ただち に、Kerberos サーバーおよび PC から削除することをお勧めします。
		- 注**:** パスワードを組み込まないと、バッチ・ファイルの実行時にプロンプトでパスワードの入力 を求められます。
- h. 「サマリー」ページでネットワーク認証サービス構成の詳細を検討し、「終了」をクリックして、 ネットワーク認証サービス・ウィザードを終了し、EIM 構成ウィザードに戻ります。
- 6. 「ディレクトリー・サーバーの構成 **(Configure Directory Server)**」ページで次の情報を入力し、「次 へ」をクリックします。
	- 注**:** このシナリオを開始する前にディレクトリー・サーバーを構成した場合は、「ディレクトリー・サ ーバーの構成 **(Configure Directory Server)**」ページではなく「接続のためにユーザーを指定 **(Specify User for Connection)**」ページが表示されます。この場合は、LDAP 管理者の識別名とパ スワードを指定する必要があります。
	- v ポート: 389
	- v 識別名: cn=administrator
	- v パスワード: mycopwd
		- 注**:** このシナリオで指定されたパスワードは、すべてサンプル目的専用です。ご使用のシステムまた はネットワーク・セキュリティーを損なわないように、これらのパスワードはユーザー独自の構 成の一部として使用しないでください。
- 7. 「ドメインの指定 **(Specify Domain)**」ページで、「ドメイン」フィールドにドメイン名を入力し、 「次へ」をクリックします。たとえば、MyCoEimDomain です。
- 8. 「ドメインの親 **DN** を指定 **(Specify Parent DN for Domain)**」ページで「いいえ」を選択して、「次 へ」をクリックします。
	- 注**:** ディレクトリー・サーバーがアクティブの場合は、変更内容を有効にするために、ディレクトリ ー・サーバーを終了して、再始動する必要があることを示すメッセージが表示されます。「はい」 をクリックして、ディレクトリー・サーバーを再始動します。
- 9. 「レジストリー情報」ページで、「ローカル **i5/OS**」および「**Kerberos**」を選択して、「次へ」をクリ ックします。レジストリー名は書き留めておいてください。これらのレジストリー名は、EIM ID との アソシエーションを作成する際に必要です。

注**:**

- v レジストリー名は、ドメインに対して固有でなければなりません。
- 固有のレジストリー定義命名計画を使用する場合は、ユーザー・レジストリーに固有のレジスト リー定義名を入力できます。しかし、このシナリオの場合は、デフォルト値を受け入れてもかま いません。
- 10. 「**EIM** システム・ユーザーの指定 **(Specify EIM System User)**」ページで、オペレーティング・シス テム機能に代わって EIM 操作を実行する際にオペレーティング・システムが使用するユーザーを選択 して、「次へ」をクリックします。
	- 注**:** このシナリオでは、ステップの実行前に、ディレクトリー・サーバーを構成しなかったので、選択 できる唯一の識別名 (DN) は LDAP 管理者の DN です。
		- v ユーザー・タイプ: Distinguished name and password
		- v 識別名: cn=administrator
		- v パスワード: mycopwd
			- 注**:** このシナリオで指定されたパスワードは、すべてサンプル目的専用です。ご使用のシステム またはネットワーク・セキュリティーを損なわないように、これらのパスワードはユーザー 独自の構成の一部として使用しないでください。
- 11. 「サマリー」ページで、EIM 構成情報を確認します。「終了」をクリックします。

iSeries A での基本的な EIM およびネットワーク認証サービスの構成は終了したので、これで iSeries A のサービス・プリンシパルを Kerberos サーバーに追加できます。

#### **iSeries A** サービス・プリンシパルを **Kerberos** サーバーに追加する

必要な i5/OS サービス・プリンシパルを Kerberos サーバーに追加する場合は、2 つの方法のいずれかを使 用できます。サービス・プリンシパルを手動で追加することもできれば、このシナリオの説明のように、バ ッチ・ファイルを使用して追加することもできます。このバッチ・ファイルはステップ 2 で作成しまし た。このファイルを使用する場合は、FTP (ファイル転送プロトコル) を使用してファイルを Kerberos サ ーバーにコピーして、実行できます。

バッチ・ファイルを使用してプリンシパルを Kerberos サーバーに追加するときは、以下のステップに従い ます。

#### ウィザードが作成する **FTP** バッチ・ファイル

- 1. ネットワーク認証サービスを構成する際に使用した Windows 2000 ワークステーション上でコマンド・ プロンプトを開き、ftp kdc1.myco.com と入力して、PC 上に FTP セッションを開始します。管理者の ユーザー名とパスワードを求めるプロンプトが出されます。
- 2. FTP プロンプトで、lcd ″C:¥Documents and Settings¥All Users¥Documents¥IBM¥Client Access″ と入 力します。 Enter キーを押します。 Local directory now C:¥Documents and Settings¥All Users¥Documents¥IBM¥Client Access のメッセージを受け取るはずです。
- 3. FTP プロンプトで、cd ¥*mydirectory* と入力します。ここで、*mydirectory* は kdc1.myco.com 上にある ディレクトリーです。
- 4. FTP プロンプトで、put NASConfigiseriesa.bat と入力します。 226 転送は完了のメッセージを受け 取るはずです。
- 5. quit と入力して、FTP セッションを終了します。

#### **kdc1.myco.com** でバッチ・ファイルを実行する

- 1. ご使用の Windows 2000 サーバーで、バッチ・ファイルを転送したディレクトリーを開きます。
- 2. NASConfigiseriesa.bat ファイルを見つけ、それをダブルクリックして、実行します。
- 3. ファイルの実行後、次のことを行って、i5/OS プリンシパルが Kerberos サーバーに追加されたことを検 査します。
- a. ご使用の Windows 2000 サーバーで、「管理ツール」 → 「**Active Directory** ユーザーとコンピュー タ」 → 「ユーザー」と展開します。
- b. 該当する Windows 2000 ドメインを選択して、iSeries にユーザー・アカウントがあることを検査し ます。
	- 注**:** この Windows 2000 ドメインは、ネットワーク認証サービス構成で指定したデフォルトのレル ム名と同じでなければなりません。
- c. 表示されたユーザーのリストで、**iseriesa\_1\_krbsvr400** を見つけます。これは、i5/OS プリンシパル 名に生成されたユーザー・アカウントです。
- d. (オプション) Active Directory ユーザーのプロパティーにアクセスします。「アカウント」タブか ら、「アカウントは委任に対して信頼できる **(Account is trusted for delegation)**」を選択します。
	- 注**:** このオプショナル・ステップによって、ご使用システムは、ユーザーの信任状を他のシステムに 委譲あるいは転送することができます。その結果、i5/OS サービス・プリンシパルは、ユーザー に代わって複数のシステムのサービスにアクセスすることができます。これは多重層ネットワー クでは便利です。

これで iSeries A サービス・プリンシパルが Kerberos サーバーに追加されたので、ここで John Day のホ ーム・ディレクトリーを作成できます。

## **iSeries A** 上に **John Day** のホーム・ディレクトリーを作成する

ご使用の Kerberos 信任状キャッシュを保管するには、/home directory にディレクトリーを作成する必要が あります。ホーム・ディレクトリーを作成するには、次のことを行ってください。

コマンド行で、CRTDIR '/home/user profile' と入力します。ここで user profile は、ご使用の i5/OS ユ ーザー・プロファイル名です。たとえば、CRTDIR '/home/JOHND' です。

これでホーム・ディレクトリーが作成されたので、ここで、ネットワーク認証サービスが正しく構成されて いるか検査できます。

#### **iSeries A** でネットワーク認証サービス構成をテストする

これで iSeries A のネットワーク認証サービス構成作業は終了したので、ここで、構成が正しく働くことを テストする必要があります。これは、iSeries A プリンシパル名の発券許可証を要求することで行えます。

ネットワーク認証サービス構成をテストするときは、以下のステップに従ってください。

- 注**:** この手順を行う前に、i5/OS ユーザー・プロファイルのホーム・ディレクトリーを作成しているか確認 してください。
- 1. コマンド行で、QSH と入力して Qshell Interpreter を開始します。
- 2. keytab list と入力して、キータブ・ファイルに登録されているプリンシパルのリストを表示します。 このシナリオでは、iSeries A のプリンシパル名として、krbsvr400/iseriesa.myco.com@MYCO.COM が表 示されるはずです。
- 3. kinit -k krbsvr400/iseriesa.myco.com@MYCO.COM と入力します。正しく入力されれば、kinit コマンド がエラーなしに表示されます。
- 4. klist と入力して、デフォルトのプリンシパルが krbsvr400/iseriesa.myco.com@MYCO.COM であること を検査します。

これで、ネットワーク認証サービス構成はテストされたので、ここで John Day の EIM ID を作成できま す。

#### **John Day** の **EIM ID** を作成する

これで、基本的なシングル・サインオン構成を作成する初期ステップは行われたので、ここで、シングル・ サインオンのテスト環境を完了するためのこの構成への情報の追加を始めることができます。計画ワークシ ートで指定した EIM ID を作成する必要があります。このシナリオで、この EIM ID は、企業内で John Day を一意的に識別する名前です。

EIM ID を作成するには、以下のステップに従います。

- 1. iSeries ナビゲーター で、「**iSeries A**」 → 「ネットワーク」 → 「エンタープライズ識別マッピング」 → 「ドメイン管理」 → 「**MyCoEimDomain**」と展開します。
	- 注**:** ドメイン・コントローラーに接続するようプロンプトが出される場合があります。この場合は、 「**EIM** ドメイン・コントローラーへの接続 **(Connect to EIM Domain Controller)**」ダイアログ・ ボックスが表示されます。ドメインでアクションを行うには、それに接続しておく必要がありま す。ドメイン・コントローラーに接続するには、次の情報を指定して、「**OK**」をクリックします。
		- v ユーザー・タイプ: Distinguished name
		- v 識別名: cn=administrator
		- v パスワード: mycopwd
			- 注**:** このシナリオで指定されたパスワードは、すべてサンプル目的専用です。ご使用のシステム またはネットワーク・セキュリティーを損なわないように、これらのパスワードはユーザー 独自の構成の一部として使用しないでください。
- 2. 「**ID**」を右マウス・ボタン・クリックして、「新規 **ID...**」を選択します。
- 3. 「新規 **EIM ID**」ダイアログ・ボックスで、「**ID**」フィールドに新規 ID の名前を入力し、「**OK**」を クリックします。たとえば、John Day です。

ID を作成したので、ここで ID にアソシエーションを追加し、ID と対応する Kerberos プリンシパルおよ び i5/OS ユーザー・プロファイル間の関係を定義することができます。

## 新しい **EIM ID** のソース・アソシエーションおよびターゲット・アソシエーションを作 成する

EIM ID と、ID を表す人が使用するユーザー ID の間に適切なアソシエーションを作成する必要がありま す。これらの ID アソシエーションが適切に構成されると、それによってユーザーはシングル・サインオ ン環境に参加できます。

このシナリオでは、John Day ID には、2 つの ID アソシエーションを作成する必要があります。

- v jday Kerberos プリンシパルのソース・アソシエーション。これは、当の John Day が Windows および ネットワークにログインする際に使用するユーザー ID です。このソース・アソシエーションで、 Kerberos プリンシパルを、対応するターゲット・アソシエーションで定義された別のユーザー ID にマ ップすることができます。
- v JOHND i5/OS ユーザー・プロファイルのターゲット・アソシエーション。これは、当の John Day が、 iSeries ナビゲーター および iSeries A 上の他の i5/OS アプリケーションにログインする際に使用する ユーザー ID です。ターゲット・アソシエーションは、探索操作のマッピングが、同じ ID のソース・ アソシエーションで定義された別の ID からこのユーザー ID にマップできることを指定します。

これで、John Day の ID が作成されたので、ここで、そのソース・アソシエーションとターゲット・アソ シエーションの両方を作成する必要があります。

**Kerberos** プリンシパルと **John Day** の **ID** 間のソース・アソシエーションを作成するには、以下のステッ プに従います。

- 1. iSeries ナビゲーター で、「**iSeries A**」 → 「エンタープライズ識別マッピング」 → 「ドメイン管理」 → 「**MyCoEimDomain**」 → 「**ID**」と展開します。
- 2. 「**John Day**」を右マウス・ボタン・クリックして、「プロパティー」を選択します。
- 3. 「アソシエーション」ページで、「追加」をクリックします。
- 4. 「アソシエーションの追加」ダイアログで、「参照**...**」を指定して次の情報を選択し、「**OK**」をクリッ クします。
	- v レジストリー: MYCO.COM
	- v ユーザー: jday
	- v アソシエーション・タイプ: Source
- 5. 「**OK**」をクリックして、「アソシエーションの追加」ダイアログを閉じます。

**i5/OS** ユーザー・プロファイルと **John Day** の **ID** 間のターゲット・アソシエーションを作成するには、 以下のステップに従います。

- 1. 「**OK**」をクリックして、「アソシエーションの追加」ダイアログを閉じます。
- 2. 「アソシエーション」ページで、「追加」をクリックします。
- 3. 「アソシエーションの追加」ダイアログで、「参照**...**」を指定して次の情報を選択し、「**OK**」をクリッ クします。
	- v レジストリー: ISERIESA.MYCO.COM
	- ユーザー: JOHND
	- v アソシエーション・タイプ: Target
- 4. 「**OK**」をクリックして、「アソシエーションの追加」ダイアログを閉じます。
- 5. 「**OK**」をクリックして、「プロパティー」ダイアログを閉じます。

これで、ID を作成し、ID に該当するアソシエーションが追加されたので、ここで、関連付けられたユー ザー ID 間のマッピングが正しく働いているかテストする必要があります。

## **EIM ID** マッピングをテストする

EIM マッピング探索操作が、構成された関連に基づいて正しい結果を戻すことを検査する必要がありま す。

EIM マッピング操作が正しく働いていることをテストするには、以下のステップに従います。

1. iSeries ナビゲーター で、「**iSeries A**」 → 「ネットワーク」 → 「エンタープライズ識別マッピング」 → 「ドメイン管理」 → 「**MyCoEimDomain**」と展開します。

- v ユーザー・タイプ: Distinguished name
- v 識別名: cn=administrator

注**:** ドメイン・コントローラーに接続するようプロンプトが出される場合があります。この場合は、 「**EIM** ドメイン・コントローラーへの接続 **(Connect to EIM Domain Controller)**」ダイアログが 表示されます。ドメインでアクションを行うには、それに接続しておく必要があります。ドメイ ン・コントローラーに接続するには、次の情報を指定して、「**OK**」をクリックします。

- v パスワード: mycopwd
	- 注**:** このシナリオで指定されたパスワードは、すべてサンプル目的専用です。ご使用のシステム またはネットワーク・セキュリティーを損なわないように、これらのパスワードはユーザー 独自の構成の一部として使用しないでください。
- 2. 「**MyCoEimDomain**」を右マウス・ボタン・クリックして、「マッピングのテスト**...**」を選択します。
- 3. 「マッピングのテスト」ダイアログで、「参照**...**」を指定して、次の情報を選択します。
	- v ソース・レジストリー: MYCO.COM
	- ソース・ユーザー: jday
	- v ターゲット・レジストリー: ISERIESA.MYCO.COM
	- 注**:** 必要があれば、ダイアログの各フィールドに必要な情報について詳しくは、「ヘルプ」をクリック します。

「テスト」をクリックし、「クローズ」をクリックします。

EIM マッピングが正しく構成されていれば、ページの「検出されたマッピング **(Mapping found)**」の部分 に次の結果が表示されます。

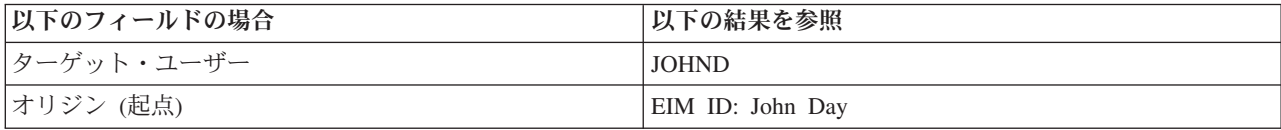

マッピング関係または通信関係の問題を示すメッセージまたはエラーを受け取った場合は、『EIM のトラ ブルシューティング』を参照して、問題の解決方法を見つけてください。

これで、EIM ID のマッピングがテストされたので、ここで、Kerberos 認証を使用する iSeries Access for Windows アプリケーションを構成することができます。

### **Kerberos** 認証を使用する **iSeries Access for Windows** アプリケーションを構成する

iSeries ナビゲーター を使用してシステムにアクセスするには、Kerberos を使用して認証しておく必要があ ります。したがって、PC から、Kerberos 認証を使用する iSeries Access for Windows を構成する必要があ ります。

Kerberos 認証を使用する iSeries Access for Windows アプリケーションを構成するには、次のことを行っ てください。

注**:** ユーザーのそれぞれが、自らの PC で以下のステップをすべて行う必要があります。

- 1. ご使用の PC にサインインして、Windows 2000 ドメインにログオンします。
- 2. ご使用の PC の iSeries ナビゲーター で、「**iSeries A**」を右マウス・ボタン・クリックして、「プロパ ティー」を選択します。
- 3. 「接続」ページで、「**Kerberos** プリンシパル名を使用、プロンプトなし **(Use Kerberos principal name, no prompting)**」を選択します。これで、iSeries Access for Windows 接続は、Kerberos プリンシ パル名とパスワードを認証に使用できます。
- 4. 接続設定に加えられた変更を有効にするには、現在稼働中のすべてのアプリケーションを閉じて、再始 動する必要があることを示すメッセージが表示されます。「**OK**」をクリックします。次に、iSeries ナ ビゲーター を終了して、再始動します。

これで、Kerberos 認証を使用する iSeries Access for Windows アプリケーションが構成されたので、ここ で、シングル・サインオン環境を検査することができます。

#### ネットワーク認証サービスと **EIM** 構成を検証する

これで、シングル・サインオン構成を個々に検査し、すべてのセットアップが完全であることが確認された ので、ここで、EIM およびネットワーク認証サービスを正しく構成したこと、かつシングル・サインオン が予想どおり働くことを検査する必要があります。

シングル・サインオン環境が正しく働くことを検査するために、John Day に以下のステップを実行しても らいます。

- 1. iSeries ナビゲーター で、「**iSeries A**」を展開して、iSeries A への接続を開きます。
- 2. F5 を押して、画面を最新表示します。
- 3. 右側のペインの「名前」欄で iSeries A を探し、 John Day の i5/OS ユーザー・プロファイル JOHND が、「サインオン・ユーザー **(Signed On User)**」欄に対応する項目として表示されていることを確認し ます。

EIM ID、John Day に定義されたアソシエーションのため、iSeries ナビゲーター は正常に EIM を使用し て、jday Kerberos プリンシパルを JOHND iSeries A ユーザー・プロファイルにマップしました。 iSeries A の iSeries ナビゲーター セッションは、これで JOHND として接続されています。

## **(**オプション**)** 構成後の考慮事項

ここで、このシナリオは終了したので、これで EIM が使用できると定義した EIM ユーザーのみが LDAP 管理者の DN です。 iSeries A のシステム・ユーザーに指定した LDAP 管理者 DN には、ディレクトリ ー・サーバー上のすべてのデータに対する高水準の権限があります。したがって、EIM データに対するよ り適切かつ限定されたアクセス制御権を持つ追加のユーザーとして、1 つ以上の DN を作成することを考 慮することもできます。定義する追加の EIM ユーザーの数は、セキュリティーの義務と責任の分離に対す るセキュリティー・ポリシーの力点の置き方によって異なります。一般に、次のタイプの少なくとも 2 つ の DN を作成します。

v **EIM** 管理者のアクセス制御権を持つユーザー

この EIM 管理者 DN には、EIM ドメインを管理する責任がある管理者のしかるべきレベルの権限があ ります。この EIM 管理者 DN は、iSeries ナビゲーター によって EIM ドメインのすべての局面を管理 する際、ドメイン・コントローラーに接続する場合に使用できます。

#### v 以下のアクセス制御権のすべてを持つ少なくとも **1** つのユーザー:

- ID 管理者
- レジストリー管理者
- EIM マッピング操作

このユーザーには、オペレーティング・システムに代わって EIM 操作を行うシステム・ユーザーに必要 な、しかるべきレベルのアクセス制御権があります。

注**:** この新しい DN を LDAP 管理者 DN ではなくシステム・ユーザーに使用するには、各システムの EIM 構成プロパティーを変更する必要があります。このシナリオの場合は、セットアップするすべて の iSeries システムについて、EIM 構成プロパティーの変更が必要です。システム・ユーザー DN の 変更方法を確認するには『EIM 構成プロパティーの管理』を参照してください。

## <span id="page-31-0"></span>シナリオ**: i5/OS** のシングル・サインオンを使用できるようにする

このシナリオでは、ネットワーク認証サービスおよび EIM を構成し、企業内の複数のシステム全体でシン グル・サインオン環境を作成する方法を説明します。このシナリオでは、シングル・サインオンのテスト環 境の作成方法を実証する前のシナリオで示した概念および作業を展開します。

## 状況

ネットワーク管理者は、受注部門を含む、会社のネットワークおよびネットワーク・セキュリティーを管理 します。ネットワーク管理者は、電話による顧客オーダーを受ける多数の従業員の IT 操作を監視します。 さらには、ネットワーク管理者のネットワークの保守を助ける他の 2 人のネットワーク管理者も監視しま す。

受注部門の従業員は、Windows 2000 および i5/OS を使用し、毎日使用するさまざまなアプリケーション に複数のパスワードを必要としています。したがって、ネットワーク管理者は、忘れたパスワードのリセッ トなど、パスワードとユーザー ID に関連する管理やトラブルシューティングの問題に多くの時間を費や しています。

会社のネットワーク管理者としては、受注部門を始め事業改善の方策を常に模索しています。大部分の従業 員が在庫状況の照会に使用するアプリケーションにアクセスするときは、同じタイプの権限を必要としてい ることを承知しています。この状況で必要とされる個々のユーザー・プロファイルと大量のパスワードの維 持は、余分で時間浪費のように思えます。さらに、ユーザー ID およびパスワードの使用が減れば、すべ ての従業員の利益になることは分かっています。以下のことを行う必要があります。

- v 受注部門のパスワード管理の作業を単純化する。特に、従業員が顧客オーダーで毎日使用するアプリケ ーションへのユーザー・アクセスを、効率的に管理する必要があります。
- v ネットワーク管理者だけでなく、部門従業員による複数のユーザー ID およびパスワードの使用を減ら す。しかし、Windows 2000 ID と i5/OS ユーザー・プロファイルを同じにしたり、あるいはパスワー ド・キャッシングまたは同期化も使用したくありません。

研究の結果、通常はいくつものユーザー ID およびパスワードを使用してログオンしなければならない、 複数のアプリケーションやサービスへのアクセスを、ユーザーが 1 回ログオンするだけで行えるソリュー ション[、シングル・サインオンを](#page-7-0) i5/OS がサポートしていることがわかります。ユーザーがジョブを行う のに多くのユーザー ID とパスワードを用意する必要がないため、解決すべきパスワード問題も少なくな ります。シングル・サインオンは、次のような方法でパスワード管理の単純化が可能になるため、理想的な ソリューションと考えられます。

v アプリケーションに対して同じ権限を必要とする代表的ユーザーには、ポリシー・アソシエーションを 作成することができます。たとえば、受注部門のオーダー・クラークが Windows ユーザー名およびパス ワードを用いて 1 回ログオンできれば、もう一度認証を受ける必要なく、製造部門の新しい在庫照会ア プリケーションにアクセスできます。しかし、このアプリケーションを使用する際のユーザーの権限レ ベルが適切かどうかの確認も必要です。この目標を達成するために、このグループのユーザーの Windows 2000 ユーザー ID を、単一の i5/OS ユーザー・プロファイル (在庫照会アプリケーションを 実行するための適切なレベルの権限を持つ) にマップする、ポリシー・アソシエーションを作成すること にしました。これは、データを変更できない照会専用のアプリケーションであるため、このアプリケー ションのための詳細な監査を心配する必要はありません。したがって、この状況では、ポリシー・アソ シエーションの使用がセキュリティー・ポリシーに合っていることの確証が得られます。

権限要件が類似しているオーダー・クラークのグループを、在庫照会アプリケーションに対してしかる べき権限レベルを持つ単一の i5/OS ユーザー・プロファイルにマップする、ポリシー・アソシエーショ ンを作成します。ユーザーには、覚えるパスワードが 1 つ少なく、行うログオンが 1 つ少ないという

利点があります。管理者としては、グループ内の全員について、アプリケーションへのユーザー・アク セスを行うユーザー・プロファイルを、複数ではなく 1 つだけ維持すれば済むという利点があります。

v \*ALLOBJ や \*SECADM などの特殊な権限のユーザー・プロファイルを持つ配下のネットワーク管理者 のそれぞれに、ID アソシエーションを作成できます。たとえば、単一のネットワーク管理者のすべての ユーザー ID を、管理者の高いレベルの権限を利用して、正確に、一つ一つ相互にマップする必要があ ります。

会社のセキュリティー・ポリシーに基づいて、各ネットワーク管理者の Windows ID からその i5/OS ユ ーザー・プロファイルに明確にマップする ID アソシエーションを作成することを決めます。 ID アソ シエーションは 1 対 1 のマッピングを行うので、管理者のアクティビティーは、さらに容易にモニタ ーおよびトレースできます。たとえば、システムで行われるジョブおよびオブジェクトを特定のユーザ ー ID についてモニターできます。配下のネットワーク管理者には、覚えるパスワードが 1 つ少なく、 行うログオンが 1 つ少ないという利点があります。ネットワーク管理者本人としては、配下の管理者の すべてのユーザー ID 間の関係を綿密に制御するという利点があります。

このシナリオには、以下の利点があります。

- v ユーザーの認証処理を単純化する。
- v アプリケーションへのアクセス管理を単純化する。
- ネットワーク内サーバーへのアクセス管理のオーバーヘッドを緩和する。
- v パスワード盗難の危険を最小限に抑える。
- 複数サインオンの必要を避ける。
- v ネットワーク全体でのユーザー ID 管理の単純化。

## 目的

このシナリオでは、MyCo, Inc. の管理者として、受注部門のユーザーのシングル・サインオンを使用でき るようにする必要があります。

このシナリオの目的は次のとおりです。

- v iSeries A および iSeries B は、MYCO.COM レルムに参加して、このシングル・サインオン環境に参加 するユーザーおよびサービスを認証する必要があります。システムが Kerberos を使用できるようにする には、iSeries A および iSeries B をネットワーク認証サービス用に構成する必要があります。
- v iSeries A 上の IBM Directory Server for iSeries (LDAP) は、新規 EIM ドメインのドメイン・コントロ ーラーとして機能する必要があります。

注**:** 異なるタイプの 2 つのドメインである、EIM ドメインおよび Windows 2000 ドメインが、シング ル・サインオン環境に適合する方法を確認する場合は[、『ドメイン』](#page-10-0) を参照してください。

- v Kerberos レジストリー内のすべてのユーザー ID は、在庫照会アプリケーションへのユーザー・アクセ スに関するしかるべき権限で、単一の i5/OS ユーザー・プロファイルに正常にマップする必要がありま す。
- v セキュリティー・ポリシーに基づいて、同じく Kerberos レジストリーにユーザー ID を持つ 2 人の管 理者、John Day と Sharon Jones は、これらの ID を、\*SECADM 特殊権限を持つその i5/OS ユーザ ー・プロファイルにマップする ID アソシエーションを持つ必要があります。これらの 1 対 1 のマッ ピングを使用すると、システムで行われるジョブおよびオブジェクトをこれらのユーザー ID について 綿密にモニターできます。
- ユーザーを、iSeries ナビゲーター を含む iSeries Access for Windows アプリケーションに認証させるに は、Kerberos サービス・プリンシパルを使用する必要があります。

詳細

以下の図で、このシナリオのネットワーク環境を説明します。

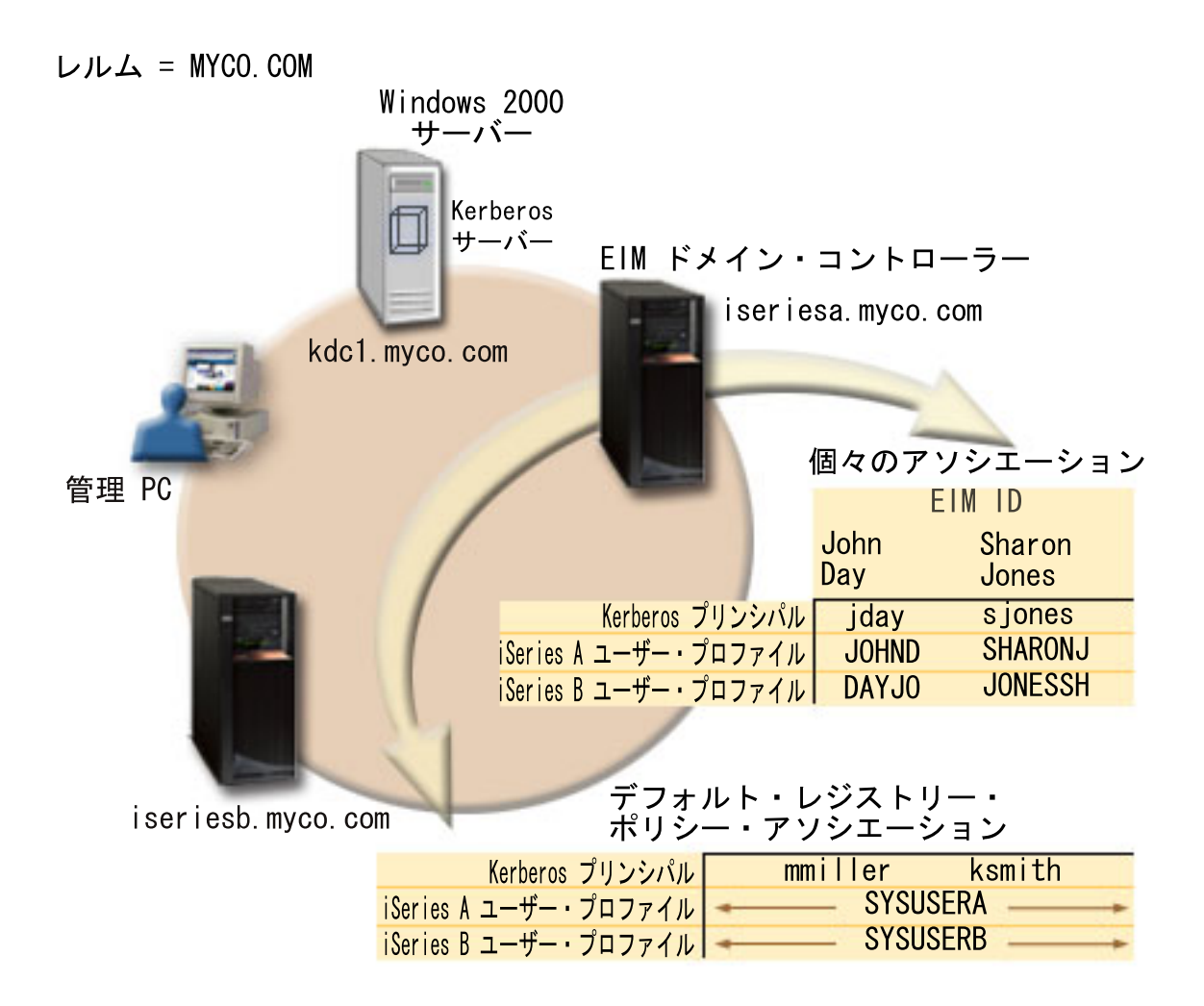

この図で、このシナリオに関連する以下の諸点を説明します。

#### 企業に定義された **EIM** ドメイン・データ

- 3 つのレジストリー定義名:
	- Windows 2000 サーバー・レジストリーのレジストリー定義名の MYCO.COM。 iSeries A 上で EIM 構成ウィザードを使用するときは、これを定義します。
	- iSeries A 上の i5/OS レジストリーのレジストリー定義名の ISERIESA.MYCO.COM。iSeries A 上で EIM 構成ウィザードを使用するときは、これを定義します。
	- iSeries B 上の i5/OS レジストリーのレジストリー定義名の ISERIESB.MYCO.COM。iSeries B 上で EIM 構成ウィザードを使用するときは、これを定義します。
- v 2 つのデフォルト・レジストリー・ポリシー・アソシエーション:
	- 注**:** EIM 探索操作処理では、ID アソシエーションに最高の優先順位が割り当てられます。したがって、 ユーザー ID が、ポリシー・アソシエーションと ID アソシエーションの両方のソースとして定義 されるとき、そのユーザー ID をマップするのは ID アソシエーションのみです。このシナリオで は、John Day と Sharon Jones の 2 人のネットワーク管理者の両方が、デフォルト・レジストリ

ー・ポリシー・アソシエーションのソースである、MYCO.COM レジストリーのユーザー ID を持っ ています。しかし、以下に示すように、これらの管理者も、ID アソシエーションを MYCO.COM レ ジストリーのそのユーザー ID に定義しています。この ID アソシエーションで、その MYCO.COM ユーザー ID がポリシー・アソシエーションによってマップされることはありません。 代わりに、ID アソシエーションでは、MYCO.COM レジストリーのそのユーザー ID が、他の個々 別々のユーザー ID に個別にマップされます。

- 1 つのデフォルト・レジストリー・ポリシー・アソシエーションが、MYCO.COM という Windows 2000 サーバー・レジストリー内のすべてのユーザー ID を、iSeries A 上の ISERIESA.MYCO.COM レジストリー内の SYSUSERA という単一の i5/OS ユーザー・プロファイルにマップします。このシ ナリオでは、mmiller と ksmith がこれら 2 つのユーザー ID を表しています。
- 1 つのデフォルト・レジストリー・ポリシー・アソシエーションが、MYCO.COM という Windows 2000 サーバー・レジストリー内のすべてのユーザー ID を、iSeries B 上の ISERIESB.MYCO.COM レジストリー内の SYSUSERB という単一の i5/OS ユーザー・プロファイルにマップします。このシ ナリオでは、mmiller と ksmith がこれら 2 つのユーザー ID を表しています。
- v これらの名前の会社内の 2 人のネットワーク管理者を表す、John Day と Sharon Jones という 2 つの EIM ID。
- v John Day の EIM ID の場合、これらの ID アソシエーションは以下のように定義されます。
	- Windows 2000 サーバー・レジストリーの Kerberos プリンシパルである、jday ユーザー ID のソー ス・アソシエーション。
	- iSeries A 上の i5/OS レジストリー内のユーザー・プロファイルである、JOHND ユーザー ID のター ゲット・アソシエーション。
	- iSeries B 上の i5/OS レジストリー内のユーザー・プロファイルである、DAYJO ユーザー ID のター ゲット・アソシエーション。
- v Sharon Jones の EIM ID の場合、これらの ID アソシエーションは以下のように定義されます。
	- Windows 2000 サーバー・レジストリーの Kerberos プリンシパルである、sjones ユーザー ID のソー ス・アソシエーション。
	- iSeries A 上の i5/OS レジストリー内のユーザー・プロファイルである、SHARONJ ユーザー ID の ターゲット・アソシエーション。
	- iSeries B 上の i5/OS レジストリー内のユーザー・プロファイルである、JONESSH ユーザー ID のタ ーゲット・アソシエーション。

#### **Windows 2000** サーバー

- v ネットワークの鍵配布センター (KDC) としても知られている、Kerberos サーバー (kdc1.myco.com) と して行動します。
- v Kerberos サーバーのデフォルト・レルムは MYCO.COM です。
- v ID アソシエーションを持たないすべての Microsoft Windows Active Directory ユーザーは、各 iSeries システムの単一の i5/OS ユーザー・プロファイルにマップされます。

#### **iSeries A**

- v 次のオプションおよびライセンス製品をインストールした i5/OS バージョン 5 リリース 4 (V5R4) を実 行します。
	- i5/OS Host Servers (5722-SS1 オプション 12)
	- Qshell Interpreter (5722-SS1 オプション 30)
	- iSeries Access for Windows (5722-XE1)
- 注**:** このシナリオは、V5R2 を実行するサーバーを使用して実現できます。構成ステップによっては若干 異なるものもあります。さらに、このシナリオでは、ポリシー・アソシエーションのような、V5R3 以降でのみ使用可能なシングル・サインオン機能をいくつか実証します。
- v iSeries A 上のディレクトリー・サーバーは、新規 EIM ドメイン、MyCoEimDomain の EIM ドメイ ン・コントローラーとして構成されます。
- v EIM ドメイン、MyCoEimDomain に参加します。
- v krbsvr400/iseriesa.myco.com@MYCO.COM のサービス・プリンシパルを持っています。
- v iseriesa.myco.com の完全修飾ホスト名を持っています。この名前は、ネットワーク内のすべての PC およびサーバーが指す単一のドメイン・ネーム・システム (DNS) に登録されています。
- v iSeries A 上のホーム・ディレクトリーが、i5/OS ユーザー・プロファイルの Kerberos 信任状キャッシ ュを保管します。

#### **iSeries B**

- v 次のオプションおよびライセンス製品をインストールした i5/OS バージョン 5 リリース 4 (V5R4) を実 行します。
	- i5/OS Host Servers (5722-SS1 オプション 12)
	- Qshell Interpreter (5722-SS1 オプション 30)
	- iSeries Access for Windows (5722-XE1)
- v iseriesb.myco.com の完全修飾ホスト名を持っています。この名前は、ネットワーク内のすべての PC およびサーバーが指す単一のドメイン・ネーム・システム (DNS) に登録されています。
- v iSeries B のプリンシパル名は krbsvr400/iseriesb.myco.com@MYCO.COM です。
- v EIM ドメイン、MyCoEimDomain に参加します。
- v iSeries B 上のホーム・ディレクトリーが、i5/OS ユーザー・プロファイルの Kerberos 信任状キャッシュ を保管します。

#### 管理 **PC**

- v Microsoft Windows 2000 オペレーティング・システムを実行します。
- i5/OS V5R4 iSeries Access for Windows (5722-XE1) を実行します。
- v 次のサブコンポーネントをインストールした iSeries ナビゲーター を実行します。
	- ネットワーク
	- セキュリティー
	- ユーザーおよびグループ
- 管理者の 1 次ログオン・システムとして使用されます。
- v MYCO.COM レルム (Windows ドメイン) の一部として構成されます。

#### 前提条件および前提事項

このシナリオを正常に完了するには、次の前提条件および前提事項が満たされる必要があります。

1. ソフトウェアおよびオペレーティング・システムのインストールなど、すべてのシステム要件が検査さ れている。

これらのライセンス・プログラムがインストールされていることを検査するには、以下のことを行って ください。

a. iSeries ナビゲーター で、「**iSeries server**」 → 「構成およびサービス」 → 「ソフトウェア」 → 「インストール済みプロダクト」と展開する。
b. 必要なライセンス・プログラムがすべてインストールされていることを確認する。

- 2. 必要なすべてのハードウェア計画およびセットアップが完了している。
- 3. TCP/IP および基本的なシステム・セキュリティーが、システムごとに構成されテストされている。
- 4. これまでに iSeries A で、ディレクトリー・サーバーおよび EIM が構成されていてはならない。
	- 注**:** このシナリオの説明は、これまでに iSeries A にディレクトリー・サーバーが構成されていないと いう前提事項に基づいています。しかし、すでにディレクトリー・サーバーを構成している場合で も、これらの説明は、若干の相違点はあっても使用できます。これらの相違点については、構成ス テップ内の該当する個所で注記されます。
- 5. 単一の DNS サーバーがネットワークのホスト・ネーム解決に使用される。ホスト・テーブルは、ホス ト・ネーム解決には使用されません。
	- 注**:** Kerberos 認証にホスト・テーブルを使用すると、ネーム解決エラーまたはその他の問題を起こすこ とがあります。 Kerberos 認証でのホスト・ネーム解決の働きについて詳しくは、『ホスト・ネーム 解決に関する考慮事項』を参照してください。

# 構成ステップ

注**:** このシナリオを実行する前に、ネットワーク認証サービスおよび EIM (エンタープライズ識別マッピン グ) の概念を含む、シングル・サインオンに関連する概念を完全に理解する必要があります。このシナ リオを続ける準備ができている場合は、以下のステップを実行してください。

### 関連情報

ホスト名の解決に関する考慮事項

EIM (エンタープライズ識別マッピング)

ネットワーク認証サービス

# 計画ワークシートに記入する

次の計画ワークシートは、一般のシングル・サインオ[ン計画ワークシートを](#page-109-0)基にして、このシナリオに合う ように調整したものです。これらの計画ワークシートで、このシナリオで説明するシングル・サインオンの インプリメンテーションの構成を準備する際に収集する必要がある情報、および行うべき判断を実証しま す。正常なインプリメンテーションを確保するには、構成作業を行う前に、ワークシートのすべての前提条 件項目に「はい」で応答でき、かつワークシートの記入に必要なすべての情報を収集している必要がありま す。

注**:** このシナリオをインプリメントする前に、ネットワーク認証サービスおよび EIM (エンタープライズ識 別マッピング) の概念を含む、シングル・サインオンに関連する概念を完全に理解する必要がありま す。

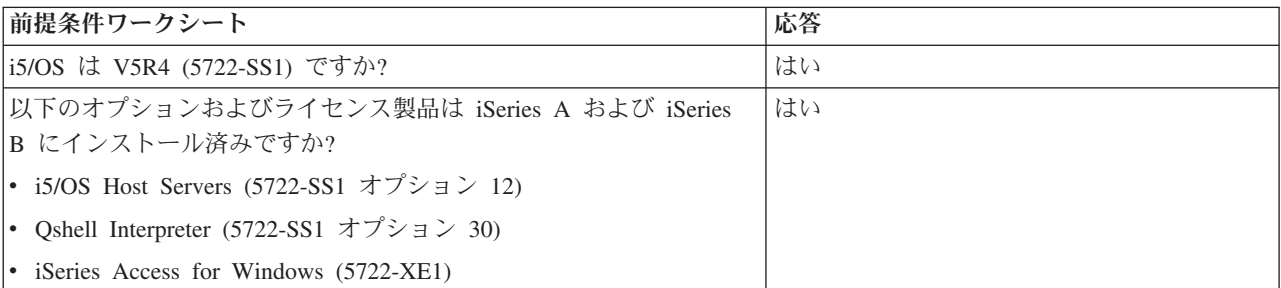

表 *3.* シングル・サインオン前提条件ワークシート

表 *3.* シングル・サインオン前提条件ワークシート *(*続き*)*

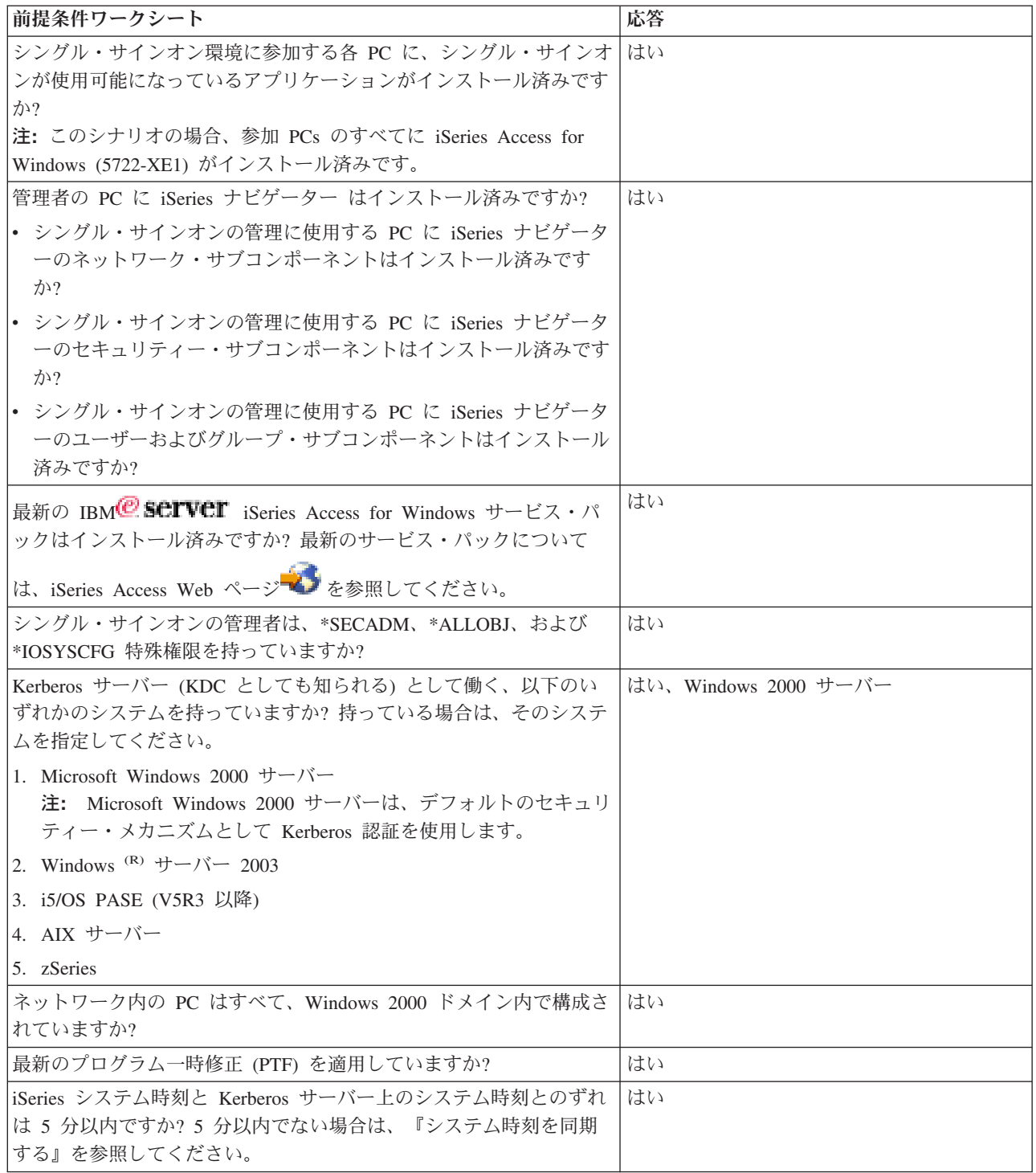

iSeries A に EIM およびネットワーク認証サービスを構成する場合は、この情報が必要です。

表 *4. iSeries A* のシングル・サインオン構成計画ワークシート

| iSeries A の構成計画ワークシート                                  | <b> 応答</b> |
|--------------------------------------------------------|------------|
| 次の情報は、EIM 構成ウィザードを完了する場合に使用します。このワークシートの情報は、ウィザードの各ページ |            |
| で記入する必要がある情報と相互関連します。                                  |            |

表 *4. iSeries A* のシングル・サインオン構成計画ワークシート *(*続き*)*

| iSeries A の構成計画ワークシート                                                                                                    | 応答                                                                                                    |
|----------------------------------------------------------------------------------------------------|----------------------------------------------------------------------------------------------------|
| ご使用システムにどのように EIM を構成しますか?                                                                                                    | 新規ドメインを作成して結合する                                                                                                    |
| • 既存のドメインを結合する                                                                                                    |                                                                                                    |
| • 新規ドメインを作成して結合する                                                                                                    |                                                                                                    |
| EIM ドメインを構成する必要がある場所は?                                                                                                    | ローカル・ディレクトリー・サーバー上<br>注: これにより、現在 EIM を構成している同<br>じシステム上にディレクトリー・サーバーを構                                                                        |
|                                                                                                    | 成します。                                                                                                    |
| ネットワーク認証サービスを構成しますか?<br>注: シングル・サインオンを構成するには、ネットワーク認証サー<br>ビスを構成する必要があります。                                                                  | はい                                                                                                    |
| EIM 構成ウィザードから、ネットワーク認証サービス・ウィザードが起動します。次の情報は、ネットワーク認証サ<br>ービス・ウィザードを完了する場合に使用します。                                                           |                                                                                                    |
| ご使用の iSeries が属する Kerberos のデフォルト・レルムの名前は  MYCO.COM                                                                                         |                                                                                                    |
| 何ですか?<br>注: Windows 2000 ドメインは、Kerberos レルムに類似していま<br>す。 Microsoft Windows Active Directory は、デフォルトのセキュ<br>リティー・メカニズムとして Kerberos 認証を使用します。 |                                                                                                    |
| Microsoft Active Directory を使用していますか?                                                                                                    | はい                                                                                                    |
| この Kerberos デフォルト・レルムの Kerberos サーバー (鍵配布セ<br>ンター (KDC) とも呼ばれます) は何ですか? Kerberos サーバーが<br>listen するポートは何ですか?                                | KDC: kdc1.myco.com<br>ポート: 88<br>注: これは、Kerberos サーバーのデフォルトの<br>ポートです。                                                                         |
| このデフォルト・レルムにパスワード・サーバーを構成しますか?                                                                                                    | はい                                                                                                    |
| 「はい」の場合、次の質問に応えてください。                                                                                                    | パスワード・サーバー: kdc1.myco.com                                                                                                    |
| この Kerberos サーバーのパスワード・サーバーの名前は何ですか?<br>パスワード・サーバーが listen するポートは何ですか?                                                                      | ポート: 464<br>注: これは、パスワード・サーバーのデフォル<br>トのポートです。                                                                                                 |
| キータブ項目を作成する対象のサービスは?                                                                                                    | i5/OS Kerberos 認証                                                                                                    |
| • i5/OS Kerberos 認証                                                                                                    |                                                                                                    |
| $\cdot$ LDAP                                                                                                    |                                                                                                    |
| • iSeries IBM HTTP サーバー                                                                                                    |                                                                                                    |
| · iSeries NetServer                                                                                                    |                                                                                                    |
| ご使用のサービス・プリンシパルのパスワードは何ですか?                                                                                                    | iseriesa123<br>注:このシナリオで指定されたパスワードは、<br>すべてサンプル目的専用です。ご使用のシステ<br>ムまたはネットワーク・セキュリティーを損な<br>わないように、これらのパスワードはユーザー<br>独自の構成の一部として使用しないでくださ<br>いい。 |
| バッチ・ファイルを作成して、iSeries A のサービス・プリンシパル<br>の Kerberos レジストリーへの追加を自動化しますか?                                                                      | はい                                                                                                    |
| パスワードを、バッチ・ファイルの i5/OS サービス・プリンシパル<br>に組み込みますか?                                                                                             | はい                                                                                                    |

表 *4. iSeries A* のシングル・サインオン構成計画ワークシート *(*続き*)*

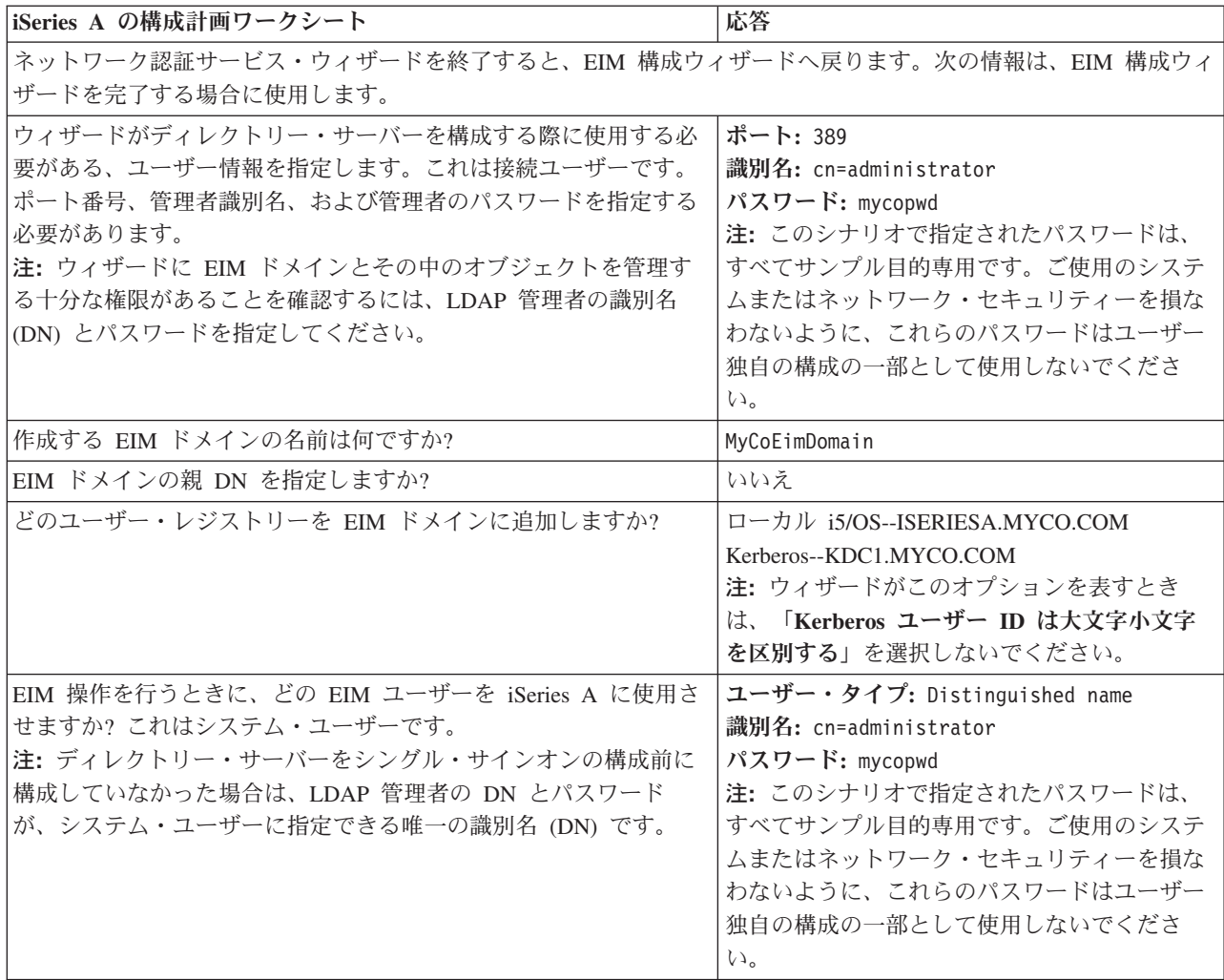

この情報は、iSeries B を EIM ドメインに参加させ、iSeries B 上にネットワーク認証サービスを構成す る場合に必要です。

表 *5. iSeries B* のシングル・サインオン構成計画ワークシート

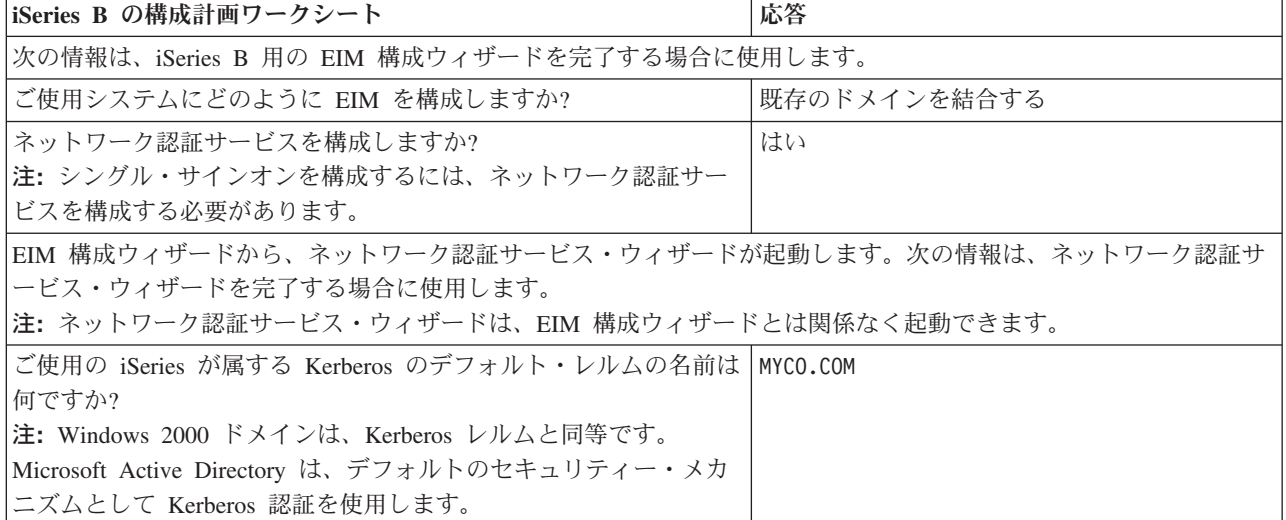

表 *5. iSeries B* のシングル・サインオン構成計画ワークシート *(*続き*)*

| iSeries B の構成計画ワークシート                                                                                                    | 応答                                                                                                    |
|----------------------------------------------------------------------------------------------------|----------------------------------------------------------------------------------------------------|
| Microsoft Active Directory を使用していますか?                                                                                                    | はい                                                                                                    |
| この Kerberos のデフォルト・レルムの Kerberos サーバーは何です<br>か? Kerberos サーバーが listen するポートは何ですか?                                                                | KDC: kdc1.myco.com<br>ポート: 88<br>注: これは、Kerberos サーバーのデフォルトの<br>ポートです。                                                                                                    |
| このデフォルト・レルムにパスワード・サーバーを構成しますか?<br>「はい」の場合、次の質問に応えてください。<br>この Kerberos サーバーのパスワード・サーバーの名前は何ですか?<br>パスワード・サーバーが listen するポートは何ですか?                | はい<br>パスワード・サーバー: kdc1.myco.com<br>ポート: 464<br>注: これは、パスワード・サーバーのデフォル<br>トのポートです。                                                                                                    |
| キータブ項目を作成する対象のサービスは?                                                                                                    | i5/OS Kerberos 認証                                                                                                    |
| • i5/OS Kerberos 認証                                                                                                    |                                                                                                    |
| $\cdot$ LDAP                                                                                                    |                                                                                                    |
| • iSeries IBM HTTP サーバー                                                                                                    |                                                                                                    |
| • iSeries NetServer                                                                                                    |                                                                                                    |
| ご使用の i5/OS サービス・プリンシパルのパスワードは何ですか?                                                                                                    | iseriesb123<br>注: このシナリオで指定されたパスワードは、<br>すべてサンプル目的専用です。ご使用のシステ<br>ムまたはネットワーク・セキュリティーを損な<br>わないように、これらのパスワードはユーザー<br>独自の構成の一部として使用しないでくださ<br>$\mathcal{U}^{\lambda}$                                                        |
| バッチ・ファイルを作成して、iSeries B のサービス・プリンシパル<br>の Kerberos レジストリーへの追加を自動化しますか?                                                                           | はい                                                                                                    |
| パスワードを、バッチ・ファイルの i5/OS サービス・プリンシパル<br>に組み込みますか?                                                                                                  | はい                                                                                                    |
| ネットワーク認証サービス・ウィザードを終了すると、EIM 構成ウィザードへ戻ります。次の情報は、iSeries B 用の<br>EIM 構成ウィザードを完了する場合に使用します。                                                        |                                                                                                    |
| 結合する EIM ドメインの EIM ドメイン・コントローラーの名前<br>は何ですか?                                                                                                    | iseriesa.myco.com                                                                                                    |
| SSL または TLS との接続を確保する計画ですか?                                                                                                    | いいえ                                                                                                    |
| EIM ドメイン・コントローラーが listen するポートは何ですか?                                                                                                    | 389                                                                                                    |
| どのユーザーをドメイン・コントローラーへの接続に使用しますか?<br>これは接続ユーザーです。<br>注: ウィザードに EIM ドメインとその中のオブジェクトを管理す<br>る十分な権限があることを確認するには、LDAP 管理者の識別名<br>(DN) とパスワードを指定してください。 | ユーザー・タイプ: Distinguished name and<br>password<br>識別名: cn=administrator<br>パスワード: mycopwd<br>注:このシナリオで指定されたパスワードは、<br>すべてサンプル目的専用です。ご使用のシステ<br>ムまたはネットワーク・セキュリティーを損な<br>わないように、これらのパスワードはユーザー<br>独自の構成の一部として使用しないでくださ<br>いい。 |
| 結合する EIM ドメインの名前は何ですか?                                                                                                    | MyCoEimDomain                                                                                                    |
| EIM ドメインの親 DN を指定しますか?                                                                                                    | いいえ                                                                                                    |

表 *5. iSeries B* のシングル・サインオン構成計画ワークシート *(*続き*)*

| iSeries B の構成計画ワークシート                    | 応答                               |
|------------------------------------------|----------------------------------|
| EIM ドメインに追加するユーザー・レジストリーの名前は何です          | ローカル i5/OS--ISERIESB.MYCO.COM    |
| か?                                       |                                  |
| EIM 操作を行うときに、どの EIM ユーザーを iSeries B に使用さ | ユーザー・タイプ: Distinguished name and |
| せますか? これはシステム・ユーザーです。                    | password                         |
| 注: このシナリオの前半では、EIM 構成ウィザードを使用して          | 識別名: cn=administrator            |
| iSeries A 上にディレクトリー・サーバーを構成しました。そうする     | パスワード: mycopwd                   |
| 際、LDAP 管理者の DN およびパスワードを作成しました。これ        | 注: このシナリオで指定されたパスワードは、           |
| は、現在ディレクトリー・サーバーに定義された唯一の DN です。         | すべてサンプル目的専用です。ご使用のシステ            |
| したがって、これは、ここで指定する必要がある DN およびパスワ         | ムまたはネットワーク・セキュリティーを損な            |
| ードです。                                    | わないように、これらのパスワードはユーザー            |
|                                          | 独自の構成の一部として使用しないでくださ             |
|                                          | $V_{\alpha}$                     |

表 *6.* シングル・サインオン構成計画ワークシート *-* ユーザー・プロファイル

| i5/OS ユーザー・プロファ |                          |              |              |
|-----------------|--------------------------|--------------|--------------|
| イル名             | <sup> </sup> パスワードが指定される | 特殊権限 (特権クラス) | <b> システム</b> |
| <b>SYSUSERA</b> | いいえ                      | ・ユーザー        | l iSeries A  |
| <b>SYSUSERB</b> | いいえ                      | ・ユーザー        | l iSeries B  |

表 *7.* シングル・サインオン構成計画ワークシート *- EIM* ドメイン・データ

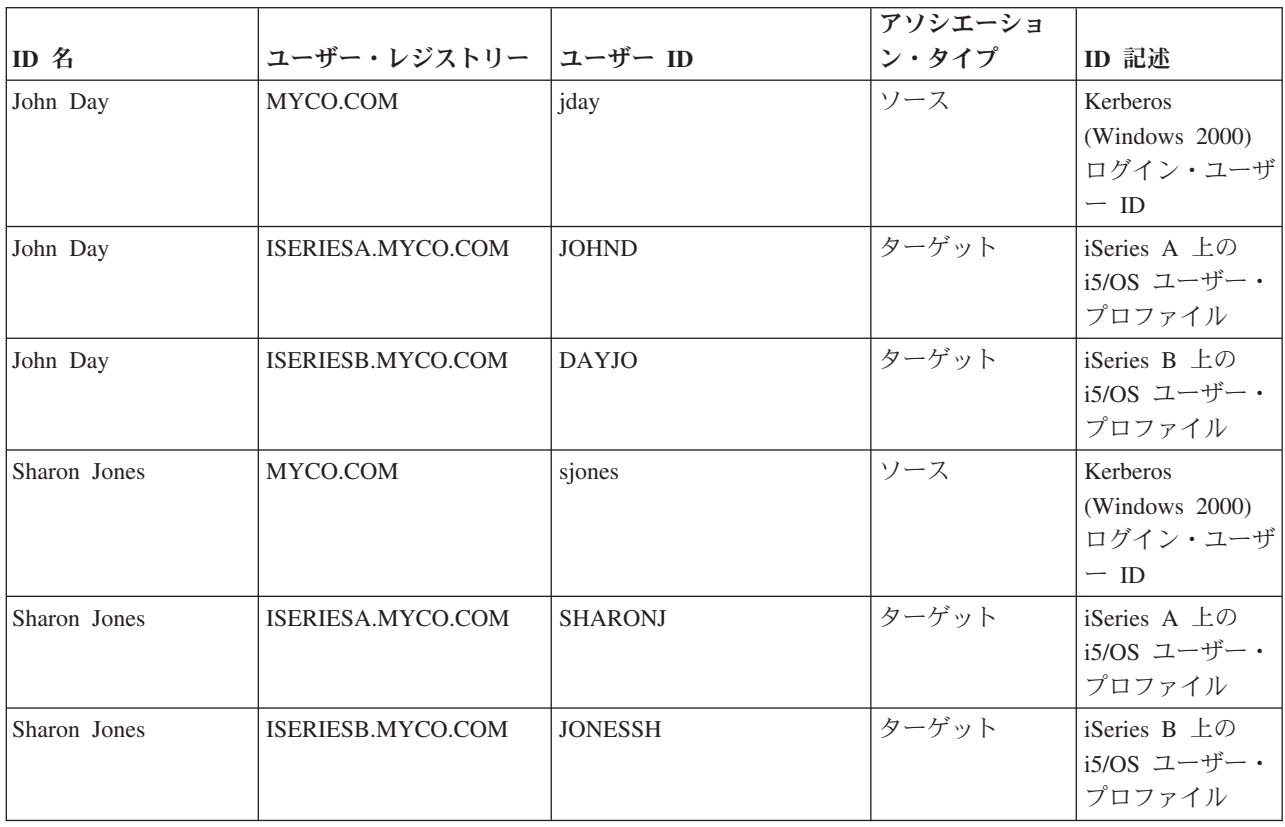

表 *8.* シングル・サインオン構成計画ワークシート *- EIM* ドメイン・データ *-* ポリシー・アソシエーション

| ポリシー・アソ<br><b> シエーション・</b> | ソース・ユーザー・レジス | <b> ターゲット・ユーザー・レ</b> |                 |                                                                |
|----------------------------|--------------|----------------------|-----------------|----------------------------------------------------------------|
| タイプ                        | トリー          | ジストリー                | ユーザー ID         | 説明                                                             |
| デフォルト・レ<br>│ジストリー          | MYCO.COM     | ISERIESA.MYCO.COM    | <b>SYSUSERA</b> | 認証済み Kerberos<br>ユーザーを該当す<br>る i5/OS ユーザ<br>ー・プロファイル<br>ヘマップする |
| デフォルト・レ<br>ジストリー           | MYCO.COM     | ISERIESB.MYCO.COM    | <b>SYSUSERB</b> | 認証済み Kerberos<br>ユーザーを該当す<br>る i5/OS ユーザ<br>ー・プロファイル<br>ヘマップする |

### 関連情報

EIM (エンタープライズ識別マッピング)

ネットワーク認証サービス

### **iSeries A** の基本シングル・サインオン構成を作成する

EIM 構成ウィザードは、基本的な EIM 構成を作成するのに役立ち、さらにネットワーク認証サービス・ ウィザードを開き、基本的なネットワーク認証サービス構成を作成できるようになります。

注**:** このシナリオの説明は、これまでに iSeries A にディレクトリー・サーバーが構成されていないという 前提事項に基づいています。しかし、すでにディレクトリー・サーバーを構成している場合でも、これ らの説明は、若干の相違点はあっても使用できます。これらの相違点については、構成ステップ内の該 当する個所で注記されます。

iSeries A に EIM およびネットワーク認証サービスを構成する場合は、ご使用の計画ワークシートの情報 を使用します。このステップが完了したら、次のことを行ってください。

- v 新しい EIM ドメインを作成する。
- v iSeries A 上のディレクトリー・サーバーを EIM ドメイン・コントローラーとして構成する
- v ネットワーク認証サービスを構成する。
- v iSeries A 上の i5/OS レジストリーおよび Kerberos レジストリーに EIM レジストリー定義を作成す る。
- v iSeries A を構成して、EIM ドメインに参加する。
- 1. iSeries ナビゲーターで、「**iSeries A**」 → 「ネットワーク」 → 「エンタープライズ識別マッピング」 と展開します。
- 2. 「構成」を右マウス・ボタン・クリックし、「構成」を選択して、EIM 構成ウィザードを開始しま す。
- 3. 「ウェルカム **(Welcome)**」ページで、「新規ドメインの作成と結合 **(Create and join a new domain)**」を選択します。「次へ」をクリックします。
- 4. 「**EIM** ドメイン・ロケーションの指定 **(Specify EIM Domain Location)**」ページで、「ローカル・デ ィレクトリー・サーバー上 **(On the local Directory server)**」を選択します。「次へ」をクリックしま す。
- 5. 以下の作業を行って、ネットワーク認証サービスを構成します。
- a. 「ネットワーク認証サービスの構成 **(Configure Network Authentication Service)**」ページで、「は い」を選択します。
	- 注**:** これで、ネットワーク認証サービス・ウィザードが起動します。このウィザードを用いて、い くつかの i5/OS インターフェースおよびサービスを構成し、Kerberos レルムに参加できます。
- b. 「レルム情報の指定 **(Specify Realm Information)**」ページで、「デフォルト・レルム **(Default realm)**」フィールドに「MYCO.COM」と入力し、「**Microsoft Active Directory** を **Kerberos** 認証に使 用 **(Microsoft Active Directory is used for Kerberos authentication)**」を選択します。「次へ」を クリックします。
- c. 「**KDC** 情報の指定 **(Specify KDC Information)**」ページで、「**KDC**」フィールドの Kerberos サー バーの名前に 「kdc1.myco.com」と入力し、「ポート」フィールドに「88」と入力します。「次 へ」をクリックします。
- d. 「パスワード・サーバー情報の指定 **(Specify Password Server Information)**」ページで、「はい」 を選択します。「パスワード・サーバー **(Password server)**」フィールドに「kdc1.myco.com」と入 力し、「ポート」フィールドに「464」と入力します。「次へ」をクリックします。
- e. 「**Keytab** エントリーの選択 **(Select Keytab Entries)**」ページで、「**i5/OS Kerberos** 認証 **(OS/400 Kerberos Authentication)**」を選択します。「次へ」をクリックします。
- f. 「**i5/OS Keytab** エントリーの作成 **(Create i5/OS Keytab Entry)**」ページでパスワードの入力と確 認を行い、「次へ」をクリックします。たとえば、iseriesa123 です。このパスワードは、iSeries A サービス・プリンシパルが Kerberos サーバーに追加されるときに使用されます。
	- 注**:** このシナリオで指定されたパスワードは、すべてサンプル目的専用です。ご使用のシステムま たはネットワーク・セキュリティーを損なわないように、これらのパスワードはユーザー独自 の構成の一部として使用しないでください。
- g. 「バッチ・ファイルの作成 **(Create Batch File)**」ページで「はい」を選択し、次の情報を指定し て、「次へ」をクリックします。
	- v バッチ・ファイル**:** デフォルトのバッチ・ファイル名の末尾に、テキスト iseriesa を追加しま す。たとえば、C:¥Documents and Settings¥All Users¥Documents¥IBM¥Client Access¥NASConfigiseriesa.bat です。
	- v 「パスワードの組み込み **(Include password)**」を選択します。この結果、i5/OS サービス・プリ ンシパルに関連するパスワードは、すべてバッチ・ファイルに組み込まれます。重要なことは、 パスワードを平文で表示すると、バッチ・ファイルへの読み取りアクセスによって、だれかに読 まれるおそれがあることに注意することです。したがって、バッチ・ファイルは、使用後ただち に、Kerberos サーバーおよび PC から削除することをお勧めします。
		- 注**:** パスワードを組み込まないと、バッチ・ファイルの実行時にプロンプトでパスワードの入力 を求められます。
- h. 「サマリー」ページで、ネットワーク認証サービス構成の詳細を検討します。「終了」をクリック します。
- 6. 「ディレクトリー・サーバーの構成 **(Configure Directory Server)**」ページで次の情報を入力し、「次 へ」をクリックします。
	- 注**:** このシナリオを開始する前にディレクトリー・サーバーを構成した場合は、「ディレクトリー・サ ーバーの構成 **(Configure Directory Server)**」ページではなく「接続のためにユーザーを指定 **(Specify User for Connection)**」ページが表示されます。この場合は、LDAP 管理者の識別名とパ スワードを指定する必要があります。
	- v ポート: 389
- v 識別名: cn=administrator
- v パスワード**:** mycopwd
	- 注**:** このシナリオで指定されたパスワードは、すべてサンプル目的専用です。ご使用のシステムまた はネットワーク・セキュリティーを損なわないように、これらのパスワードはユーザー独自の構 成の一部として使用しないでください。
- 7. 「ドメインの指定 **(Specify Domain)**」ページで、「ドメイン」フィールドにドメインの名前を入力し ます。たとえば、MyCoEimDomain です。
- 8. 「ドメインの親 **DN** を指定 **(Specify Parent DN for Domain)**」ページで、「いいえ」を選択します。 「次へ」をクリックします。
	- 注**:** ディレクトリー・サーバーがアクティブの場合は、変更内容を有効にするために、ディレクトリ ー・サーバーを終了して、再始動する必要があることを示すメッセージが表示されます。「はい」 をクリックして、ディレクトリー・サーバーを再始動します。
- 9. 「レジストリー情報」ページで、「ローカル **i5/OS**」および「**Kerberos**」を選択します。「次へ」をク リックします。レジストリー名は書き留めておいてください。これらのレジストリー名は、EIM ID と のアソシエーションを作成する際に必要です。

注**:**

- v レジストリー名は、ドメインに対して固有でなければなりません。
- v 固有のレジストリー定義命名計画を使用する場合は、ユーザー・レジストリーに固有のレジスト リー定義名を入力できます。しかし、このシナリオの場合は、デフォルト値を受け入れてもかま いません。
- 10. 「**EIM** システム・ユーザーの指定 **(Specify EIM System User)**」ページで、オペレーティング・シス テム機能に代わって EIM 操作を実行する際にオペレーティング・システムが使用するユーザーを選択 して、「次へ」をクリックします。
	- 注**:** このシナリオでは、ステップの実行前に、ディレクトリー・サーバーを構成しなかったので、選択 できる唯一の識別名 (DN) は LDAP 管理者の DN です。
	- v ユーザー・タイプ: Distinguished name and password
	- v 識別名: cn=administrator
	- v パスワード: mycopwd
		- 注**:** このシナリオで指定されたパスワードは、すべてサンプル目的専用です。ご使用のシステムまた はネットワーク・セキュリティーを損なわないように、これらのパスワードはユーザー独自の構 成の一部として使用しないでください。
- 11. 「サマリー」ページで、EIM 構成情報を確認します。「終了」をクリックします。

iSeries A での基本的な EIM およびネットワーク認証サービスの構成は終了しました。次のステップは、 iSeries B を構成して、作成したばかりの EIM ドメインに参加することです。

# **iSeries B** を構成して、**EIM** ドメインに参加し、ネットワーク認証サービス用に **iSeries B** を構成する

iSeries A 上に新規ドメインを作成し、ネットワーク認証サービスを構成した後は、iSeries B を構成して、 EIM ドメインに参加し、iSeries B 上にネットワーク認証サービスを構成する必要があります。ワークシー トの情報を使用して、このステップを完了します。

- 1. iSeries ナビゲーターで、「**iSeries B**」 → 「ネットワーク」 → 「エンタープライズ識別マッピング」 と展開します。
- 2. 「構成」を右マウス・ボタン・クリックし、「構成」を選択して、構成ウィザードを開始します。
- 3. 「ウェルカム **(Welcome)**」ページで、「既存ドメインの結合 **(Join an existing domain)**」を選択しま す。「次へ」をクリックします。
- 4. 以下の作業を行って、ネットワーク認証サービスを構成します。
	- a. 「ネットワーク認証サービスの構成 **(Configure Network Authentication Service)**」ページで、「は い」を選択します。
		- 注**:** これで、ネットワーク認証サービス・ウィザードが起動します。このウィザードを使用する と、いくつかの i5/OS インターフェースおよびサービスを構成して、Kerberos ネットワークに 参加できます。
	- b. 「レルム情報の指定 **(Specify Realm Information)**」ページで、「デフォルト・レルム **(Default realm)**」フィールドに「MYCO.COM」と入力し、「**Microsoft Active Directory** を **Kerberos** 認証に使 用 **(Microsoft Active Directory is used for Kerberos authentication)**」を選択します。「次へ」を クリックします。
	- c. 「**KDC** 情報の指定 **(Specify KDC Information)**」ページで、「**KDC**」フィールドの Kerberos サー バーの名前に 「kdc1.myco.com」と入力し、「ポート」フィールドに「88」と入力します。「次 へ」をクリックします。
	- d. 「パスワード・サーバー情報の指定 **(Specify Password Server Information)**」ページで、「はい」 を選択します。「パスワード・サーバー **(Password server)**」フィールドに「kdc1.myco.com」と入 力し、「ポート」フィールドに「464」と入力します。「次へ」をクリックします。
	- e. 「**Keytab** エントリーの選択 **(Select Keytab Entries)**」ページで、「**i5/OS Kerberos** 認証 **(OS/400 Kerberos Authentication)**」を選択します。「次へ」をクリックします。
	- f. 「**i5/OS Keytab** エントリーの作成 **(Create i5/OS Keytab Entry)**」ページでパスワードの入力と確 認を行い、「次へ」をクリックします。たとえば、iseriesa123 です。このパスワードは、iSeries A サービス・プリンシパルが Kerberos サーバーに追加されるときに使用されます。
		- 注**:** このシナリオで指定されたパスワードは、すべてサンプル目的専用です。ご使用のシステムま たはネットワーク・セキュリティーを損なわないように、これらのパスワードはユーザー独自 の構成の一部として使用しないでください。
	- g. 「バッチ・ファイルの作成 **(Create Batch File)**」ページで「はい」を選択し、次の情報を指定し て、「次へ」をクリックします。
		- v バッチ・ファイル**:** デフォルトのバッチ・ファイル名の末尾に、テキスト iseriesb を追加しま す。たとえば、C:¥Documents and Settings¥All Users¥Documents¥IBM¥Client Access¥NASConfigiseriesb.bat です。
		- v 「パスワードの組み込み **(Include password)**」を選択します。この結果、i5/OS サービス・プリ ンシパルに関連するパスワードは、すべてバッチ・ファイルに組み込まれます。重要なことは、 パスワードを平文で表示すると、バッチ・ファイルへの読み取りアクセスによって、だれかに読 まれるおそれがあることに注意することです。したがって、バッチ・ファイルは、使用後ただち に、Kerberos サーバーおよび PC から削除することをお勧めします。
			- 注**:** パスワードを組み込まないと、バッチ・ファイルの実行時にプロンプトでパスワードの入力 を求められます。
	- h. 「サマリー」ページで、ネットワーク認証サービス構成の詳細を検討します。「終了」をクリック します。
- 5. 「ドメイン・コントローラーの指定 **(Specify Domain Controller)**」ページで、次の情報を入力し、 「次へ」をクリックします。
	- v ドメイン・コントローラー名: iseriesa.myco.com
	- v ポート: 389
- 6. 「接続のためにユーザーを指定 **(Specify User for Connection)**」ページで、次の情報を入力し、「次 へ」をクリックします。
	- 注**:** iSeries A 上に、このシナリオで前に作成した LDAP 管理者の DN およびパスワードを指定しま す。
	- v ユーザー・タイプ: Distinguished name and password
	- v 識別名: cn=administrator
	- v パスワード: mycopwd
		- 注**:** このシナリオで指定されたパスワードは、すべてサンプル目的専用です。ご使用のシステムまた はネットワーク・セキュリティーを損なわないように、これらのパスワードはユーザー独自の構 成の一部として使用しないでください。
- 7. 「ドメインの指定 **(Specify Domain)**」ページで、結合するドメインの名前を選択します。「次へ」を クリックします。たとえば、MyCoEimDomain です。
- 8. 「レジストリー情報」ページで、「ローカル **i5/OS**」を選択し、「**Kerberos** レジストリー」を選択解 除します。 (Kerberos レジストリーは、MyCoEimDomain ドメインを作成したときに作成されまし た。) 「次へ」をクリックします。レジストリー名は書き留めておいてください。これらのレジストリ ー名は、EIM ID とのアソシエーションを作成する際に必要です。

注**:**

- v レジストリー名は、ドメインに対して固有でなければなりません。
- v 固有のレジストリー定義命名計画を使用する場合は、ユーザー・レジストリーに固有のレジスト リー定義名を入力できます。しかし、このシナリオの場合は、デフォルト値を受け入れてもかま いません。
- 9. 「**EIM** システム・ユーザーの指定 **(Specify EIM System User)**」ページで、オペレーティング・シス テム機能に代わって EIM 操作を実行する際にオペレーティング・システムが使用するユーザーを選択 して、「次へ」をクリックします。
	- 注**:** iSeries A 上に、このシナリオで前に作成した LDAP 管理者の DN およびパスワードを指定しま す。
	- v ユーザー・タイプ: Distinguished name and password
	- v 識別名: cn=administrator
	- v パスワード: mycopwd
		- 注**:** このシナリオで指定されたパスワードは、すべてサンプル目的専用です。ご使用のシステムまた はネットワーク・セキュリティーを損なわないように、これらのパスワードはユーザー独自の構 成の一部として使用しないでください。
- 10. 「サマリー」ページで、EIM 構成を確認します。「終了」をクリックします。

これで、ドメインに参加し、ネットワーク認証サービスを使用する iSeries B を構成しました。

# 両方の **i5/OS** サービス・プリンシパルを **Kerberos** サーバーに追加する

必要な i5/OS サービス・プリンシパルを Kerberos サーバーに追加する場合は、2 つの方法のいずれかを使 用できます。サービス・プリンシパルを手動で追加することもできれば、このシナリオの説明のように、バ ッチ・ファイルを使用して追加することもできます。このバッチ・ファイルはステップ 2 で作成しまし た。このファイルを使用する場合は、FTP (ファイル転送プロトコル) を使用してファイルを Kerberos サ ーバーにコピーして、実行できます。

バッチ・ファイルを使用してプリンシパル名を Kerberos サーバーに追加するときは、以下のステップに従 います。

### ウィザードが作成する **FTP** バッチ・ファイル

- 1. 管理者がネットワーク認証サービスを構成する際に使用した Windows 2000 ワークステーション上でコ マンド・プロンプトを開き、ftp kdc1.myco.com と入力します。これで、ご使用の PC 上に FTP セッ ションを開始します。管理者のユーザー名とパスワードを求めるプロンプトが出されます。
- 2. FTP プロンプトで、lcd ″C:¥Documents and Settings¥All Users¥Documents¥IBM¥Client Access″ と入 力します。 Enter キーを押します。 Local directory now C:¥Documents and Settings¥All Users¥Documents¥IBM¥Client Access のメッセージを受け取るはずです。
- 3. FTP プロンプトで、cd ¥*mydirectory* と入力します。ここで、*mydirectory* は kdc1.myco.com 上にある ディレクトリーです。
- 4. FTP プロンプトで、put NASConfigiseriesa.bat と入力します。 226 転送は完了のメッセージを受け 取るはずです。
- 5. quit と入力して、FTP セッションを終了します。
	- 注**:** 以下のステップを繰り返して、NASConfigiseriesb.bat ファイルを Windows 2000 サーバーに転送し ます。

#### **kdc1.myco.com** で両方のバッチ・ファイルを実行する

- 1. ご使用の Windows 2000 サーバーで、バッチ・ファイルを転送したディレクトリーを開きます。
- 2. NASConfigiseriesa.bat ファイルを見つけ、それをダブルクリックして、実行します。
- 3. NASConfigiseriesb.bat に以下のステップを繰り返します。
- 4. 各ファイルの実行後、次のことを行って、i5/OS プリンシパルが Kerberos サーバーに追加されたことを 検査します。
	- a. ご使用の Windows 2000 サーバーで、「管理ツール」 → 「**Active Directory** ユーザーとコンピュー タ」 → 「ユーザー」と展開します。
	- b. 該当する Windows 2000 ドメインを選択して、iSeries にユーザー・アカウントがあることを検査し ます。

注**:** この Windows 2000 ドメインは、ネットワーク認証サービス構成で指定したデフォルトのレル ム名と同じでなければなりません。

- c. 表示されたユーザーのリストで、**iseriesa\_1\_krbsvr400** および **iseriesb\_1\_krbsvr400** を見つけます。 これは、i5/OS プリンシパル名に生成されたユーザー・アカウントです。
- d. (オプション) Active Directory ユーザーのプロパティーにアクセスします。「アカウント」タブか ら、「アカウントは委任に対して信頼できる **(Account is trusted for delegation)**」を選択します。

注**:** このオプショナル・ステップによって、ご使用システムは、ユーザーの信任状を他のシステムに 委譲あるいは転送することができます。その結果、i5/OS サービス・プリンシパルは、ユーザー に代わって複数のシステムのサービスにアクセスすることができます。これは多重層ネットワー クでは便利です。

これで、i5/OS サービス・プリンシパルが Kerberos サーバーに追加されたので、ここで iSeries システム にユーザー・プロファイルを作成できます。

# ユーザー・プロファイルを **iSeries A** および **iSeries B** 上に作成する

MYCO.COM Kerberos レジストリー内のすべてのユーザーを、ご使用の各 iSeries システムの単一の i5/OS ユーザー・プロファイルにマップする必要があります。したがって、iSeries A および iSeries B に i5/OS ユーザー・プロファイルを作成する必要があります。

これらのユーザーのユーザー・プロファイルを作成する場合は、ご使用の計画ワークシートの情報を使用し ます。

- 1. iSeries ナビゲーター で、「**iSeries A**」 → 「ユーザーとグループ」と展開します。
- 2. 「すべてのユーザー」を右マウス・ボタン・クリックして、「新規ユーザー**...**」を選択します。
- 3. 「新規ユーザー」ダイアログで、「ユーザー名」フィールドに SYSUSERA と入力します。
- 4. 「パスワード」フィールドで、「パスワードなし **(**サインオンが許可されていない**) (No password (sign-on not allowed))**」を選択します。
- 5. 「機能」をクリックします。
- 6. 「特権」ページで、「特権クラス」フィールドの「ユーザー」を選択します。「**OK**」をクリックし て、「追加」をクリックします。

iSeries B 上でこれらのステップを繰り返しますが、「ユーザー名」フィールドには SYSUSERB と入力しま す。

これで、iSeries A および iSeries B 上にユーザー・プロファイルを作成されたので、ここで i5/OS ユーザ ー・プロファイルのすべてにホーム・ディレクトリーを作成できます。

# ホーム・ディレクトリーを、**iSeries A** および **iSeries B** 上に作成する

iSeries および iSeries アプリケーションに接続する各ユーザーには、/ホーム・ディレクトリーのディレク トリーが必要です。このディレクトリーは、ユーザーの Kerberos 信任状キャッシュを保管します。ユーザ ーのホーム・ディレクトリーを作成するには、次のことを行ってください。

iSeries A コマンド行で CRTDIR '/home/user profile' と入力します。ここで、user profile は、ユーザ ーの iSeries ユーザー・プロファイル名です。たとえば、CRTDIR '/home/SYSUSERA' です。これで、すべて の Active Directory ユーザーを表す iSeries A 上のユーザー・プロファイルのホーム・ディレクトリーが作 成されます。

このコマンドを iSeries B で繰り返し (ただし SYSUSERB を指定して)、iSeries B 上にユーザー・プロフ ァイルのホーム・ディレクトリーを作成します。

これで、ホーム・ディレクトリーが作成されたので、iSeries システム上のネットワーク認証サービス構成 をテストできます。

# **iSeries A** および **iSeries B** 上のネットワーク認証サービスをテストする

両システムのネットワーク認証サービス構成作業が完了した後は、iSeries A および iSeries B の両方の構 成が正しく働くか検査する必要があります。このテストは、以下のステップを行って、iSeries A および iSeries B プリンシパルの発券許可証を要求すると、行うことができます。

- 注**:** この手順を行う前に、iSeries ユーザー・プロファイルのホーム・ディレクトリーを作成しているか確 認してください。
- 1. コマンド行で、QSH と入力して Qshell Interpreter を開始します。
- 2. keytab list と入力して、キータブ・ファイルに登録されているプリンシパルのリストを表示します。 このシナリオでは、iSeries A のプリンシパル名として、krbsvr400/iseriesa.myco.com@MYCO.COM が表 示されるはずです。
- 3. kinit -k krbsvr400/iseriesa.myco.com@MYCO.COM と入力して、Kerberos サーバーの発券許可証を要求 します。このコマンドを実行すると、ご使用の iSeries システムが正しく構成され、しかもキータブ・ ファイル内のパスワードが、Kerberos サーバーに保管されているパスワードと一致しているか検査でき ます。これが正常ならば、kinit コマンドがエラーなしに表示されます。
- 4. klist と入力して、デフォルトのプリンシパルが krbsvr400/iseriesa.myco.com@MYCO.COM であること を検査します。このコマンドにより、Kerberos 信任状キャッシュの内容が表示され、iSeries サービス・ プリンシパルに有効な許可証が作成され、かつ iSeries システムの信任状キャッシュに入れられている ことが検査されます。

```
Ticket cache: FILE:/QIBM/USERDATA/OS400/NETWORKAUTHENTICATION/creds/krbcred
Default principal: krbsvr400/iseriesa.myco.com@MYCO.COM
Server: krbtgt/MYCO.COM@MYCO.COM
  Valid 200X/06/09-12:08:45 to 20XX/11/05-03:08:45
$
```
iSeries B のサービス・プリンシパル名を使用して、これらのステップを繰り返します: krbsvr400/iseriesb.myco.com@MYCO.COM

これで、iSeries A および iSeries B 上のネットワーク認証サービスはテストされたので、ここで、管理者 のそれぞれに EIM ID を作成できます。

# **2** 人の管理者、**John Day** と **Sharon Jones** の **EIM ID** を作成する

シングル・サインオンのテスト環境をセットアップする一環で、2 人の管理者の EIM ID を作成して、2 人ともその Windows ユーザー ID を使用して、iSeries にログオンできるようにする必要があります。こ のシナリオでは、1 つは John Day、もう 1 つは Sharon Jones という、2 つの EIM ID を作成します。

EIM ID を作成するには、以下のステップに従います。

- 1. iSeries で、「**iSeries A**」 → 「ネットワーク」 → 「エンタープライズ識別マッピング」 → 「ドメイン 管理」 → 「**MyCoEimDomain**」と展開します。
	- 注**:** ドメイン・コントローラーに接続するようプロンプトが出される場合があります。この場合は、 「**EIM** ドメイン・コントローラーへの接続 **(Connect to EIM Domain Controller)**」ダイアログが 表示されます。ドメインでアクションを行うには、それに接続しておく必要があります。ドメイ ン・コントローラーに接続するには、次の情報を指定して、「**OK**」をクリックします。
		- v ユーザー・タイプ: Distinguished name
- v 識別名: cn=administrator
- v パスワード: mycopwd
	- 注**:** このシナリオで指定されたパスワードは、すべてサンプル目的専用です。ご使用のシステム またはネットワーク・セキュリティーを損なわないように、これらのパスワードはユーザー 独自の構成の一部として使用しないでください。
- 2. 「**ID**」を右マウス・ボタン・クリックして、「新規 **ID...**」を選択します。
- 3. 「新規 **EIM ID**」ダイアログで、「**ID**」フィールドに John Day と入力します。
- 4. 「**OK**」をクリックします。

ステップ 2 から 4 を繰り返しますが、**ID** フィールドに Sharon Jones と入力します。

これで、各管理者の EIM ID が作成されたので、ユーザー ID をこの ID にマップする ID アソシエーシ ョンを作成する必要があります。まず、John Day の ID アソシエーションを作成します。

### **John Day** の **ID** アソシエーションを作成する

EIM ID、John Day と、その ID によって表わされる人が使用するユーザー ID の間に、適切なアソシエ ーションを作成する必要があります。これらの ID アソシエーションが適切に構成されると、それによっ てユーザーはシングル・サインオン環境に参加できます。

このシナリオでは、John Day ID に、1 つのソース・アソシエーションと 2 つのターゲット・アソシエー ションを作成する必要があります。

- v jday Kerberos プリンシパルのソース・アソシエーション。これは、当の John Day が Windows および ネットワークにログインする際に使用するユーザー ID です。このソース・アソシエーションで、 Kerberos プリンシパルを、対応するターゲット・アソシエーションで定義された別のユーザー ID にマ ップすることができます。
- v JOHND iSeries ユーザー・プロファイルのターゲット・アソシエーション。これは、当の John Day が、iSeries および iSeries A 上の他の iSeries アプリケーションにログインする際に使用するユーザー ID です。ターゲット・アソシエーションは、探索操作のマッピングが、同じ ID のソース・アソシエー ションで定義された別の ID からこのユーザー ID にマップできることを指定します。
- v DAYJO iSeries ユーザー・プロファイルのターゲット・アソシエーション。これは、当の John Day が、iSeries ナビゲーター および iSeries B 上の他の iSeries アプリケーションにログインする際に使用 するユーザー ID です。ターゲット・アソシエーションは、探索操作のマッピングが、同じ ID のソー ス・アソシエーションで定義された別の ID からこのユーザー ID にマップできることを指定します。

アソシエーションの作成には、ご使用の計画ワークシートの情報を使用します。

**John Day** の **Kerberos** プリンシパルのソース・アソシエーションを作成する場合は、以下のステップに従 います。

- 1. iSeries A 上で、「ネットワーク」 → 「エンタープライズ識別マッピング」 → 「ドメイン管理」 → 「**MyCoEimDomain**」 → 「**ID**」と展開します。
- 2. 「**John Day**」を右マウス・ボタン・クリックして、「プロパティー」を選択します。
- 3. 「アソシエーション」ページで、「追加」をクリックします。
- 4. 「アソシエーションの追加」ダイアログで、「参照**...**」を指定して次の情報を選択し、「**OK**」をクリッ クします。
	- v レジストリー: MYCO.COM
- ユーザー: jday
- v アソシエーション・タイプ: Source
- 5. 「**OK**」をクリックして、「アソシエーションの追加」ダイアログを閉じます。

**iSeries A** 上に、**John Day** の **iSeries** ユーザー・プロファイルのターゲット・アソシエーションを作成す るには、以下のステップに従います。

- 1. 「アソシエーション」ページで、「追加」をクリックします。
- 2. 「アソシエーションの追加」ダイアログで、「参照**...**」を指定して次の情報を選択し、「**OK**」をクリッ クします。
	- v レジストリー: ISERIESA.MYCO.COM
	- ユーザー: JOHND
	- v アソシエーション・タイプ: Target
- 3. 「**OK**」をクリックして、「アソシエーションの追加」ダイアログを閉じます。

iSeries B 上に、John Day の iSeries ユーザー・プロファイルのターゲット・アソシエーションを作成 するには、以下のステップに従います。

- 4. 「アソシエーション」ページで、「追加」をクリックします。
- 5. 「アソシエーションの追加」ダイアログで、「参照**...**」を指定して次の情報を選択し、「**OK**」をクリッ クします。
	- v レジストリー: ISERIESB.MYCO.COM
	- ユーザー: DAYJO
	- v アソシエーション・タイプ: Target
- 6. 「**OK**」をクリックして、「アソシエーションの追加」ダイアログを閉じます。
- 7. 「**OK**」をクリックして、「プロパティー」ダイアログを閉じます。

これで、John Day のユーザー ID を彼の EIM ID にマップする ID アソシエーションが作成されたの で、同様のアソシエーションを Sharon Jones に作成することができます。

### **Sharon Jones** の **ID** アソシエーションを作成する

EIM ID、Sharon Jones と、その ID によって表わされる人が使用するユーザー ID の間に、適切なアソシ エーションを作成する必要があります。これらのアソシエーションが適切に構成されると、それによってユ ーザーはシングル・サインオン環境に参加できます。

このシナリオでは、Sharon Jones ID に、1 つのソース・アソシエーションと 2 つのターゲット・アソシ エーションを作成する必要があります。

- v sjones Kerberos プリンシパルのソース・アソシエーション。これは、当の Sharon Jones が Windows お よびネットワークにログインする際に使用するユーザー ID です。このソース・アソシエーションで、 Kerberos プリンシパルを、対応するターゲット・アソシエーションで定義された別のユーザー ID にマ ップすることができます。
- v SHARONJ i5/OS ユーザー・プロファイルのターゲット・アソシエーション。これは、当の Sharon Jones が、iSeries ナビゲーター および iSeries A 上の他の i5/OS アプリケーションにログインする際に使用 するユーザー ID です。ターゲット・アソシエーションは、探索操作のマッピングが、同じ ID のソー ス・アソシエーションで定義された別の ID からこのユーザー ID にマップできることを指定します。
- JONESSH i5/OS ユーザー・プロファイルのターゲット・アソシエーション。これは、当の Sharon Jones が、iSeries ナビゲーター および i5/OS B 上の他の iSeries アプリケーションにログインする際に使用

するユーザー ID です。ターゲット・アソシエーションは、探索操作のマッピングが、同じ ID のソー ス・アソシエーションで定義された別の ID からこのユーザー ID にマップできることを指定します。

アソシエーションの作成には、ご使用の計画ワークシートの情報を使用します。

**Sharon Jones** の **Kerberos** プリンシパルのソース・アソシエーションを作成する場合は、以下のステップ に従います。

- 1. iSeries A 上で、「ネットワーク」 → 「エンタープライズ識別マッピング」 → 「ドメイン管理」 → 「**MyCoEimDomain**」 → 「**ID**」と展開します。
- 2. 「**Sharon Jones**」を右マウス・ボタン・クリックして、「プロパティー」を選択します。
- 3. 「アソシエーション」ページで、「追加」をクリックします。
- 4. 「アソシエーションの追加」ダイアログで、「参照**...**」を指定して次の情報を選択し、「**OK**」をクリッ クします。
	- v レジストリー: MYCO.COM
	- v ユーザー: sjones
	- v アソシエーション・タイプ: Source
- 5. 「**OK**」をクリックして、「アソシエーションの追加」ダイアログを閉じます。

**iSeries A** 上に、**Sharon Jones** の **i5/OS** ユーザー・プロファイルへのターゲット・アソシエーションを作 成するには、以下のステップに従います。

- 1. 「アソシエーション」ページで、「追加」をクリックします。
- 2. 「アソシエーションの追加」ダイアログで、「参照**...**」を指定して次の情報を選択し、「**OK**」をクリッ クします。
	- v レジストリー: ISERIESA.MYCO.COM
	- v ユーザー: SHARONJ
	- v アソシエーション・タイプ: Target
- 3. 「**OK**」をクリックして、「アソシエーションの追加」ダイアログを閉じます。

iSeries B 上に、Sharon Jones の i5/OS ユーザー・プロファイルへのターゲット・アソシエーションを 作成するには、以下のステップに従います。

- 4. 「アソシエーション」ページで、「追加」をクリックします。
- 5. 「アソシエーションの追加」ダイアログで、「参照**...**」を指定して次の情報を選択し、「**OK**」をクリッ クします。
	- v レジストリー: ISERIESB.MYCO.COM
	- ユーザー: JONESSH
	- v アソシエーション・タイプ: Target
- 6. 「**OK**」をクリックして、「アソシエーションの追加」ダイアログを閉じます。
- 7. 「**OK**」をクリックして、「プロパティー」ダイアログを閉じます。

これで、Sharon Jones のユーザー ID を彼女の EIM ID にマップする ID アソシエーションが作成された ので、ここで、Kerberos レジストリー・ユーザーのすべてを各 iSeries ユーザー・レジストリーの特定のユ ーザー・プロファイルにマップするデフォルト・レジストリー・ポリシー・アソシエーションを作成できま す。

# デフォルト・レジストリー・ポリシー・アソシエーションを作成する

Windows 2000 サーバー上の Microsoft Active Directory ユーザーのすべてを、iSeries A 上のユーザー・プ ロファイル、SYSUSERA、ならびに iSeries B 上のユーザー・プロファイル、SYSUSERB にマップする必 要があります。

幸いにも、ポリシー・アソシエーションを使用すると、ユーザーのグループと単一のターゲット・ユーザー ID 間の直接マッピングを作成できます。この場合は、MYCO.COM Kerberos レジストリー内のすべてのユ ーザー ID (ID アソシエーションが存在しない) を iSeries A 上の単一の i5/OS ユーザー・プロファイル にマップする、デフォルト・レジストリー・ポリシー・アソシエーションを作成できます。

これを行うには、2 つのポリシー・アソシエーションが必要です。各ポリシー・アソシエーションは、 MYCO.COM ユーザー・レジストリー定義をアソシエーションのソースとして使用します。しかし、各ポ リシー・アソシエーションは、Kerberos ユーザーがアクセスする iSeries システムによっては、このレジス トリー内のユーザー ID を異なるターゲット・ユーザー ID にマップします。

- v MYCO.COM ユーザー・レジストリー内の Kerberos プリンシパルを、ISERIESA.MYCO.COM のターゲ ット・レジストリー内の SYSUSERA のターゲット・ユーザーにマップするポリシー・アソシエーショ ンもあります。
- v また、MYCO.COM ユーザー・レジストリー内の Kerberos プリンシパルを、ISERIESB.MYCO.COM の ターゲット・レジストリー内の SYSUSERB のターゲット・ユーザーにマップするポリシー・アソシエ ーションもあります。

2 つのデフォルト・レジストリー・ポリシー・アソシエーションを作成するには、ご使用の計画ワークシー トの情報を使用します。

- 注**:** しかし、ポリシー・アソシエーションを使用するには、まず必ずドメインがポリシー・アソシエーショ ンをマッピング探索操作に使用できるようにしておく必要があります。これは、以下のように、ポリシ ー・アソシエーションを作成するプロセスの一環で行うことができます。
- 1. iSeries ナビゲーター で、「**iSeries A**」 → 「ネットワーク」 → 「エンタープライズ識別マッピング」 → 「ドメイン管理」と展開します。
- 2. 「**MyCoEimDomain**」を右マウス・ボタン・クリックして、「マッピング・ポリシー**...**」を選択しま す。
- 3. 「一般」ページで、「ドメイン **MyCoEimDomain** のポリシー・アソシエーションを使用してマッピン グ探索を使用可能にする **(Enable mapping lookups using policy associations for domain MyCoEimDomain)**」を選択します。

以下のステップに従って、ユーザーのデフォルト・レジストリー・ポリシー・アソシエーションを作成し、 iSeries A 上の SYSUSERA ユーザー・プロファイルにマップします。

- 1. 「レジストリー」ページで、「追加」をクリックします。
- 2. 「デフォルト・レジストリー・ポリシー・アソシエーションの追加 **(Add Default Registry Policy Association)**」ダイアログで、「参照**...**」を指定して次の情報を選択し、「**OK**」をクリックします。
	- v ソース・レジストリー: MYCO.COM
	- v ターゲット・レジストリー: ISERIESA.MYCO.COM
	- ターゲット・ユーザー: SYSUSERA
- 3. 「**OK**」をクリックして、「マッピング・ポリシー」ダイアログを閉じます。

以下のステップに従って、ユーザーのデフォルト・レジストリー・ポリシー・アソシエーションを作成 し、iSeries B 上の SYSUSERB ユーザー・プロファイルにマップします。

- 4. 「レジストリー」ページで、「追加」をクリックします。
- 5. 「デフォルト・レジストリー・ポリシー・アソシエーションの追加 **(Add Default Registry Policy Association)**」ダイアログで、「参照**...**」を指定して次の情報を選択し、「**OK**」をクリックします。
	- v ソース・レジストリー: MYCO.COM
	- v ターゲット・レジストリー: ISERIESB.MYCO.COM
	- ターゲット・ユーザー: SYSUSERB
- 6. 「**OK**」をクリックして、「マッピング・ポリシー」ダイアログを閉じます。

これで、デフォルト・レジストリー・ポリシー・アソシエーションが作成されたので、レジストリーに探索 操作に参加させたり、ポリシー・アソシエーションを使用させたりできます。

# レジストリーを使用できるようにして、探索操作に参加し、ポリシー・アソシエーション を使用する

EIM を使用すると、各レジストリーの EIM への参加方法を制御できます。ポリシー・アソシエーション の企業内での効力を大規模にすることができるので、ポリシー・アソシエーションによるレジストリーへの 影響を制御できます。また、レジストリーがマッピング探索操作に少しでも参加できるかどうかを制御でき ます。ポリシー・アソシエーションをレジストリーに使用するには、そのレジストリーが探索操作に参加で きるようにするだけでなく、ポリシー・アソシエーションがそのレジストリーを使用できる必要がありま す。

レジストリーがポリシー・アソシエーションを使用し、かつ探索操作に参加できるようにするには、以下の ステップを行います。

**MYCO.COM** レジストリーがマッピング探索操作に参加できるようにするには、以下のステップに従いま す。

- 1. iSeries ナビゲーター で、「**iSeries A**」 → 「ネットワーク」 → 「エンタープライズ識別マッピング」 → 「ドメイン管理」 → 「**MyCoEimDomain**」 → 「ユーザー・レジストリー」と展開します。
- 2. 「**MYCO.COM**」レジストリーを右マウス・ボタン・クリックして、「マッピング・ポリシー**...**」を選 択します。
- 3. 「一般」ページで、「レジストリー **MYCO.COM** のマッピング探索を使用可能にする **(Enable mapping lookups for registry MYCO.COM)**」を選択して、「**OK**」をクリックします。

**ISERIESA.MYCO.COM** レジストリーがマッピング探索操作に参加し、ポリシー・アソシエーションを使 用できるようにするには、以下のステップに従います。

- 1. iSeries ナビゲーター で、「**iSeries A**」 → 「ネットワーク」 → 「エンタープライズ識別マッピング」 → 「ドメイン管理」 → 「**MyCoEimDomain**」 → 「ユーザー・レジストリー」と展開します。
- 2. 「**ISERIESA.MYCO.COM**」レジストリーを右マウス・ボタン・クリックして、「マッピング・ポリシ ー**...**」を選択します。
- 3. 「一般」ページで、「レジストリー **ISERIESA.MYCO.COM** のマッピング探索を使用可能にする **(Enable mapping lookups for registry ISERIESA.MYCO.COM)**」を選択し、「ポリシー・アソシエー ションを使用 **(Use policy associations)**」を選択して、「**OK**」をクリックします。

これらのステップを繰り返して、ISERIESB.MYCO.COM レジストリーをマッピング探索操作に参加し、ポ リシー・アソシエーションを使用できるようにしますが、「一般」ページでは、「レジストリー

**ISERIESB.MYCO.COM** のマッピング探索を使用可能にする **(Enable mapping lookups for registry ISERIESB.MYCO.COM)**」を選択し、「ポリシー・アソシエーションを使用 **(Use policy associations)**」を 選択して、「**OK**」をクリックします。

これで、レジストリーおよびユーザーの EIM 構成は完了したので、その結果のマッピングをテストし、計 画どおり働くかどうかを確認する必要があります。

# **EIM ID** マッピングをテストする

これで、必要なアソシエーションはすべて作成されたので、EIM マッピング探索操作が、構成されたアソ シエーションに基づいて正しい結果を戻すかどうかを検査する必要があります。このシナリオでは、管理者 ごとに ID アソシエーションに使用するマッピングをテストし、かつデフォルト・レジストリー・ポリシ ー・アソシエーションに使用するマッピングをテストする必要があります。 EIM マッピングをテストする には、以下のステップに従います。

#### **John Day** のマッピングをテストする

John Day の ID マッピングが予想どおり働くことをテストするには、以下のステップに従います。

- 1. iSeries ナビゲーター で、「**iSeries A**」 → 「ネットワーク」 → 「エンタープライズ識別マッピング」 → 「ドメイン管理」 → 「**MyCoEimDomain**」と展開します。
	- 注**:** ドメイン・コントローラーに接続するようプロンプトが出される場合があります。この場合は、 「**EIM** ドメイン・コントローラーへの接続 **(Connect to EIM Domain Controller)**」ダイアログが 表示されます。ドメインでアクションを行うには、それに接続しておく必要があります。ドメイ ン・コントローラーに接続するには、次の情報を指定して、「**OK**」をクリックします。
		- v ユーザー・タイプ: Distinguished name
		- v 識別名: cn=administrator
		- v パスワード: mycopwd
			- 注**:** このシナリオで指定されたパスワードは、すべてサンプル目的専用です。ご使用のシステム またはネットワーク・セキュリティーを損なわないように、これらのパスワードはユーザー 独自の構成の一部として使用しないでください。
- 2. 「**MyCoEimDomain**」を右マウス・ボタン・クリックして、「マッピングのテスト**...**」を選択します。
- 3. 「マッピングのテスト」ダイアログで、「参照**...**」を指定して次の情報を選択し、「テスト」をクリッ クします。
	- v ソース・レジストリー: MYCO.COM
	- v ソース・ユーザー: jday
	- v ターゲット・レジストリー: ISERIESA.MYCO.COM
- 4. ページの「検出されたマッピング」の部分に、以下のように結果が表示されます。

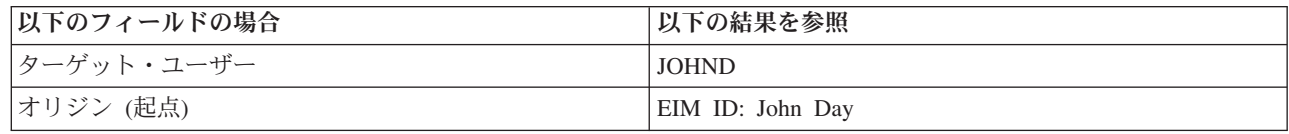

5. 「クローズ」をクリックします。

これらのステップを繰り返しますが、「ターゲット・レジストリー」フィールドでは 「ISERIESB.MYCO.COM」を選択します。ページの「検出されたマッピング」の部分に、以下のように結果 が表示されます。

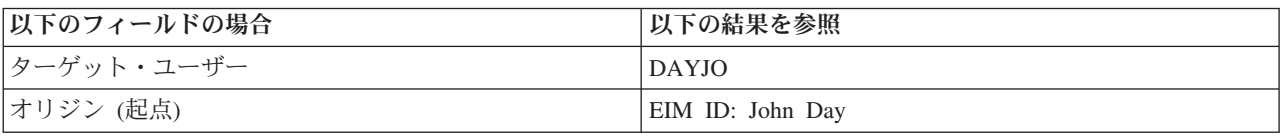

### **Sharon Jones** のマッピングをテストする

Sharon Jones の個々のアソシエーションに使用するマッピングをテストするには、以下のステップに従い ます。

- 1. iSeries ナビゲーター で、「**iSeries A**」 → 「ネットワーク」 → 「エンタープライズ識別マッピング」 → 「ドメイン管理」 → 「**MyCoEimDomain**」と展開します。
	- 注**:** ドメイン・コントローラーに接続するようプロンプトが出される場合があります。この場合は、 「**EIM** ドメイン・コントローラーへの接続 **(Connect to EIM Domain Controller)**」ダイアログが 表示されます。ドメインでアクションを行うには、それに接続しておく必要があります。ドメイ ン・コントローラーに接続するには、次の情報を指定して、「**OK**」をクリックします。
		- v ユーザー・タイプ: Distinguished name
		- v 識別名: cn=administrator
		- v パスワード: mycopwd
			- 注**:** このシナリオで指定されたパスワードは、すべてサンプル目的専用です。ご使用のシステム またはネットワーク・セキュリティーを損なわないように、これらのパスワードはユーザー 独自の構成の一部として使用しないでください。
- 2. 「**MyCoEimDomain**」を右マウス・ボタン・クリックして、「マッピングのテスト**...**」を選択します。
- 3. 「マッピングのテスト」ダイアログで、「参照**...**」を指定して次の情報を選択し、「テスト」をクリッ クします。
	- v ソース・レジストリー: MYCO.COM
	- v ソース・ユーザー: sjones
	- v ターゲット・レジストリー: ISERIESA.MYCO.COM
- 4. ページの「検出されたマッピング」の部分に、以下のように結果が表示されます。

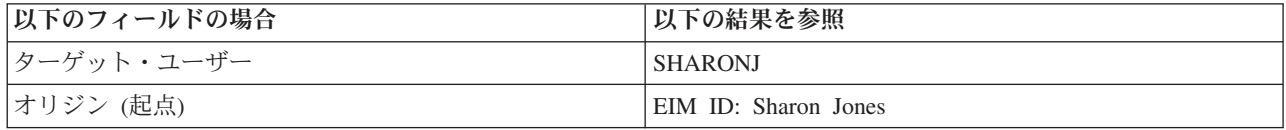

5. 「クローズ」をクリックします。

これらのステップを繰り返しますが、「ターゲット・レジストリー」フィールドでは 「ISERIESB.MYCO.COM」を選択します。ページの「検出されたマッピング」の部分に、以下のように結果が 表示されます。

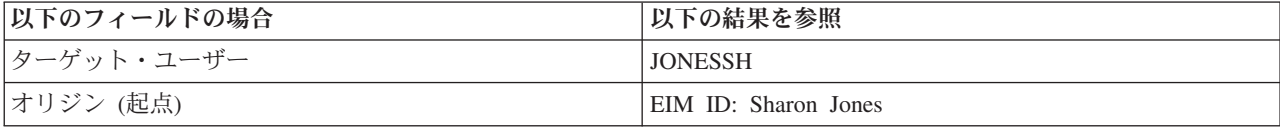

デフォルト・レジストリー・ポリシー・アソシエーションに使用するマッピングをテストする

受注部門のユーザーのマッピングが、定義したポリシー・アソシエーションに基づいて期待どおり働いてい るかをテストするには、以下のステップに従います。

- 1. iSeries ナビゲーター で、「**iSeries A**」 → 「ネットワーク」 → 「エンタープライズ識別マッピング」 → 「ドメイン管理」 → 「**MyCoEimDomain**」と展開します。
	- 注**:** ドメイン・コントローラーに接続するようプロンプトが出される場合があります。この場合は、 「**EIM** ドメイン・コントローラーへの接続 **(Connect to EIM Domain Controller)**」ダイアログが 表示されます。ドメインでアクションを行うには、それに接続しておく必要があります。ドメイ ン・コントローラーに接続するには、次の情報を指定して、「**OK**」をクリックします。
		- v ユーザー・タイプ: Distinguished name
		- v 識別名: cn=administrator
		- v パスワード: mycopwd
			- 注**:** このシナリオで指定されたパスワードは、すべてサンプル目的専用です。ご使用のシステム またはネットワーク・セキュリティーを損なわないように、これらのパスワードはユーザー 独自の構成の一部として使用しないでください。
- 2. 「**MyCoEimDomain**」を右マウス・ボタン・クリックして、「マッピングのテスト**...**」を選択します。
- 3. 「マッピングのテスト」ダイアログで、「参照**...**」を指定して次の情報を選択し、「テスト」をクリッ クします。
	- v ソース・レジストリー: MYCO.COM
	- v ソース・ユーザー: mmiller
	- v ターゲット・レジストリー: ISERIESA.MYCO.COM
- 4. ページの「検出されたマッピング」の部分に、以下のように結果が表示されます。

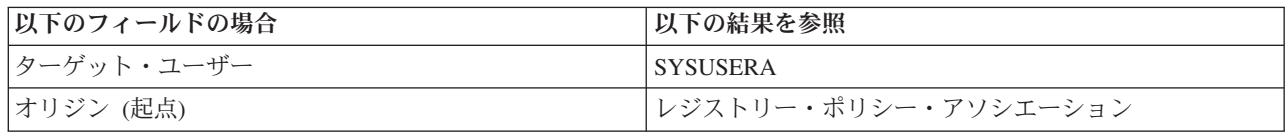

5. 「クローズ」をクリックします。

ユーザーを **iSeries B** 上の **SYSUSERB** プロファイルへマップするデフォルト・レジストリー・ポリシ ー・アソシエーションに使用するマッピングをテストするには、以下のステップに従います。

- 1. iSeries ナビゲーター で、「**iSeries A**」 → 「ネットワーク」 → 「エンタープライズ識別マッピング」
	- → 「ドメイン管理」 → 「**MyCoEimDomain**」と展開します。
	- 注**:** ドメイン・コントローラーに接続するようプロンプトが出される場合があります。この場合は、 「**EIM** ドメイン・コントローラーへの接続 **(Connect to EIM Domain Controller)**」ダイアログが 表示されます。ドメインでアクションを行うには、それに接続しておく必要があります。ドメイ ン・コントローラーに接続するには、次の情報を指定して、「**OK**」をクリックします。
		- v ユーザー・タイプ: Distinguished name
		- v 識別名: cn=administrator
		- v パスワード: mycopwd
- 注**:** このシナリオで指定されたパスワードは、すべてサンプル目的専用です。ご使用のシステム またはネットワーク・セキュリティーを損なわないように、これらのパスワードはユーザー 独自の構成の一部として使用しないでください。
- 2. 「**MyCoEimDomain**」を右マウス・ボタン・クリックして、「マッピングのテスト**...**」を選択します。
- 3. 「マッピングのテスト」ダイアログで、「参照**...**」を指定して次の情報を選択し、「テスト」をクリッ クします。
	- v ソース・レジストリー: MYCO.COM
	- v ソース・ユーザー: ksmith
	- v ターゲット・レジストリー: ISERIESB.MYCO.COM
- 4. ページの「検出されたマッピング」の部分に、以下のように結果が表示されます。

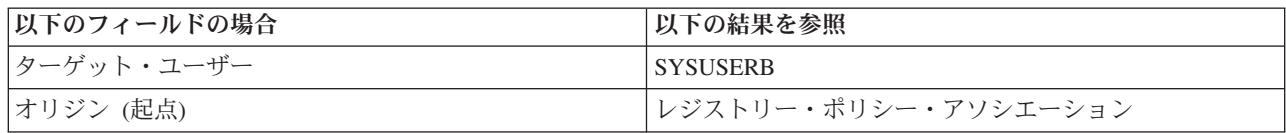

5. 「クローズ」をクリックします。

マッピング関係または通信関係の問題を示すメッセージまたはエラーを受け取った場合は、『EIM のトラ ブルシューティング』を参照して、これらの問題の解決方法を見つけてください。

これで、EIM ID のマッピングがテストされたので、ここで、Kerberos 認証を使用する iSeries Access for Windows アプリケーションを構成することができます。

# **Kerberos** 認証を使用する **iSeries Access for Windows** アプリケーションを構成する

iSeries ナビゲーター を使用してシステムにアクセスするには、Kerberos を使用して認証しておく必要があ ります。したがって、PC から、Kerberos 認証を使用する iSeries Access for Windows を構成する必要があ ります。

Kerberos 認証を使用する iSeries Access for Windows アプリケーションを構成するには、次のことを行っ てください。

注**:** ユーザーのそれぞれが、自らの PC で以下のステップをすべて行う必要があります。

- 1. ご使用の PC にサインインして、Windows 2000 ドメインにログオンします。
- 2. ご使用の PC の iSeries ナビゲーター で、「**iSeries A**」を右マウス・ボタン・クリックして、「プロパ ティー」を選択します。
- 3. 「接続」ページで、「**Kerberos** プリンシパル名を使用、プロンプトなし **(Use Kerberos principal name, no prompting)**」を選択します。これで、iSeries Access for Windows 接続は、Kerberos プリンシ パル名とパスワードを認証に使用できます。
- 4. 接続設定に加えられた変更を有効にするには、現在稼働中のすべてのアプリケーションを閉じて、再始 動する必要があることを示すメッセージが表示されます。「**OK**」をクリックします。次に、iSeries ナ ビゲーター を終了して、再始動します。

これで、Kerberos 認証を使用する iSeries Access for Windows アプリケーションが構成されたので、ここ で、シングル・サインオン環境を検査することができます。

# ネットワーク認証サービスと **EIM** 構成を検証する

これで、シングル・サインオン構成を個々に検査し、すべてのセットアップが完全であることが確認された ので、ここで、EIM およびネットワーク認証サービスを正しく構成したこと、かつシングル・サインオン が予想どおり働くことを検査する必要があります。

シングル・サインオン環境が正しく働くことを検査するために、John Day に以下のステップを実行しても らいます。

- 1. iSeries ナビゲーター で、「**iSeries A**」を展開して、iSeries A への接続を開きます。
- 2. F5 を押して、画面を最新表示します。
- 3. 右側のペインの「名前」欄で、 iSeries A を探し、John Day の i5/OS ユーザー・プロファイル JOHND が「サインオン・ユーザー **(Signed On User)**」欄に対応する項目として表示されていることを確認しま す。

EIM ID、John Day に定義されたアソシエーションのため、iSeries ナビゲーター は正常に EIM を使用し て、jday Kerberos プリンシパルを JOHND iSeries A ユーザー・プロファイルにマップしました。 iSeries A の iSeries ナビゲーター セッションは、これで JOHND として接続されています。

Sharon Jones および、SYSUSERA または SYSUSERB ユーザー・プロファイルにマップされるユーザー ID のうち少なくとも 1 つについて、これらのステップを繰り返します。

# **(**オプション**)** 構成後の考慮事項

ここで、このシナリオは終了したので、これで EIM が使用できると定義した EIM ユーザーのみが LDAP 管理者の DN です。 iSeries A のシステム・ユーザーに指定した LDAP 管理者 DN には、ディレクトリ ー・サーバー上のすべてのデータに対する高水準の権限があります。したがって、EIM データに対するよ り適切かつ限定されたアクセス制御権を持つ追加のユーザーとして、1 つ以上の DN を作成することを考 慮することもできます。定義する追加の EIM ユーザーの数は、セキュリティーの義務と責任の分離に対す るセキュリティー・ポリシーの力点の置き方によって異なります。一般に、次のタイプの少なくとも 2 つ の DN を作成します。

v **EIM** 管理者のアクセス制御権を持つユーザー

この EIM 管理者 DN には、EIM ドメインを管理する責任がある管理者のしかるべきレベルの権限があ ります。この EIM 管理者 DN は、iSeries ナビゲーター によって EIM ドメインのすべての局面を管理 する際、ドメイン・コントローラーに接続する場合に使用できます。

- v 以下のアクセス制御権のすべてを持つ少なくとも **1** つのユーザー:
	- ID 管理者
	- レジストリー管理者
	- EIM マッピング操作

このユーザーには、オペレーティング・システムに代わって EIM 操作を行うシステム・ユーザーに必要 な、しかるべきレベルのアクセス制御権があります。

注**:** この新しい DN を LDAP 管理者 DN ではなくシステム・ユーザーに使用するには、各システムの EIM 構成プロパティーを変更する必要があります。このシナリオの場合は、セットアップするすべて の iSeries システムについて、EIM 構成プロパティーの変更が必要です。システム・ユーザー DN の 変更方法を確認するには『EIM 構成プロパティーの管理』を参照してください。

# <span id="page-60-0"></span>シナリオ**:** ネットワーク認証サービスおよび **EIM** を複数システムに反映さ せる

このシナリオでは、iSeries™ ナビゲーターで機能同期化ウィザードを使用して、OS/400® リリース混合環 境の複数のシステム全体にシングル・サインオン構成を反映させる方法を実証します。管理者は、各システ ムを個々に構成するのではなく、シングル・サインオンを一度構成すると、その構成をそのシステムのすべ てに反映させることで、時間を節約できます。

### 状況

大規模な自動車部品メーカーのネットワーク管理者であるとします。 iSeries ナビゲーターを備えたシステ ムを 5 台管理します。 1 台のシステムがセントラル・システムとして動作し、データの保管とエンドポイ ント・システムの管理を行います。シングル・サインオンの利点について資料を読み、自社用のシングル・ サインオン環境を構成したいものとします。現在、1 台のシステム[でテスト環境の](#page-15-0)セットアップ・プロセス を完了したところであり、今後、社内全体にシングル・サインオン環境を拡大したいと考えています。他に 構成が必要なサーバーが 4 台あります。それらのサーバーをできるだけ効率よく構成する方法を探してい ます。

iSeries ナビゲーター が提供する機能同期化ウィザードを使用すると、1 台のシステムのシングル・サイン オン構成をコピーし、他の i5/OS V5R3 以降のシステムに適用できます。この方法を採用すると、各シス テムを別々に構成する必要がなくなります。

しかし、システムの 1 つが、OS/400 バージョン 5 リリース 2 (V5R2) を実行しています。OS/400 V5R2 は、機能同期化ウィザードをサポートしません。つまり、このシステムを別途構成して、モデル・システム の現在のネットワーク認証サービスと EIM の構成と一致させる必要があります。

このシナリオには、以下の利点があります。

- v シングル・サインオン環境を作成するためにネットワーク認証サービスと EIM を複数のシステムで構成 する作業を単純化する。
- 1 つのウィザードを使用して 1 つの手動構成を他の複数のサーバーにコピーし、適用するので、時間と 労力を節約する。

# 目的

MyCo, Inc. のネットワーク管理者として、すべてのサーバーが関わる自社用のシングル・サインオン環境 を作成し、できるだけ迅速かつ簡単にサーバーを構成したいものとします。

このシナリオの目的は次のとおりです。

- v iSeries A には[、テスト環境を](#page-15-0)作成するためにセットアップされたときから、既存のネットワーク認証サ ービスと EIM の構成があります。したがって、iSeries B および iSeries C のエンドポイントにこれら の構成を反映させるためのモデル・システムとして、iSeries A を使用する必要があります。
- v すべてのシステムが同じ EIM ドメインに加わるように構成され、同じ Kerberos サーバーと同じドメイ ン・コントローラーを使用する必要があります。

注**:** 2 つのタイプのドメイン (EIM ドメインと Windows 2000 ドメイン) がシングル・サインオン環境 に適合する方法を確認するには[、『ドメイン』を](#page-10-0)参照してください。

v iSeries D である OS/400 V5R2 システムは、ネットワーク認証サービスと EIM 用に手作業で構成され なければなりません。

# 詳細

以下の図で、このシナリオのネットワーク環境を説明します。

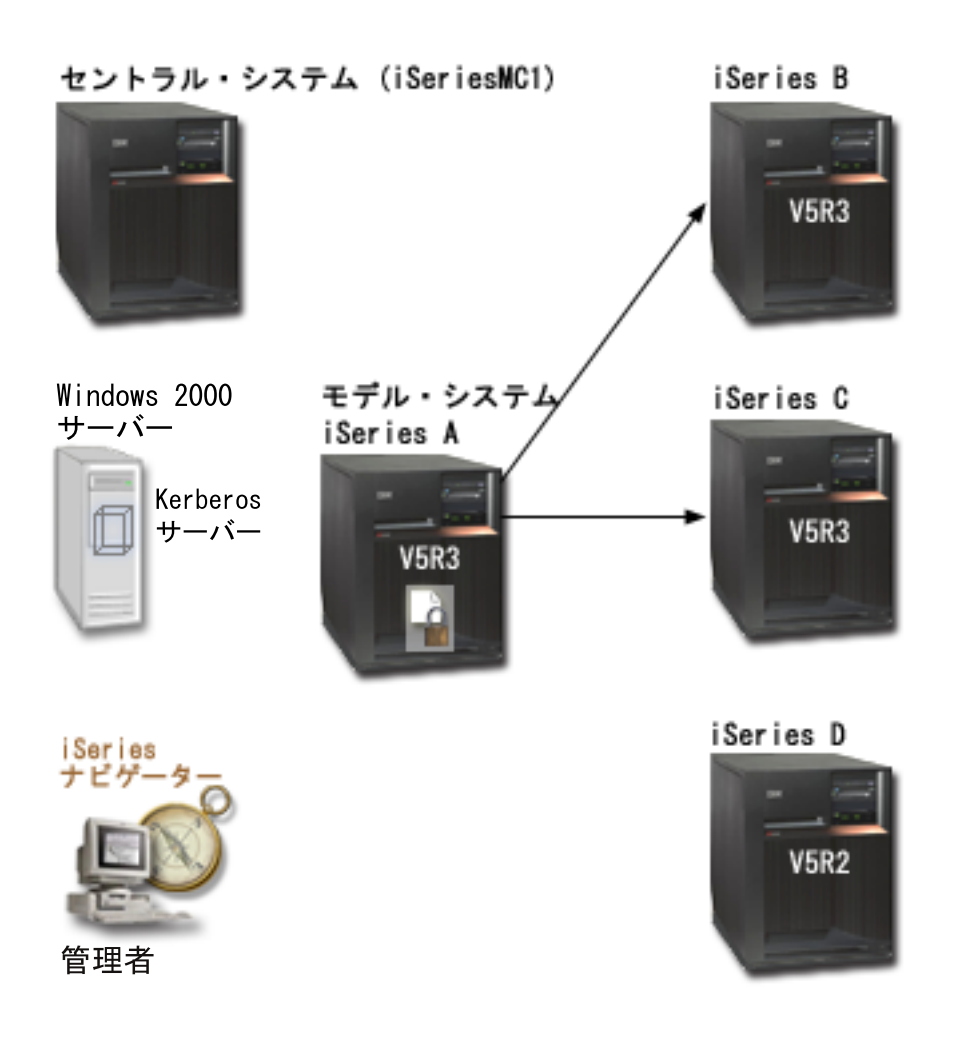

この図で、このシナリオに関連する以下の諸点を説明します。

# **Windows 2000** サーバー

- v ネットワークの鍵配布センター (KDC) としても知られている、Kerberos サーバーの役目をします。
- v すべてのユーザーは、Windows 2000 サーバー上の Kerberos サーバーに登録されます。

# **iSeries MC1 -** セントラル・システム

- v 次のオプションおよびライセンス製品をインストールした i5/OS バージョン 5 リリース 4 (V5R4) 以降 を実行します。
	- i5/OS Host Servers (5722-SS1 オプション 12)
	- iSeries Access for Windows (5722-XE1)
- v エンドポイント・システムごとに機能同期化タスクを保管し、スケジュールし、実行します。
- v ネットワーク認証サービスと EIM 用に構成されます。

# **iSeries A -** モデル・システム

- 注**:** モデル・システムは、 10 ページの『シナリオ: [シングル・サインオンのテスト環境を作成する』の](#page-15-0)シ ナリオで iSeries A として識別されたシステムと同様に構成する必要があります。このシナリオを参照 して、モデル・システム上のすべてのシングル・サインオン構成タスクが完了し、検証されていること を確認してください。
- v 次のオプションおよびライセンス製品をインストールした i5/OS バージョン 5 リリース 4 (V5R4) を実 行します。
	- i5/OS Host Servers (5722-SS1 オプション 12)
	- iSeries Access for Windows (5722-XE1)
- v ネットワーク認証サービスと EIM 用に構成されます。
- v ネットワーク認証サービスと EIM の構成を受動システムに反映させる元のモデル・システムです。

#### **iSeries B**

- v 次のオプションおよびライセンス製品をインストールした i5/OS バージョン 5 リリース 4 (V5R4) を実 行します。
	- i5/OS Host Servers (5722-SS1 オプション 12)
	- iSeries Access for Windows (5722-XE1)
- v ネットワーク認証サービスと EIM の構成を伝搬させる宛先の受動システムの 1 つです。

### **iSeries C**

- v 次のオプションおよびライセンス製品をインストールした i5/OS バージョン 5 リリース 4 (V5R4) を実 行します。
	- i5/OS Host Servers (5722-SS1 オプション 12)
	- iSeries Access for Windows (5722-XE1)
- v ネットワーク認証サービスと EIM の構成を伝搬させる宛先の受動システムの 1 つです。

#### **iSeries D**

- v 次のオプションおよびライセンス製品をインストールした OS/400 バージョン 5 リリース 2 (V5R2) を 実行します。
	- OS/400 Host Servers (5722-SS1 オプション 12)
	- iSeries Access for Windows (5722-XE1)
	- Cryptographic Access Provider (5722-AC3)
- 次の V5R2 PTF (プログラム一時修正) が適用されます。
	- SI08977
	- SI08979
- v iSeries ナビゲーター の該当するウィザードを使用して、ネットワーク認証サービスと EIM を手動で別 々に構成する必要があります。

#### 管理者の **PC**

- i5/OS V5R4 iSeries Access for Windows (5722-XE1) を実行します。
- v 次のサブコンポーネントを備えた i5/OS V5R4 iSeries ナビゲーター を実行します。

注**:** ネットワーク認証サービスの管理に使用される PC のみに必要です。

- ネットワーク
- セキュリティー

### 前提条件および前提事項

このシナリオを正常にインプリメントするには、次の前提条件および前提事項が満たされる必要がありま す。

### **iSeries MC1 -** セントラル・システムの前提条件

1. ソフトウェアおよびオペレーティング・システムのインストールなど、すべてのシステム要件が検査さ れている。

これらのライセンス・プログラムがインストールされていることを検査するには、以下のことを行って ください。

- a. iSeries ナビゲーター で、「**iSeries server**」 → 「構成およびサービス」 → 「ソフトウェア」 → 「インストール済みプロダクト」と展開する。
- b. 必要なライセンス・プログラムがすべてインストールされていることを確認する。
- 2. 必要なハードウェア計画およびセットアップがすべて完了している。
- 3. TCP/IP および基本的なシステム・セキュリティーが構成され、テスト済みである。
- 4. これらのサーバー間のデータ送信を保護するために、Secure Sockets Layer (SSL) が構成されている。
	- 注**:** サーバー間でネットワーク構成サービスの構成を反映させる際に、パスワードなどの機密情報がネ ットワークを経由して送信されます。ローカル・エリア・ネットワーク (LAN) 外に送信する場合 は特に、SSL を使用してこの情報を保護する必要があります。詳しくは、『シナリオ: SSL を使用 してマネージメント・セントラル・サーバーとのすべての接続を保護する』を参照してください。

#### **iSeries A -** モデル・システムの前提条件

- 注**:** このシナリオでは、iSeries A がシングル・サインオン用に適切に構成されていることを前提としま す。 10 ページの『シナリオ: [シングル・サインオンのテスト環境を作成する』シ](#page-15-0)ナリオを参照して、 モデル・システム上のすべてのシングル・サインオン構成タスクが完了し、検証されていることを確認 してください。
- 1. ソフトウェアおよびオペレーティング・システムのインストールなど、すべてのシステム要件が検査さ れている。

これらのライセンス・プログラムがインストールされていることを検査するには、以下のことを行って ください。

- a. iSeries ナビゲーター で、「**iSeries server**」 → 「構成およびサービス」 → 「ソフトウェア」 → 「インストール済みプロダクト」と展開する。
- b. 必要なライセンス・プログラムがすべてインストールされていることを確認する。
- 2. 必要なハードウェア計画およびセットアップがすべて完了している。
- 3. TCP/IP および基本的なシステム・セキュリティーが構成され、テスト済みである。
- 4. これらのサーバー間のデータ送信を保護するために、Secure Sockets Layer (SSL) が構成されている。
	- 注**:** サーバー間でネットワーク構成サービスの構成を反映させる際に、パスワードなどの機密情報がネ ットワークを経由して送信されます。ローカル・エリア・ネットワーク (LAN) 外に送信する場合 は特に、SSL を使用してこの情報を保護する必要があります。詳しくは、『シナリオ: SSL を使用 してマネージメント・セントラル・サーバーとのすべての接続を保護する』を参照してください。

### **iSeries B**、**iSeries C**、および **iSeries D -** エンドポイント・システムの前提条件

1. ソフトウェアおよびオペレーティング・システムのインストールなど、すべてのシステム要件が検査さ れている。

これらのライセンス・プログラムがインストールされていることを検査するには、以下のことを行って ください。

- a. iSeries ナビゲーター で、「**iSeries server**」 → 「構成およびサービス」 → 「ソフトウェア」 → 「インストール済みプロダクト」と展開する。
- b. 必要なライセンス・プログラムがすべてインストールされていることを確認する。
- 2. 必要なハードウェア計画およびセットアップがすべて完了している。
- 3. TCP/IP および基本的なシステム・セキュリティーが構成され、テスト済みである。
- 4. これらのサーバー間のデータ送信を保護するために、Secure Sockets Layer (SSL) が構成されている。
	- 注**:** サーバー間でネットワーク構成サービスの構成を反映させる際に、パスワードなどの機密情報がネ ットワークを経由して送信されます。ローカル・エリア・ネットワーク (LAN) 外に送信する場合 は特に、SSL を使用してこの情報を保護する必要があります。詳しくは、『シナリオ: SSL を使用 してマネージメント・セントラル・サーバーとのすべての接続を保護する』を参照してください。

#### **Windows 2000** サーバー前提条件

- 1. 必要なすべてのハードウェア計画およびセットアップが完了している。
- 2. サーバー上で TCP/IP が構成され、テスト済みである。
- 3. Windows 2000 ドメインが構成され、テスト済みである。
- 4. ネットワーク内のすべてのユーザーが Kerberos サーバーに追加されている。

### 構成ステップ

ネットワーク認証サービスと EIM の構成を、モデル・システムである iSeries A から、エンドポイント・ システムである iSeries B および iSeries C に反映させるためには、次のタスクを実行する必要がありま す。

注**:** このシナリオをインプリメントする前に、ネットワーク認証サービスおよび EIM (エンタープライズ識 別マッピング) の概念を含む、シングル・サインオンに関連する概念を理解しておく必要があります。 シングル・サインオンに関連する用語と概念を確認する場合は、以下の情報を参照してください。

関連情報

EIM (エンタープライズ識別マッピング) ネットワーク認証サービス

### 計画ワークシートに記入する

次の計画ワークシートは、一般のシングル・サインオ[ン計画ワークシートを](#page-109-0)基にして、このシナリオに合う ように調整したものです。これらの計画ワークシートでは、このシナリオの準備をするために収集する必要 がある情報、および必要な決定を示します。正常なインプリメンテーションを確保するには、構成作業を行 う前に、ワークシートのすべての前提条件項目に「はい」で応答でき、かつワークシートの記入に必要なす べての情報を収集している必要があります。

表 *9.* ネットワーク認証サービスおよび *EIM* を反映させる *-* 前提条件ワークシート

| 前提条件ワークシート                                                                                                    | 応答                   |
|----------------------------------------------------------------------------------------------------|----------------------|
| 次のシステムの iSeries は、V5R3 (5722-SS1) 以降ですか?                                                                        | はい                   |
| • iSeries MC1                                                                                                   |                      |
| · iSeries A                                                                                                    |                      |
| • iSeries B                                                                                                    |                      |
| · iSeries C                                                                                                    |                      |
| 最新のプログラム一時修正 (PTF) を適用していますか?                                                                                   | はい                   |
| iSeries D の iSeries は、V5R2 (5722-SS1) 以降ですか?                                                                    | はい                   |
| iSeries D について、次のものを含めて、最新のプログラム一時修正<br>(PTF) を適用済みですか?                                                         | はい                   |
| • SI08977                                                                                                    |                      |
| • SI08979                                                                                                    |                      |
| 以下のオプションとライセンス製品が、すべての iSeries システムに<br>インストール済みですか?                                                            | はい                   |
| • iSeries Host Servers (5722-SS1 オプション 12)                                                                      |                      |
| • iSeries $(5722-XE1)$                                                                                          |                      |
| • Cryptographic Access Provider (5722-AC3) (V5R2 システム用または<br>V5R3 システム用)                                        |                      |
| 管理者の PC に i5/OS V5R3 以降の iSeries (5722-XE1) がインスト<br>ール済みですか?                                                   | はい                   |
| 管理者の PC に i5/OS V5R3 以降の iSeries ナビゲーターがインスト<br>ール済みですか?                                                        | はい                   |
| • 管理者の PC に iSeries ナビゲーター のネットワーク・サブコン<br>ポーネントはインストール済みですか?                                                   |                      |
| • 管理者の PC に iSeries ナビゲーター のセキュリティー・サブコ<br>ンポーネントはインストール済みですか?                                                  |                      |
| 最新の IBM <sup>C SCIVCI</sup> iSeries Access for Windows サービス・パ<br>ックはインストール済みですか?最新のサービス・パックについて                 | はい                   |
| は、iSeries Access <>> を参照してください。                                                                                 |                      |
| *SECADM、*ALLOBJ、および *IOSYSCFG 特殊権限を持っています<br>か?                                                                 | はい                   |
| Kerberos サーバーの役目をする、以下のいずれかのシステムがありま<br>すか?持っている場合は、そのシステムを指定してください。                                            | はい、Windows 2000 サーバー |
| 1. Microsoft Windows 2000 サーバー<br>注: Microsoft Windows 2000 サーバーは、デフォルトのセキュリ<br>ティー・メカニズムとして Kerberos 認証を使用します。 |                      |
| 2. Windows (R) サーバー 2003                                                                                        |                      |
| 3. i5/OS PASE (V5R3 以降)                                                                                         |                      |
| 4. AIX サーバー                                                                                                    |                      |
| 5. zSeries                                                                                                    |                      |
| Windows 2000 サーバーと Windows (R) Server 2003 の場合、<br>Windows Support Tools (ktpass ツールを提供) がインストールされて<br>いますか?    | はい                   |

表 *9.* ネットワーク認証サービスおよび *EIM* を反映させる *-* 前提条件ワークシート *(*続き*)*

| 前提条件ワークシート                                                                           | 応答 |
|--------------------------------------------------------------------------------------|----|
| iSeries システム時刻と Kerberos サーバー上のシステム時刻とのずれ  はい<br> は 5 分以内ですか? 5 分以内でない場合は、『システム時刻を同期 |    |
| する』を参照してください。                                                                        |    |

表 *10.* ネットワーク認証サービスおよび *EIM* を反映させる *-* 計画ワークシート

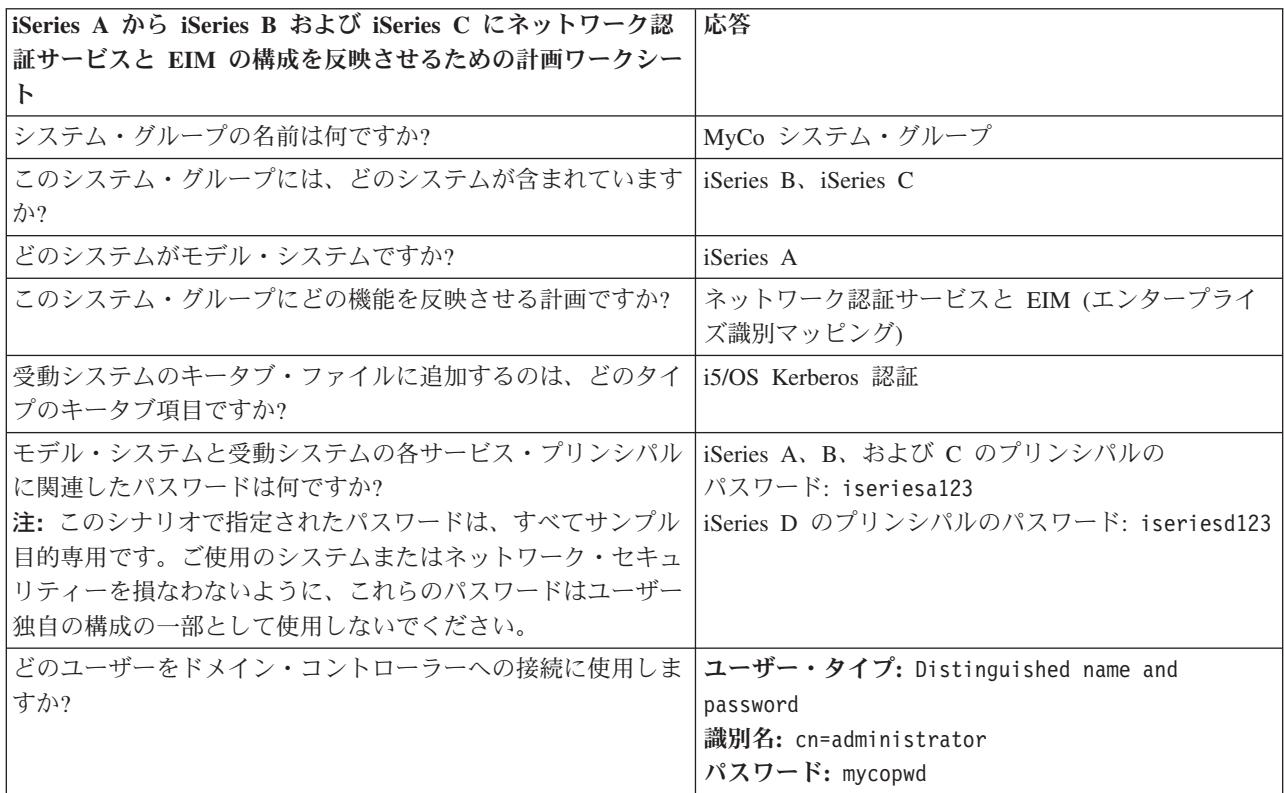

# システム・グループを作成する

ネットワーク認証サービスと EIM の構成を受動システムに反映させる前に、すべてのエンドポイント・シ ステム用に 1 つのシステム・グループを作成しておく必要があります。システム・グループとは、同様な 設定と属性 (たとえば、ネットワーク認証サービスの構成) を適用できる、管理可能な複数のシステムの集 合です。

- 1. iSeries ナビゲーター で、「マネージメント・セントラル **(iSeriesMC1)**」を展開します。
- 2. 「システム・グループ」を右マウス・ボタンでクリックし、「新規システム・グループ**...**」を選択して 新しいシステム・グループを作成します。
- 3. 「一般」ページで、名前フィールドに MyCo system group と入力します。
- 4. このシステム・グループの説明を指定します。
- 5. 「使用可能なシステム」リストから、iSeries B と iSeries C を選択し、「追加」をクリックします。こ れで、システムが「選択済みのシステム」リストに追加されます。
- 6. 「**OK**」をクリックします。
- 7. 「システム・グループ」を展開して、システム・グループが追加されたことを確認します。

これでご使用のエンドポイント・システム用のシステム・グループを作成したので、ネットワーク認証サー ビスと EIM の構成をこれらのシステムに反映させられようになりました。

# モデル・システム **(iSeries A)** から **iSeries B** と **iSeries C** にシステム設定を反映さ せる

ここには、簡略説明を入れます。最初の段落と要約に使用されます。

iSeries ナビゲーター の機能同期化ウィザードを使用すると、同じシステム・グループ内の複数のエンドポ イント・システムにシステム設定を反映させられます。ネットワーク認証サービスと EIM の構成を受動シ ステムに反映させるための手順は、次のとおりです。

- 1. iSeries ナビゲーター で、「マネージメント・セントラル **(iSeriesMC1)**」 → 「システム・グループ」 と展開します。
- 2. 「**MyCo** システム・グループ」を右マウス・ボタンでクリックし、「システム値」 → 「機能の同期 化**...**」の順に選択し、「次へ」をクリックします。機能同期化ウィザードが開きます。
- 3. 「ウェルカム **(Welcome)**」ページで、機能同期化ウィザードについての情報を検討します。「ウェル カム **(Welcome)**」ページは、このウィザードで後で同期することを選択できる機能をリストします。
	- 注**:** サーバー間でネットワーク構成サービスと EIM の構成を反映させる際に、パスワードなどの機密 情報がネットワークを経由して送信されます。ローカル・エリア・ネットワーク (LAN) 外に送信 する場合は特に、SSL を使用してこの情報を保護する必要があります。詳しくは、『シナリオ: SSL を使用してマネージメント・セントラル・サーバーとのすべての接続を保護する』を参照し てください。
- 4. 「モデル・システム」ページで、モデル・システムとして **iSeries A** を選択し、「次へ」をクリック します。このモデル・システムは、ネットワーク認証サービスと EIM の構成を他のシステムに同期化 するベースとして使用されます。
- 5. 「ターゲット・システムとグループ **(Target Systems and Groups)**」ページで、**MyCo system group** を選択します。「次へ」をクリックします。
- 6. 「更新する対象 **(What to Update)**」ページで、「ネットワーク認証サービス **(Kerberos) (Network Authentication Service (Kerberos))**」および「エンタープライズ識別マッピング」を選択します。「構 成の検査 **(Verify configuration)**」をクリックします。構成を確認した後、「次へ」をクリックしま す。
	- 注**:** EIM の検証が正常に完了しなかった場合、モデル・システム上の EIM 構成に問題がある可能性が あります。ネットワーク認証サービスの構成が失敗する場合、モデル・システム上のネットワーク 認証サービスの構成に問題がある可能性があります。

これらのエラーから回復するには、モデル・システム上の EIM とネットワーク認証サービスの構 成を調べ、修正してから、このシナリオの先頭に戻る必要があります。 10 [ページの『シナリオ](#page-15-0): [シングル・サインオンのテスト環境を作成する』を](#page-15-0)参照して、モデル・システム上のすべてのシン グル・サインオン構成タスクが完了し、検証されていることを確認してください。

- 7. 「ネットワーク認証サービス」ページで、「**i5/OS Kerberos** 認証」を選択し、「パスワード」フィー ルドと「パスワードの確認」フィールドに iseriesa123 と入力してから、「次へ」をクリックしま す。
	- 注**:** このパスワードは、各受動システム上のキータブ項目に使用されます。ご使用のセキュリティー・ ポリシーで各システムに異なるパスワードが必要な場合は、このステップをスキップすることがで きます。代わりに、このウィザードの完了後、個々のシステムにキータブ項目を手作業で追加し、 システムごとに別々のパスワードを入力することができます。
- 8. 「エンタープライズ識別マッピング」ページで、EIM 操作の実行時にオペレーティング・システムが 使用するユーザーを選択します。
	- v ユーザー・タイプ: Distinguished name and password
	- v 識別名: cn=administrator
	- v パスワード: mycopwd
- 9. 「サマリー」ページで、このページに適切な設定値がリストされていることを確認します。「終了」を クリックします。
- 10. iSeries ナビゲーター で、「マネージメント・セントラル **(iSeriesMC1)**」 → 「タスク・アクティビテ ィー」 → 「システム値」 と展開します。
- 11. タスクが正常に完了したことを確認します。

# **iSeries B** および **iSeries C** でネットワーク認証サービスと **EIM** の構成を完了する

機能同期化ウィザードがシングル・サインオン環境に必要な大部分の構成を反映させますが、iSeries ナビ ゲーター B および iSeries ナビゲーター C でシングル・サインオン構成を完了するには、追加のタスク を実行する必要があります。

シングル・サインオン環境の設計内容に応じて、iSeries B と iSeries C で実行する必要があるタスクは次 のとおりです。

- 1. i5/OS サービス・プリンシパルを Kerberos サーバーに追加する。
- 2. 各ユーザーのホーム・ディレクトリーを作成する
- 3. ネットワーク認証サービスをテストする
- 4. ユーザーごとの EIM ID を作成する
- 5. EIM ID に対してソース・アソシエーションとターゲット・アソシエーションを作成する
- 6. (オプション) ポリシー・アソシエーションを作成する
- 7. (オプション) レジストリーが探索操作に加わり、ポリシー・アソシエーションを使用できるようにす る
- 8. EIM マッピングをテストする
- 9. (オプション) Kerberos を使用するように iSeries Access for Windows アプリケーションを構成する
- 10. ネットワーク認証サービスと EIM の構成を検証する

iSeries B と iSeries C で構成を行うガイドとして、『i5/OS [のシングル・サインオンを使用できるように](#page-31-0) [する』シ](#page-31-0)ナリオを使用してください。このシナリオは、シングル・サインオンに必要なすべてのタスクを実 行するための手順を段階ごとに説明します。

これで、iSeries A から iSeries B および iSeries C に EIM とネットワーク認証サービスの構成を反映さ せるために必要なタスクを完了しました。

# **V5R2** 以降のシステムである **iSeries D** でネットワーク認証サービスと **EIM** を構成す る

iSeries D は、OS/400 V5R2 を実行しています。このリリースは機能同期化ウィザードをサポートしませ ん。したがって、iSeries A の構成を iSeries D に反映させられません。その代わりに、EIM 構成ウィザー ドとネットワーク認証サービス・ウィザードを使用して、このシステムを手作業で構成する必要がありま す。また、iSeries D がシングル・サインオン環境に加わるために必要な追加のステップを実行する必要が あります。

iSeries A でのシングル・サインオンの構成内容に応じて、実行する必要があるタスクは次のとおりです。

- 1. EIM 構成ウィザードとネットワーク認証サービス・ウィザードを使用して、EIM ドメインに加わるよ うに iSeries D を構成し、ネットワーク認証サービス用に iSeries D を構成する
- 2. i5/OS サービス・プリンシパルを Kerberos サーバーに追加する。
- 3. 各ユーザーのホーム・ディレクトリーを作成する
- 4. ネットワーク認証サービスをテストする
- 5. ユーザーごとの EIM ID を作成する
- 6. EIM ID に対してソース・アソシエーションとターゲット・アソシエーションを作成する
- 7. (オプション) ポリシー・アソシエーションを作成する
- 8. (オプション) レジストリーが探索操作に加わり、ポリシー・アソシエーションを使用できるようにす る
- 9. EIM マッピングをテストする
- 10. (オプション) Kerberos を使用するように iSeries Access for Windows アプリケーションを構成する
- 11. ネットワーク認証サービスと EIM の構成を検証する

iSeries A 上のシングル・サインオン構成と一致するように iSeries D を構成するガイドとして、『[i5/OS](#page-31-0) [のシングル・サインオンを使用できるようにする』シ](#page-31-0)ナリオを使用できます。このシナリオは、シングル・ サインオンに必要なすべてのタスクを実行するための手順を段階ごとに説明します。 『i5/OS [のシング](#page-31-0) [ル・サインオンを使用できるようにする』シ](#page-31-0)ナリオでは、iSeries B として識別されるシステムの手順に従 う必要があります。これは、このシステムが既存の EIM ドメインに加わる方法が、iSeries D がこのシナ リオで既存の EIM ドメインに加わるのに必要な手順と同じであるからです。

これで、ネットワーク認証サービスと EIM の構成を複数のシステムに伝搬させました。シングル・サイン オン環境を利用するようにマネージメント・セントラル・サーバーを構成するには、追加のタスクを実行す る必要があります。詳しくは、『シナリオ: シングル・サインオン環境用にマネージメント・セントラル・ サーバーを構成する』を参照してください。

# シナリオ**:** シングル・サインオン用にマネージメント・セントラル・サーバ ーを構成する

このシナリオでは、マネージメント・セントラル・サーバーを構成してシングル・サインオン環境に参加す る方法について説明します。管理者は、シングル・サインオン構成を複数システム全体に反映させるこのシ ナリオを完了すれば、そのマネージメント・セントラル・サーバーがシングル・サインオン環境に参加でき るような必要な構成を行うことができます。

### 状況

中規模部品メーカーのシステム管理者であるとします。この 3 年間、セントラル・サーバーと 3 台のエン ドポイント・サーバーの管理に、iSeries ナビゲーター マネージメント・セントラル・サーバーを使用して きました。職責には、PTF の適用、ネットワーク上の新規ユーザーの作成などの管理業務があります。常 に、セントラル・サーバーから複数のシステムに PTF を送信し、インストールできるようにしてきまし た。これで時間が節約できます。このたび、自社のシステムが V5R4 にアップグレードされ、セキュリテ ィー管理者が新しいセキュリティー・ポリシーを設定しました。このポリシーでは、ネットワーク内の各シ ステムでユーザー・パスワードが異なっていなければなりません。以前、マネージメント・セントラル・サ ーバーは、ネットワーク全体でユーザー・プロファイルとパスワードが同一であることを要求しました。 i5/OS V5R4 では、マネージメント・セントラル・サーバーのシングル・サインオンを可能にすると、マネ

ージメント・セントラル・サーバーの機能を使用するために、各エンドポイント・システムでユーザー・プ ロファイルとパスワードが一致する必要がなくなりました。これにより、i5/OS システム上でパスワードを 管理する必要性が限定されます。

現在、『シナリオ: i5/OS [のシングル・サインオンを使用できるようにする』を](#page-31-0)新規システムのいずれかに 対して完了し[、『ネットワーク認証サービスと](#page-60-0) EIM を複数システムに反映させる』を完了しました。次 に、すべてのマネージメント・セントラル・サーバーがこのシングル・サインオン環境に加わるように構成 しようとしています。

このシナリオには、以下の利点があります。

- v セントラル・システムとエンドポイント・システム上で、ユーザー・プロファイルの管理作業を削減す る
- v セントラル・システムとエンドポイント・システム上で、ユーザーに対するパスワード管理作業を削減 する
- v 新しい企業セキュリティー・ポリシーに従い、各システムでユーザー・パスワードが固有であることを 要求する

### 目的

会社の 3 人のシステム管理者の 1 人であるとします。自分と、他の 2 人の管理者 (アマンダとジョージ) は、管理費用を削減し、中央管理アプリケーションとネットワーク資産へのアクセスを単純化する、小規模 なシングル・サインオン環境を作成しようとしています。

このシナリオの目的は次のとおりです。

- v i5/OS V5R4 マネージメント・セントラル・サーバーのシングル・サインオンを可能にして、社内の新し いセキュリティー・ポリシーに従う。
- v マネージメント・セントラル・サーバーが管理するすべてのエンドポイント・システムで、同じユーザ ー・プロファイルとパスワードを使用する必要をなくして、パスワード管理を単純化する。
- v マネージメント・セントラル・サーバーが管理するすべてのエンドポイント・システムが、シングル・ サインオン環境に加わることを可能にする。
- v ポリシー・アソシエーションを使用するのではなく、ユーザーを EIM ID にマップすることによって、 社内の資産セキュリティーを確保する。

詳細

以下の図で、このシナリオのネットワーク環境を説明します。

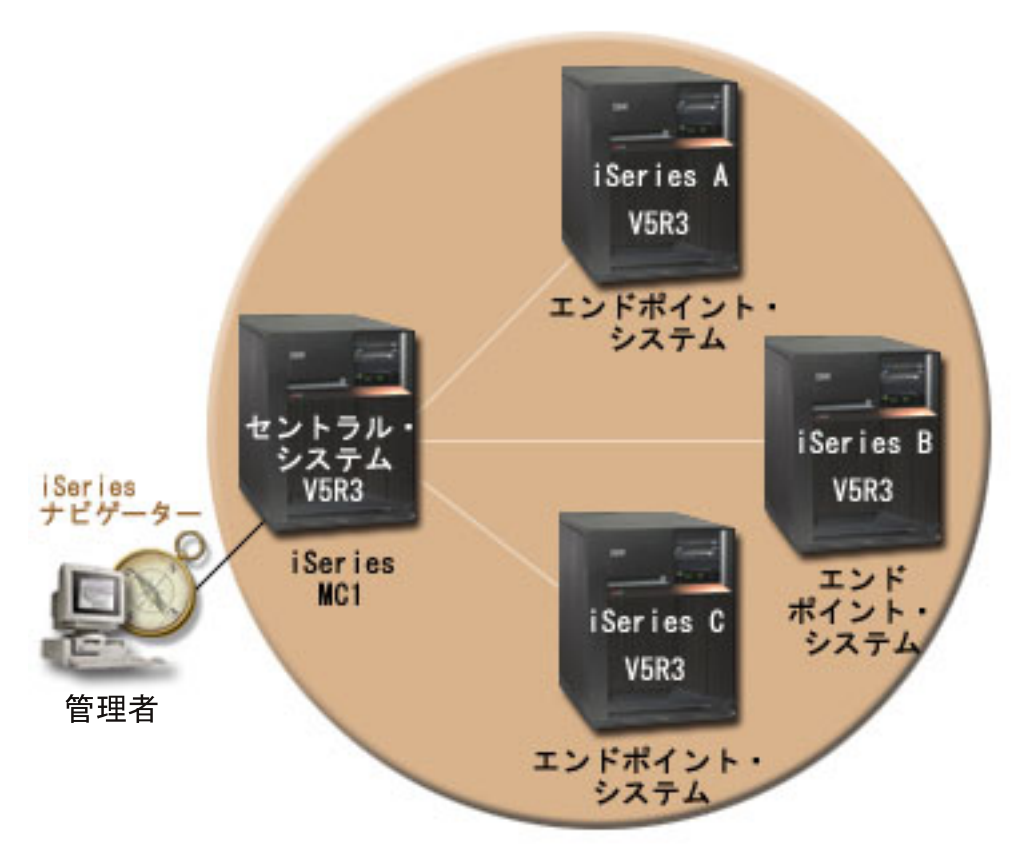

この図で、このシナリオに関連する以下の諸点を説明します。

- v セントラル・システム **iSeriesMC1 (**モデル・システムとしても指定**)**
	- 次のオプションおよびライセンス製品をインストールした i5/OS バージョン 5 リリース 4 (V5R4) を実行します。
		- i5/OS Host Servers (5722-SS1 オプション 12)
		- i5/OS Access for Windows (5722-XE1)
	- エンドポイント・システムごとに設定同期化タスクを保管し、スケジュールし、実行します。
	- ネットワーク認証サービスと EIM 用に構成されます。
	- ネットワーク認証サービスと EIM の構成を受動システムに反映させる元のモデル・システムとして 選択されます。
		- 注**:** モデル・システムは、『シナリオ:[シングル・サインオンのテスト環境を作成する』で](#page-15-0) iSeries A として識別されるシステムと同様に構成する必要があります。このシナリオを参照して、モデ ル・システム上のすべてのシングル・サインオン構成タスクが完了し、検証されていることを確 認してください。
- v エンドポイント・システム **iSeries A**、**iSeries B**、および **iSeries C**
	- 次のオプションおよびライセンス製品をインストールした i5/OS バージョン 5 リリース 4 (V5R4) を実行します。
		- i5/OS Host Servers (5722-SS1 オプション 12)
- iSeries Access for Windows (5722-XE1)
- ネットワーク認証サービスと EIM 用に構成されます。
- v 管理者の **PC**
	- iSeries Access for Windows (5722-XE1) を実行します。
	- 次のサブコンポーネントを備えた iSeries ナビゲーター を実行します。
		- ネットワーク
		- セキュリティー

注**:** ネットワーク認証サービスの管理に使用される PC のみに必要です。

#### 前提条件および前提事項

このシナリオを正常にインプリメントするには、次の前提条件および前提事項が満たされる必要がありま す。

- v セントラル・システム **iSeriesMC1 (**モデル・システムとしても指定**)**
	- 注**:** このシナリオでは、セントラル・システムがシングル・サインオン用に適切に構成されていることを 前提とします。 『シナリオ: [シングル・サインオンのテスト環境を作成する』を](#page-15-0)参照して、セント ラル・システム上のすべてのシングル・サインオン構成タスクが完了し、検証されていることを確認 してください。
	- ソフトウェアおよびオペレーティング・システムのインストールなど、すべてのシステム要件が検査 されている。これらのライセンス・プログラムがインストールされていることを検査するには、以下 のことを行ってください。
		- iSeries ナビゲーター で、「**iSeries server**」 → 「構成およびサービス」 → 「ソフトウェア」 → 「インストール済みプロダクト」と展開する。
		- 必要なライセンス・プログラムがすべてインストールされていることを確認する。
	- 必要なハードウェア計画およびセットアップがすべて完了している。
	- TCP/IP および基本的なシステム・セキュリティーが構成され、テスト済みである。
	- これらのサーバー間のデータ送信を保護するために、Secure Sockets Layer (SSL) が構成されている。
		- 注**:** サーバー間でネットワーク構成サービスの構成を反映させる際に、パスワードなどの機密情報が ネットワークを経由して送信されます。ローカル・エリア・ネットワーク (LAN) 外に送信する場 合は特に、SSL を使用してこの情報を保護する必要があります。詳しくは、『シナリオ: SSL を 使用してマネージメント・セントラル・サーバーとのすべての接続を保護する』を参照してくだ さい。
- v エンドポイント・システム **iSeries A**、**iSeries B**、および **iSeries C**
	- ソフトウェアおよびオペレーティング・システムのインストールなど、すべてのシステム要件が検査 されている。これらのライセンス・プログラムがインストールされていることを検査するには、以下 のことを行ってください。
		- iSeries ナビゲーター で、「**iSeries server**」 → 「構成およびサービス」 → 「ソフトウェア」 → 「インストール済みプロダクト」と展開する。
		- 必要なライセンス・プログラムがすべてインストールされていることを確認する。
	- 必要なハードウェア計画およびセットアップがすべて完了している。
	- TCP/IP および基本的なシステム・セキュリティーが構成され、テスト済みである。
	- これらのサーバー間のデータ送信を保護するために、Secure Sockets Layer (SSL) が構成されている。
- 注**:** サーバー間でネットワーク構成サービスの構成を反映させる際に、パスワードなどの機密情報が ネットワークを経由して送信されます。ローカル・エリア・ネットワーク (LAN) 外に送信する場 合は特に、SSL を使用してこの情報を保護する必要があります。詳しくは、『シナリオ: SSL を 使用してマネージメント・セントラル・サーバーとのすべての接続を保護する』を参照してくだ さい。
- v セントラル・システムとエンドポイント・システムでネットワーク認証サービスと EIM をすでに構成し ています (『シナリオ: i5/OS [のシングル・サインオンを使用できるようにする』](#page-31-0)[と『シナリオ](#page-60-0): ネット ワーク認証サービスと EIM [を複数システムに反映させる』を](#page-60-0)参照)。
- Kerberos サーバーとして Microsoft Windows Active Directory を使用しています。
- i5/OS サービス・プリンシパル名を Kerberos サーバーにすでに追加しています (このタスクは[、『シナ](#page-31-0) リオ: i5/OS [のシングル・サインオンを使用できるようにする』で](#page-31-0)実行します)。
- [ネットワーク認](#page-60-0)証サービスの構成をすでにテスト済みです (このタスクは、『シナリオ: ネットワーク認 証サービスと EIM [を複数システムに反映させる』で](#page-60-0)実行します)。

### 構成ステップ

マネージメント・セントラル・サーバーのユーザーに対してシングル・サインオンを使用可能にする手順 は、次のとおりです。

#### ドメインが **Domain Management** に表示されていることを確認する

EIM ID を作成する前に、使用する EIM ドメインを「ドメイン管理」に追加したことを確認する必要があ ります。 EIM ドメインを「ドメイン管理」にすでに追加してある場合は、EIM ドメインを「ドメイン管 理」に追加するのに必要なこのステップをスキップし、新しい EIM ID の作成に必要な手順に進むことが できます。

次の手順で EIM ドメインを「ドメイン管理」に追加します。

- 1. PC 上の iSeries ナビゲーター を使用して、**My Connections** の下にあるセントラル・システム **iSeriesMC1** を展開し、「ネットワーク」**→**「エンタープライズ識別マッピング」**→**「ドメイン管理」の順 に選択する。
- 2. 「ドメイン管理」を右マウス・ボタンでクリックし、「ドメインの追加」を選択する。
- 3. 「ドメインの追加」ページで、「ドメイン・コントローラー」フィールドに、追加したいドメイン用の ドメイン・コントローラーの完全修飾名が入っていることを確認する。 この例の場合、ドメイン・コン トローラーの名前は iSeriesMC1.myco.com であり、追加したい EIM ドメインは MyCoEimDomain で す。
- 4. 「**OK**」をクリックする。
- 5. 「ドメイン管理」の下で、MyCoEimDomain を展開する。「**EIM** ドメイン・コントローラーへの接続 **(Connect to EIM Domain Controller)**」ダイアログが表示されます。

注**:** ドメインを管理しようとする前に、EIM ドメイン・コントローラーに接続してください。

6. 「**EIM** ドメイン・コントローラーへの接続 **(Connect to EIM Domain Controller)**」ページで、その EIM ドメイン・コントローラーの構成時に作成した識別名とパスワードを入力し、「**OK**」をクリック する。 たとえば、『シナリオ: i5/OS [のシングル・サインオンを使用できるようにする』を](#page-31-0)完了した場 合、識別名 cn=administrator とパスワード mycopwd を入力します。

## **EIM ID** を作成する

シングル・サインオン環境のセットアップの一環として、個人を表す EIM ID を作成する必要がありま す。このタスクは、マネージメント・セントラル・サーバーの機能にアクセスできるようにしたいすべての ユーザーに対して実行する必要があります。新しい EIM ID を作成する手順は、次のとおりです。

- 1. MyCoEimDomain の下で「**ID**」を右マウス・ボタンでクリックし、「新規 **ID**」を選択します。
- 2. 「新規 **EIM ID**」ページで、「**ID**」フィールドに新規 ID の名前を指定し、「**OK**」をクリックしま す。 この例の場合、同僚のシステム管理者の一人である Amanda Jones 用の EIM ID を作成します。 「**ID**」フィールドに指定する名前は Amanda Jones です。

EIM ID を必要とする個人ごとに、ステップ 1 から 3 を繰り返してください。

## **ID** アソシエーションを作成する

各エンドポイント・システムとセントラル・システム (**iSeriesMC1**) で、各 EIM ID とユーザー・プロフ ァイル間のソース・アソシエーションとターゲット・アソシエーションを作成する必要があります。セント ラル・システムを通じてリソースにアクセスできるようにしたいユーザーごとに、このステップを実行する 必要があります。ポリシー・アソシエーションを使用できますが、意図せず誤ってユーザーに資産権限を付 与する危険を回避するために、ここではポリシー・アソシエーションの使用を選択しないものとします。こ のステップの完了後、各ユーザーには、エンドポイント・システム上の各ユーザー・プロファイルに関連し た 1 つの EIM ID があります。これらのアソシエーションにより、ユーザーはシングル・サインオン環境 に加わることができます。これらのアソシエーションを作成する手順は、次のとおりです。

- 1. 次の手順でソース・アソシエーションを作成します。
	- a. PC 上の iSeries ナビゲーター を使用して、セントラル・システム、**iSeriesMC1** を選択し、「ネッ トワーク」 → 「エンタープライズ識別マッピング」 → 「ドメイン管理」と展開する。
	- b. MyCoEimDomain を展開し、「**ID**」を選択する。右側のペインに ID のリストが表示されます。
	- c. Amanda Jones を右マウス・ボタンでクリックし、「プロパティー」を選択する。
	- d. 「アソシエーション」タブで、「追加」をクリックする。
	- e. 「アソシエーションの追加」ページで、「レジストリー」フィールドの横にある「参照**...**」をクリッ クし、Amanda Jones ID に関連付けたいユーザー・プロファイルを含むエンドポイント・システム・ レジストリーのレジストリー定義を選択する。 この例の場合、EIM ID Amanda Jones と、エンドポ イント・システム **iSeries A** のユーザー・プロファイル AMJONES とのアソシエーションを作成しま す。
	- f. 「ユーザー」フィールドに、ユーザー・プロファイル AMJONES を入力する。
	- g. 「アソシエーション・タイプ」フィールドで、「ソース」を選択し、「**OK**」をクリックする。「ア ソシエーション」タブ上のアソシエーションのリストに、そのアソシエーションが追加されます。
- 2. 次の手順でターゲット・アソシエーションを作成します。
	- a. 「**EIM ID**」ページの「アソシエーション」タブで、「追加」をクリックする。
	- b. 「アソシエーションの追加」ページで、「参照**...**」をクリックし、**iSeries A** のレジストリー名を選 択する。
	- c. 「ユーザー」フィールドに、ユーザー・プロファイル AMJONES を入力する。
	- d.

アソシエーションを作成したい各エンドポイント・システムと各 EIM ID に対して、上記のステップを繰 り返してください。終了したら、「**EIM ID** プロパティー」ダイアログで「**OK**」をクリックします。

# ネットワーク認証サービスを使用するようにマネージメント・セントラル・サーバーを構 成する

ネットワーク認証サービス (Kerberos) を使用するようにセントラル・システムとすべてのエンドポイン ト・システムを構成するには、iSeries Information Center のネットワーク認証サービス・トピックにある 『シナリオ: エンドポイント・システム間で Kerberos 認証を使用する』を実行してください。このシナリ オを完了した後、このシナリオの次のステップに進んで、EIM を使用するようにセントラル・システムと すべてのエンドポイント・システムを構成する必要があります。

## **EIM** を使用するようにマネージメント・セントラル・サーバーを構成する

EIM を使用するようにセントラル・システムとすべてのエンドポイント・システムを構成する手順は、次 のとおりです。

- 1. 次の手順で、EIM を使用するようにセントラル・システムを設定します。
	- a. PC 上の iSeries ナビゲーター を使用して、セントラル・システム **iSeriesMC1** を右マウス・ボタン でクリックし、「プロパティー」を選択する。
	- b. 「セキュリティー」タブをクリックし、「**Kerberos** 認証の使用 **(Use Kerberos authentication)**」が 選択されていることを確認する。
	- c. ID マッピングに対して「**ID** があれば使用する **(**なければプロファイルを使用**) (Use if identity exists (otherwise use profile))**」オプションを選択する。
		- 注**:** 「**ID** マッピングが必要 **(Require identity mapping)**」オプションを選択できます。しかし、こ れを選択する場合、EIM アソシエーションを作成していない EIM ID について、マネージメン ト・セントラル・サーバーを使用するエンドポイント・システムに対する iSeries ナビゲーター タスクが失敗します。
	- d. 「**OK**」をクリックし、**iSeriesMC1** でこの値を設定する。ネットワーク認証サービスと EIM を使用 するようにマネージメント・セントラル・サーバーを構成するための前提条件に注意を促す、メッセ ージが表示されます。
	- e. 「**OK**」をクリックして、前提条件を理解していることを確認します。
- 2. 次の手順でシステム・グループを作成します。
	- a. iSeries ナビゲーター で、**iSeriesMC1** を展開する。
	- b. 「システム・グループ」を右マウス・ボタンでクリックし、「新規システム・グループ」を選択す る。
	- c. 「一般」ページで、「名前」フィールドにシステム・グループを指定する。このシステム・グループ の説明を作成してください。 この例の場合、**group1** という名前でシステム・グループを指定し、 **iSeriesMC1** が管理するエンドポイント・システムのグループという説明を指定します。
	- d. 「使用可能なシステム」リストから、セントラル・システム **iSeriesMC1**、およびすべてのエンドポ イント・システム **iSeries A**、**iSeries B**、および **iSeries C** を選択し、「追加」をクリックする。こ れで、これらのシステムが「選択済みのシステム」リストに追加されます。
	- e. 「**OK**」をクリックする。
	- f. 「システム・グループ」を展開して、システム・グループ **group1** が追加されたことを確認する。
- 3. 次の手順でシステム・グループのインベントリーを収集します。
	- a. iSeries ナビゲーター で、**iSeriesMC1** を展開し、「システム・グループ」を選択する。
	- b. **group1** を右クリックし、「インベントリー」 → 「収集」の順に選択する。
- c. **group1** の「インベントリーの収集」ページで、「システム値」を選択し、「**OK**」をクリックす る。
	- 注**:** デフォルトで、**Collect Inventory** タスクが開始したことを知らせるダイアログが表示されます。 ただし、デフォルトの設定を変更した場合、このダイアログは表示されません。
- d. 「**OK**」をクリックする。
- e. 「インベントリーの収集状況」ページで、表示される状況値をすべて読みとり、検出される問題を修 正する。 このページに表示される、インベントリー収集に関連した特定の状況値の詳細について は、「ヘルプ」 → 「タスク状況のヘルプ」を選択してください。
- f. 「タスク状況」ヘルプ・ページで、「インベントリー」を選択する。このページには、検出されるす べての状況値が、詳細な説明とリカバリー情報と一緒に表示されます。
- g. インベントリー収集が正常に完了した後、状況ウィンドウを閉じる。
- 4. 次の手順で EIM 設定を比較し、更新します。
	- a. iSeries ナビゲーターで、セントラル・システム **iSeriesMC1** を展開し、「システム・グループ」を 選択する。
	- b. システム・グループ「**group1**」を右クリックし、「システム値」 → 「比較と更新」の順に選択す る。
	- c. 「比較と更新」システム・グループ・ダイアログのフィールドに入力する。
		- 1) 「モデル・システム」フィールドに、セントラル・システム **iSeriesMC1** を選択する。
		- 2) 「カテゴリー」フィールドに、「マネージメント・セントラル」を選択する。
		- 3) 比較対象の項目のリストから、「ユーザー・マッピングに **EIM** を使用する **(Use EIM for user mapping)**」と「**ID** マッピングが必要 **(Require identity mapping)**」を選択する。
	- d. 受動システムがご使用のシステム・グループであることを確認し、「**OK**」をクリックして更新を開 始する。 これにより、システム・グループ内の各受動システムが、モデル・システムで選択した EIM 設定値で更新されます。
		- 注**:** デフォルトで、**Compare and Update** タスクが開始したことを知らせるダイアログが表示され ます。ただし、デフォルトの設定を変更した場合、このダイアログは表示されません。
	- e. 「**OK**」をクリックする。
	- f. 「値の更新の状況 **(Update Values Status)**」ダイアログで、各システムで更新が完了したことを確認 し、このダイアログを閉じる。
- 5. 次の手順で、セントラル・システムとすべてのエンドポイント・システム上のマネージメント・セント ラル・サーバーを再始動します。
	- a. iSeries ナビゲーター で、**My Connections** を展開する。
	- b. 再始動したい iSeries ナビゲーター システムを展開する。
	- c. 「ネットワーク」 → 「サーバー」と展開し、「**TCP/IP**」を選択する。
	- d. 「マネージメント・セントラル」を右マウス・ボタンでクリックし、「停止」を選択する。サーバ ー・ビューが縮小され、サーバーとの接続が切断されたことを説明するメッセージが表示されます。
	- e. マネージメント・セントラル・サーバーの停止後、「始動」をクリックして再始動する。
- 6. 各エンドポイント・システム (iSeries ナビゲーター A、iSeries ナビゲーター B、および iSeries ナビゲ ーター C) で上記のステップを繰り返します。

# シナリオ**: ISV** アプリケーション用のシングル・サインオンを使用可能にす る

この情報は、代表的なシングル・サインオンのインプリメンテーション状況を説明するシナリオを検討する ときに使用し、ご使用のサーバー・セキュリティー・ポリシーの一部としてユーザー独自の証明書のインプ リメンテーションを計画する際に参照してください。

## 状況

独立ソフトウェア販売会社 (ISV) の主任アプリケーション開発者であり、自社が開発し、iSeries ナビゲー ター ユーザーに提供するアプリケーションを監督する立場にあるとします。 iSeries ナビゲーター によ り、ユーザーはシングル・サインオン環境を作成し、この環境に加わることができます。これらのシング ル・サインオン機能を有効利用するためのアプリケーションがあれば、製品の販売に役立つので、こうした アプリケーションを必要としています。そこで、ネットワーク認証サービスと EIM (エンタープライズ識 別マッピング) を使用してシングル・サインオン環境を作成する iSeries ナビゲーター ユーザーに、 **Calendar** という名前のアプリケーションを販売することを決定しました。 **Calendar** アプリケーションを 使用すると、ユーザーは平日のスケジュールを表示し、管理できるようになります。シングル・サインオン 用に **Calendar** アプリケーションを使用できるようにするには、シングル・サインオン環境に加わることを 可能にするサーバー固有のコードをアプリケーションに組み込む必要があります。以前、EIM API を呼び 出すアプリケーションを作成した経験がありますが、ネットワーク認証サービス API も呼び出すアプリケ ーションを扱うのは初めてです。

注**:** また、異なる認証方式を使用するアプリケーションをシングル・サインオン環境用に開発することも可 能です。たとえば、ネットワーク認証サービスで認証するのに必要なコードを挿入するのではなく、デ ジタル証明書で認証するか、ディレクトリー・サーバーをバインドするのに必要なコードを挿入するこ とができます。

## 目的

シングル・サインオン環境に加わることが可能なアプリケーションに関心がある iSeries ナビゲーター ユ ーザーに、**Calendar** アプリケーションを販売しようとしています。 **Calendar** アプリケーションのサーバ ー・サイドが、シングル・サインオン環境に参加できるようにします。このシナリオを実行する際の目標は 次のとおりです。

- v 既存の **Calendar** アプリケーションのサーバー固有の部分を変更するか、EIM とネットワーク認証サー ビスを使用するシングル・サインオン環境に加わる新しい **Calendar** アプリケーションを開発する。
- v アプリケーションをテストできるシングル・サインオン環境を作成する。
- v **Calendar** アプリケーションをテストし、シングル・サインオン環境に正常に加わることを保証する。

### 前提条件および前提事項

このシナリオが実現するかどうかは、次の前提事項と前提条件によって決まります。

- v Kerberos と EIM を使用するように構成されるシングル・サインオン環境に加わるための **Calendar** ア プリケーションが必要である。
- v すでに、iSeries ナビゲーター システム用のアプリケーションを作成した実績がある。 iSeries ナビゲー ター システムのプログラミングについては、iSeries ナビゲーター のプログラミング・トピックを参照 してください。
- 次のオプションおよびライセンス製品をインストールしたバージョン 5 リリース 4 (V5R4) iSeries ナビ ゲーター システムがある。
	- iSeries ナビゲーター Host Servers (5722-SS1 オプション 12)

– iSeries ナビゲーター (5722-XE1)

- v Kerberos レルムに加わるように iSeries ナビゲーター システムを構成した。
- v 次の言語のいずれかでアプリケーションを作成する。
	- C などの ILE プログラム言語を使用してアプリケーションを作成し、GSS API セットについて十分 理解している (『Generic Security Service API』を参照)。
	- Java を使用してアプリケーションを作成し、JGSS API セットについて十分理解している (『IBM Java Generic Security Service (JGSS)』を参照)。

注**:** また、使用する JGSS API のセットに応じて、Java ツールボックスが必要な場合もあります。

v アプリケーションのクライアント固有の部分をすでに完了し、アプリケーションが Kerberos 認証を使用 できるようにしている。

## 構成ステップ

## 計画前提条件ワークシートに記入する

次の計画ワークシートに記入して、アプリケーションをテストできる正常なシングル・サインオン環境の前 提条件を満たしていることを確認してください。

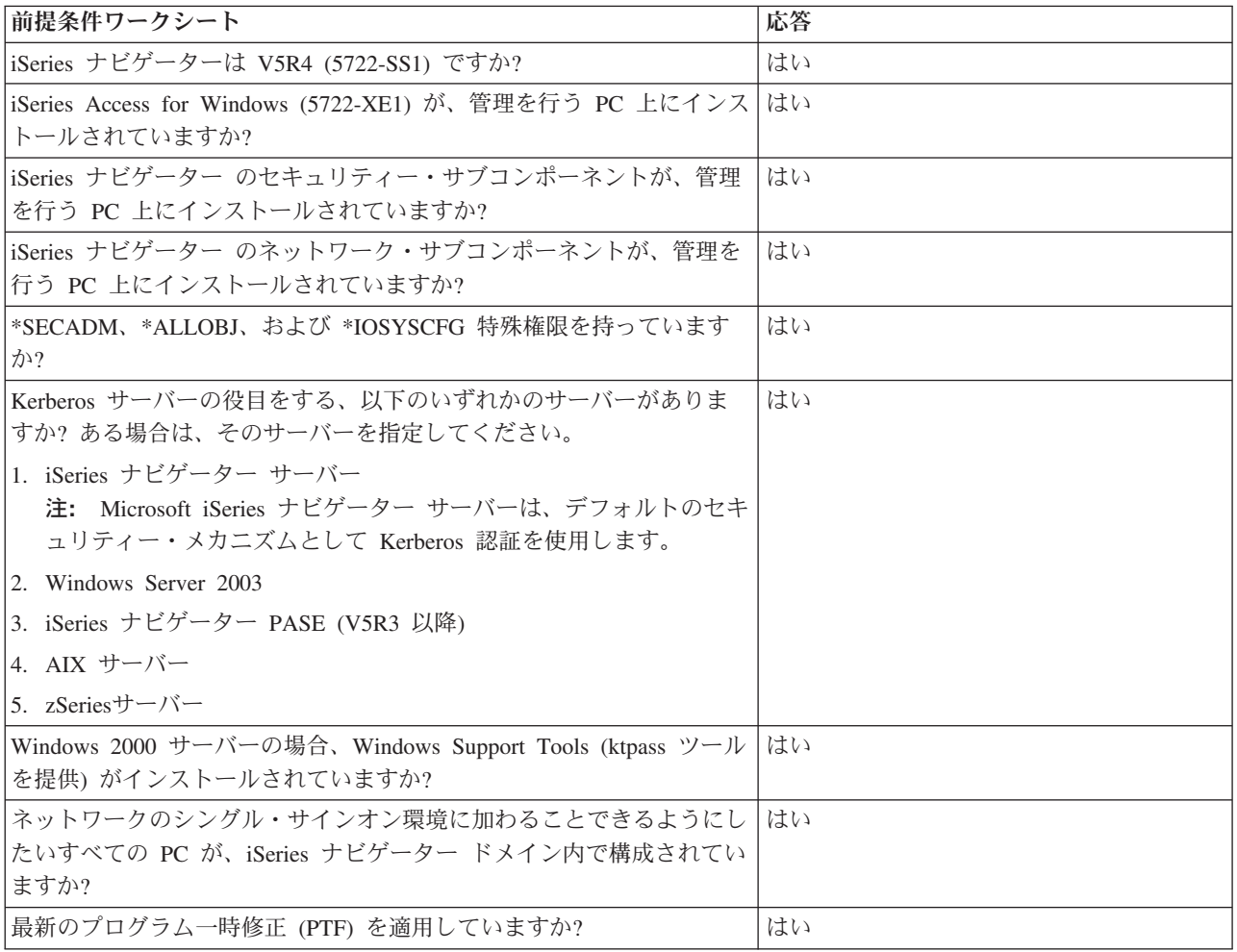

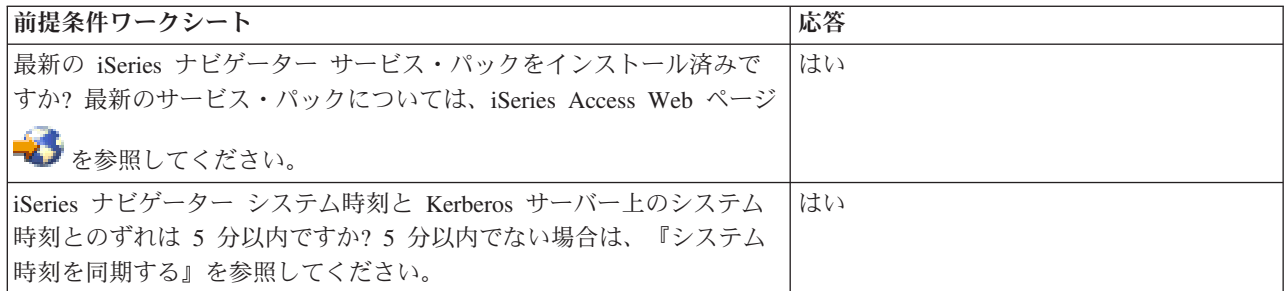

# 新規アプリケーションを作成するか、既存のアプリケーションを変更する

**Calendar** アプリケーションがシングル・サインオン環境に加わることを可能にするサーバー固有のコード を組み込む用意ができました。以前の EIM API のプログラミング経験を使用して、次のようなプログラ ム・フローを作成します。

- アプリケーションの初期化
	- EIM Get Handle
	- EIM Connect
- ループ処理
	- ユーザー要求を待機する
	- Kerberos を使用してユーザーを認証する
	- EIM を呼び出して、ネットワーク認証サービス・ユーザーから、ローカル・ユーザーにマップする
	- ローカル・ユーザーにスワップする
	- タスクを実行する
	- オリジナルのユーザーに戻る
	- 「ユーザー要求を待機する」に進む
		- 注**:** このシナリオでは、i5/OS シングル・サインオン環境用にアプリケーションを使用可能にするため のクライアント固有のコードをすでに作成したか、変更したことを前提としています。したがっ て、プログラムのサーバー固有の部分を完成するのに必要な手順だけを説明します。
- アプリケーションの終了
	- EIM ハンドルの破棄

プログラムのサーバー固有の部分の完成に使用できる疑似コードとコードの断片のサンプルについては、 『ISV [コード例』を](#page-80-0)参照してください。必要なクライアントとサーバー固有のコードを **Calendar** アプリ ケーションに追加したら、テスト用のシングル・サインオン・テスト環境を作成できます。

## シングル・サインオンのテスト環境を作成する

『シナリオ: [シングル・サインオンのテスト環境を作成する』を](#page-15-0)完了します。このシナリオでは、ネットワ ーク認証サービスおよび EIM を構成して、基本的なシングル・サインオンのテスト環境を作成する方法を 実証します。このシナリオでは、単純なシングル・サインオン環境を構成し、使用するための次の手順を説 明します。

- 1. 必要な計画ワークシートに記入する
- 2. iSeries システムの基本的なシングル・サインオン構成を作成する
- 3. iSeries サービス・プリンシパルを Kerberos サーバーに追加する
- <span id="page-80-0"></span>4. テスト・ユーザー (John Day) のホーム・ディレクトリーを iSeries システム上に作成する
- 5. iSeries システム上のネットワーク認証サービス構成をテストする
- 6. John Day の EIM ID を作成する
- 7. 新しい EIM ID 用のソース・アソシエーションとターゲット・アソシエーションを作成する
- 8. EIM ID マッピングをテストする
- 9. Kerberos を使用するように iSeries Access for Windows アプリケーションを構成する
- 10. ネットワーク認証サービスと EIM の構成を検証する

このシナリオで説明するシングル・サインオン・テスト環境を作成した後、**Calendar** アプリケーションを テストして、正常に機能することを確認できます。

### アプリケーションをテストする

**Calendar** アプリケーションに対するクライアントとサーバーに固有の更新を両方とも開発し、このアプリ ケーションの i5/OS シングル・サインオン環境を使用できるようになりました。これで、アプリケーショ ンをテストする準備ができました。

シングル・サインオン環境に正常に加わるアプリケーションを作成したことを確認する手順は、次のとおり です。

- 1. テスト・ユーザー jday (『シナリオ: [シングル・サインオンのテスト環境を作成する』で](#page-15-0)作成) を PC にサインインすることによって、このユーザーを Windows 2000 ドメインのログに記録する。
- 2. テスト・ユーザーに、PC 上で **Calendar** アプリケーションを開かせる。予定表が開く場合、EIM ID John Day に対してアソシエーションが定義されているので、このアプリケーションは EIM を使用し て、jday Kerberos プリンシパルを JOHND i5/OS ユーザー・プロファイルにマップしました。これで、 iSeries 用の **Calendar** アプリケーション・セッションは、JOHND として接続されました。i5/OS シング ル・サインオン環境用に ISV アプリケーションが正常に使用可能になりました。

### **ISV** コード例

IBM は、お客様に、すべてのプログラム・コードのサンプルを使用することができる非独占的な著作使用 権を許諾します。お客様は、このサンプル・コードから、お客様独自の特別のニーズに合わせた類似のプロ グラムを作成することができます。

すべてのサンプル・コードは、例として示す目的でのみ、IBM により提供されます。このサンプル・プロ グラムは、あらゆる条件下における完全なテストを経ていません。従って IBM は、これらのサンプル・プ ログラムについて信頼性、利便性もしくは機能性があることをほのめかしたり、保証することはできませ ん。

ここに含まれるすべてのプログラムは、現存するままの状態で提供され、いかなる保証も適用されません。 商品性の保証、特定目的適合性の保証および法律上の瑕疵担保責任の保証の適用も一切ありません。

注**:** コーディング例を使用することにより、お客様は、 113 [ページの『コードに関するライセンス情報およ](#page-118-0) [び特記事項』の](#page-118-0)条件に同意することになります。

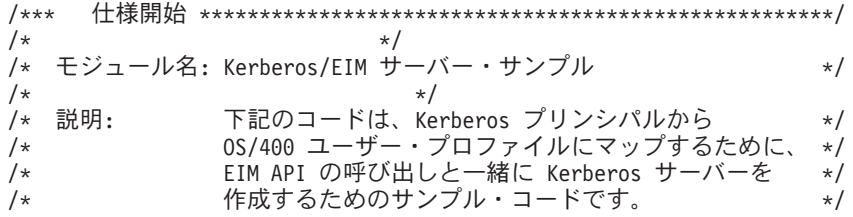

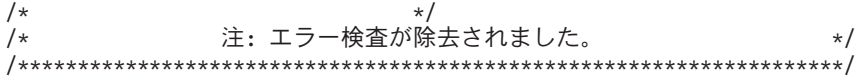

/\* #include ファイルがここで除去されます \*/

//--------------------------------------------------------------------- // EIM の前提事項: // このプログラムが実行されている OS400 で、EIM 構成情報が<br>// 設定されました。このプログラムが使用する情報は、 // 設定されました。このプログラムが使用する情報は、 // 次のとおりです。<br>// - ldapURL - ldapURL // - ローカル・レジストリー // EIM ldap 探索接続 // - このプログラムでマッピング検索を行うのに必要な ldap 接続<br>// - 情報は、妥当性検査リストまたはその他のユーザー保護スペー // 情報は、妥当性検査リストまたはその他のユーザー保護スペース<br>// に保管できます。 *||* に保管できます。<br>*||* ここでは、仮の们 // ここでは、仮の値のハードコーディングのみを行います。 // - この接続は、探索操作のみに使用されるので、<br>// - Idap ユーザーは EIM マッピング探索権限だ! // ldap ユーザーは EIM マッピング探索権限だけが必要です。<br>// すべての EIM データ (ID、アソシエーションなど) が追加され // すべての EIM データ (ID、アソシエーションなど) が追加されました。 //---------------------------------------------------------------------- #define LDAP\_BINDDN "cn=mydummmy" #define LDAP\_BINDPW "special" //---------------------------------------------------------------------- // // 関数 : 1 eimError // 目的 : EIM エラーが発生しました。この関数は、 EIM エラー・メッセージをプリントアウトします。 // //--------------------------------------------------------------------- void  $l$  eimError(char  $*$  function, EimRC  $*$  err) {  $char * msg = NULL;$ printf("EIM ERROR for function = %s.¥n", function); msg = eimErr2String(err); printf(" %s¥n",msg); free(msg); } //---------------------------------------------------------------------- // // 関数 : 1 eimConnect ...<br>// 目的 : EIM ハンドルを取得し、LDAP サーバーに接続します。 // //--------------------------------------------------------------------- int 1 eimConnect(EimHandle \* handle) { int  $rc = 0;$ char eimerr[150]; EimRC \*err = (EimRC \*)&eimerr; EimConnectInfo con; /\* これは少なくとも 48 である必要があります。\*/ err->memoryProvidedByCaller = 150; //------------------------------------------------------------------ // ハンドルを作成します。URL に NULL を渡して、システムに対して // 構成された情報を使用することを示します。

```
//------------------------------------------------------------------
   eimCreateHandle(handle,
                 NULL,
                 err);
   //------------------------------------------------------------------
   // 接続
   //------------------------------------------------------------------
   // LDAP ユーザー ID とパスワードは、妥当性検査リストまたは
   // その他のユーザー保護スペースに保管できます。
   // ここでは、仮の値のハードコーディングのみを行います。
   // また、LDAP との接続時に Kerberos 認証を使用することも選択できます。
   // まず、Kerberos 認証を受け入れるように LDAP サーバーがセットアップ
   // されていることを確認する必要があります。
   //------------------------------------------------------------------
   // この接続は、探索操作のみに使用されるので、
   // LDAP ユーザーは EIM マッピング探索権限だけが必要です。
   //------------------------------------------------------------------
   con.type = EIM_SIMPLE;
   con.creds.simpleCreds.protect = EIM_PROTECT_NO;
   con.creds.simpleCreds.bindDn = LDAP_BINDDN;
   con.creds.simpleCreds.bindPw = LDAP_BINDPW;
   con.ssl = NULL;
   eimConnect(handle,
             con,
             err);
   return 0;
}
//----------------------------------------------------------------------
//----------------------------------------------------------------------
//<br>// 関数
        : getOS400User
// 目的 : Kerberos ユーザーに関連した 0S400 ユーザーを取得し、<br>// まんコーザーにスワップします。
             // そのユーザーにスワップします。
//
//----------------------------------------------------------------------
int getOS400User(EimHandle * handle,
               char * 0S400User,
                  gss buffer desc * client name)
{
   char * principal;
   char * realm;
   char * atsign;
   //------------------------------------------------------------------
   //
   // Kerberos client_name からプリンシパルとレルムを取得します。
   //
   //------------------------------------------------------------------
   // client_name.value には、principal@realm のストリングが入ります。
   // 各部分へのポインターを取得します。
                                   //------------------------------------------------------------------
   principal = client name->value;
   atsign = strchr(principal, '@');<br>*atsign = 0x00;
                                  // NULL terminate the principal
   realm = atsign + 1; \frac{1}{1} ASdvance pointer to the realm
   //------------------------------------------------------------------
   //
   // EIM を呼び出して、Kerberos ソース・ユーザーに関連したターゲット・
   // ユーザーを取得します。このサンプル・アプリケーションは、
  // Kerberos レルム名が、このレルムを定義する EIM レジストリーの
  // 名前でもあることを前提とします。
   //
```

```
//------------------------------------------------------------------
   listPtr = (EimList *)listBuff;
   for (i = 0; i < 2; i++){
      if (0 != (rc =eimGetTargetFromSource(handle,
                               realm,
                               principal,<br>NULL,
                                         // use configured
                                         // local
                                         // registry.
                               NULL,
                               listSize,
                               listPtr,
                               err)))
      {
         l_eimError("eimGetTargetFromSource", err);
         return -1;
      }
      if (listPtr->bytesAvailable == listPtr->bytesReturned)
         break;
      else
      {
         listSize = listPtr->bytesAvailable;
         freeStorage = malloc(listSize);
         listPtr = (EimList *)freeStorage;
      }
   }
   // マッピングが 0 の場合、検出される項目数を調べます。
   // それ以外の場合は、バッファーとクリーンアップ・ストレージ
   // からユーザー・プロファイルを抽出します。
   return 0;
}
/********************************************************************/
/* 関数名: get_kerberos_credentials_for_server */
/\star */
/* 記述名 : 基本的に、この関数は、このサーバーのキータブ項目を */
/* 検出します。これを使用して、受信されるトークンを */
/*                                 検証します。<br>/*
/\star */
/* 入力: char * service_name - サービス名 */
/*      gss_buffer_t msg_buf - 入力メッセージ<br>/* 出力:
/* 出力: */
/* gss_cred_id_t *server_creds - 出力信任状 */
/\star */
/* 正常終了 : 戻り値 == 0 */
/* エラー終了: -1、エラーが検出されました。 */
/********************************************************************/
int get_kerberos_credentials_for_server (
   char * <sup>-</sup> service_name, /* サービス・プリンシパルの名前 */<br>uss cred id t * server creds) /* 獲得される信任状 */
   gss cred id t * server creds) /* 獲得される信任状
{
   gss_buffer_desc name_buf;      /* インポート名のバッファー */<br>gss_name_t server_name;       /* gss サービス名                 */
   gss_name_t server_name; /* gss サービス名 */
   OM_uint32 maj_stat,<br>min_stat;
                             /* メカニズム Kerberos 状況 */
   /* サービス名を GSS 内部形式に変換します */
   name_buf.value = service_name;
   name_buf.length = strlen((char *)name buf.value) + 1;
   maj stat = gss import name(
                 &min_stat, /* Kerberos 状況 */
                 &name_buf, /* 変換する名前
```

```
(gss_OID) gss_nt_service_name, /* 名前のタイプ */
               &server_name); /* GSS 内部名 */
   /* キータブからサービスの信任状を獲得します */
   maj stat = gss acquire cred(
               \text{\&min} stat, \qquad /* Kerberos 状況 \qquad */
               server name, \rightarrow /* gss 内部名 \rightarrow /*
               GSS_C_INDEFINITE, /* 信任状の最大寿命 */
               GSS_C_NULL_OID_SET, /* デフォルト・メカニズムを使用 */
               GSS_C_ACCEPT, /* 信任状の使用 */
               server_creds,     /* 出力 cred ハンドル      */
               NULL, /* 実際のメカニズムを無視 */
               NULL); /* 残りの時間を無視 */
   /* gss 内部形式名をリリースします */
   gss release name(&min stat, &server name);
   return 0;
}
/********************************************************************/
/* 関数名 : do_kerberos_authentication() */* 目的 : 有効なクライアント要求をすべて受け入れます。コンテキスト*/
/* が確立されると、そのハンドルがコンテキストで戻され、 */
/* クライアント名が戻されます。 */
/\star */
/* 正常終了 : 戻り値 == 0 */
/* エラー終了: -1、エラーが検出されました。 */
/********************************************************************/
int do_kerberos_authentication (
  int s,        /* ソケット接続<br>gss cred id t server creds. /* サーバーの信任状         */
  nnt s,<br>gss_cred_id_t server_creds, /* サーバーの信任状<br>/ 200 コンニナフト
  gss_ctx_id_t * context, /* GSS コンテキスト */
  gss_buffer_t client_name) /* Kerberos プリンシパル */
{
  gss_buffer_desc send_tok, /* クライアントに送信するトークン */
             recv_tok; /* クライアントから受信されるトークン */
   gss_name_t client; /* クライアント・プリンシパル */
   OM_uint32 maj_stat, /* GSS 状況コード */
             min_stat;  /* メカニズム (kerberos) 状況     */
   msgDesc_t msgSend, /* 送信するメッセージ・バッファー */
             msgRecv; /* 受信されるメッセージ・バッファー */
   gss_OID doid;
   *context = GSS C NO CONTEXT; /* コンテキストを初期化 */
   do {
      /* クライアントからメッセージを受信します */
 memset(&msgRecv, 0x00, sizeof(msgRecv));
 if (0 != recvAmessage(s, &msgRecv))
   return -1;
 recv tok.length = msgRecv.dataLength;
 recv_tok.value = msgRecv.buffer;
      /* セキュリティー・コンテキストを受け入れます */
 maj_stat = gss_accept_sec_context(
                   &min_stat, /* Kerberos 状況 */
          context,   /* コンテキスト・ハンドル */<br>server creds.  /* 獲得されるサーバー信任状 */* */
         server_creds, /* 獲得されるサーバー信任状 */
          &recv_tok, /* 受信されるトークン */
      GSS_C_NO_CHANNEL_BINDINGS, /* CB なし          */<br>- &client,    /* クライアント・リクエスター       */
          &client, /* クライアント・リクエスター */
                 NULL, /* メカニズムのタイプを無視 */
          &send_tok, /* 送信されるトークン */
          NULL, /* ctx フラグを無視 */
          NULL, /* time_rec を無視 */
          NULL); /* 代行信任状を無視 */
```

```
/* 受信されたトークンをリリースします */
        gss release_buffer(&min_stat, &recv_tok);
      /* クライアントが相互の認証を求めるトークンがあるかどうか
       調べます。 */
 if (send tok.length != 0)
 {
       /* 相手側にトークン・メッセージを送信します */
       /* 送信トークン・バッファーをリリースします */
 }
  } while (maj stat == GSS S CONTINUE NEEDED);
  /* クライアント名が戻されます - チケットからクライアントを抽出します。
         この クライアント名は、OS400 ユーザー・プロファイルとの
    マップに使用されます*/
  maj stat = gss display name(&min stat, client, client name, &doid);
  maj_stat = gss_release_name(&min_stat, &client);
  return 0;
}
/********************************************************************/
/\star */
/* 関数名: getTestPort() */
/\star */
/* 記述名: サーバーが listen するポートを取得します */
/\star */
/* 入力: char * service - サービス名。ヌルの場合、 */
/* kerb-test-server を探します。 */
/\star */
/* 出力: なし */
/\star */
/* 正常終了: 戻り値 == ポート番号 */
/\star */
/* エラー終了: N/A */
/\star */
/********************************************************************/
CLINKAGE int getTestPort(char *name)
{
 struct servent service;
 struct servent data servdata;
 char defaultName[] = "krb-test-server", *servName;
 char tcp[] = "tcp";int retPort, rc;
 memset(&servdata, 0x00, sizeof(servdata));
 memset(&service, 0x00, sizeof(service));
 if (name == NULL)
  servName = defaultName;
 else
 servName = name;
 rc = getservbyname_r(servName, tcp, &service,
            &servdata);
 if (rc != 0)
  retPort = DEFAULT KERB SERVER PORT;
 else
  retPort = service.s_port;
 return ntohl(retPort);
} /* getPort を終了します */
/********************************************************************/
/\star */
/* 関数名: getListeningSocket() *
```

```
/\star */
/* 記述名: 作成された listen ソケットを取得し、それを戻します。 */
/\star */
/* 入力: なし。                         */<br>/*                               */
/\star */
/* 出力: 作成された listen ソケット。 */
/\star */
/* 正常終了: 戻り値 == listen ソケット。 */
/\star */
/* エラー終了: -1、エラーが検出されました。 */
/\star */
/* 注: エラー検査が除去されました */
/\star */
/********************************************************************/
CLINKAGE int getListeningSocket(void)
{
 int rc, sd, option;
 struct sockaddr in sin;
 sd = socket(AF_INET, SOCK_STREAM, 0)
 option = 1;setsockopt(sd, SOL SOCKET, SO REUSEADDR,
       (char *)&option, sizeof(option));
 memset(&sin, 0x00, sizeof(sin));
 sin.sin_family = AF_INET;
 sin.sin_port = htons(getTestPort(NULL));
 bind(sd, (struct sockaddr *)&sin, sizeof(sin));
 listen(sd, SOMAXCONN);
 return sd;
} /* getListeningSocket() を終了します */
/********************************************************************/
/\star */
/* 関数名: getServerSocket() */
/\star */
/* 記述名: クライアントに接続されているサーバー・ソケットを */
/* 取得します。このルーチンは、クライアントの待機 */
/* をブロックします。 */
/\star */
/* 入力: int lsd - listen ソケット。 */
\frac{1}{\sqrt{2}} \frac{1}{\sqrt{2}} 
/* 出力: 作成されたサーバー・ソケット。 */
/\star */
/* 正常終了: 戻り値 == サーバー・ソケット。 */
/\star */
/* エラー終了: -1、エラーが検出されました。 */
/\star */
/* 注: エラー検査が除去されました */
/\star */
/\star */
/********************************************************************/
CLINKAGE int getServerSocket(int lsd)
{
 return accept(lsd, NULL, 0);
} /* getServerSocket() を終了します */
/********************************************************************/
/\star */
/* 関数名: main */
/\star */
```

```
/* 記述名: Kerberos 認証と EIM マッピングを実行する */
/* サーバー・プログラム用のドライバー。 */
/\star */
/* 入力: char* service_name - 要求されたサービスの名前 */
/\star */
/* 正常終了: 0= 成功 */
/\star */
/* エラー終了: -1、エラーが検出されました。 */
/\star */
/* 注: エラー検査が除去されました */
/\star */
/\star */
/********************************************************************/
int main(int argc, char **argv)
{
    int ssd, /* サーバー・ソケット */
           lsd; /* listen ソケット */
  char *service_name; /*サービスの名前 (入力) */
  gss_cred_id_t server_creds; /* 獲得するサーバー信任状     */
  gss_ctx_id_t context; /* GSS コンテキスト */
  OM_uint32 maj_stat, /* GSS 状況コード */
              min_stat; /* メカニズム (kerberos) 状況 */
  gss_buffer_desc client name; /* コンテキストを確立する
                        クライアント・プリンシパル */
char OS400User[10];
  char save handle[SY_PH_MAX_PRFHDL_LEN]; // *CURRENT プロファイル・ハンドル
  char client_handle[SY_PH_MAX_PRFHDL_LEN];// プロファイル・ハンドルにスワップ
  EimHandle eimHandle;
  Qus_EC_t errorcode;
  memset(errorcode, 0x00, 256);
  errorcode->Bytes_Provided = 256;
  service name = \arg v[1];
  /*------------------------------------------------------------------
  // Kerberos セットアップ
  // サービスの信任状を獲得します
  //----------------------------------------------------------------*/
  get_kerberos_credentials_for_server(service_name, &server_creds);
  /*------------------------------------------------------------------
  // listen ソケットを取得します
  //----------------------------------------------------------------*/
  lsd = getListeningSocket();
  /*------------------------------------------------------------------
  // EIM セットアップ
  // EIM との接続
  // ----------------------------------------------------------------*/
  l_eimConnect(&eimHandle);
  /*-------------------------------------------------------------------
  // 現行ユーザーのコピーを保管して、各要求後に現行ユーザーに
  // 戻れるようにします。
  // ----------------------------------------------------------------*/
  QsyGetProfileHandleNoPwd(save_handle,
                   "*CURRENT ",<br>"*NOPWD ",
                   "*NOPWD
                    &errorcode);
  /*------------------------------------------------------------------
  // ソケット上の要求の待機をループします
  //----------------------------------------------------------------*/
      do { /* アプリケーションまたはシステムが終了するまでループします */
          /* 現行ユーザーのプロファイル・ハンドルを保管します */
```

```
/* TCP 接続を受け入れます */
       ssd = getServerSocket(lsd);
       /* -----------------------------------------------------------------
       .<br>11 クライアントとのコンテキストを確立し、クライアント名を取得します。
       //------------------------------------------------------------------
       // クライアント名には、Kerberos プリンシパルとレルムが含まれます。
       // EIM では、ソース・ユーザーとソース・レジストリーに相当します。
       //--------------------------------------------------------------- */
       do_kerberos_authentication(ssd,
                                server creds,
                   &context,
                                &client_name);
                    /*------------------------------------------------------------------
       // EIM マッピング探索操作を実行して、関連した
      // 0S400 ユーザーを取得します。<br>//----------------------------
                                         //--------------------------------------------------------------- */
       getOS400User(&eimHandle,
             OS400User,
               &client_name);
  /* ---------------------------------------------------------------------
            // EIM 探索から戻されたユーザーにスワップします。
      // ---------------------------------------------------------------- */
             QsyGetProfileHandleNoPwd(client_handle,
                                    client_name,
                                     "*NOPWDCHK "
                                     &errorcode);
             QsySetToProfileHandle(client_handle, &errorcode);
   /* ---------------------------------------------------------------------
       // アプリケーションが該当するユーザー・プロファイルの下で現在実行
             // されているので、ここでアプリケーションの実際の作業を行います
// ---------------------------------------------------------------- */
                // ここで、アプリケーション固有の動作を呼び出すか、コード化します。
   /* ---------------------------------------------------------------------
            // オリジナルのユーザー・プロファイルの下で実行されるようにプロセスを再設定します
      // ---------------------------------------------------------------- */
             QsySetToProfileHandle(save_handle, &errorcode);
   } while (1)
  eimDestroy handle(&eimHandle);
  gss delete sec context(&min stat, &context, NULL);
  close(ssd);
  close(lsd);
  gss_release_cred(&min_stat, &server_creds);
  return 0;
```
# 計画

}

ここでは、ソフトウェアおよびハードウェアの前提条件ならびにその他の要件など、シングル・サインオン のインプリメントの計画に関する考慮事項および作業について確認します。また、シングル・サインオンの 計画プロセスを検討して、個々の企業でシングル・サインオンをインプリメントする際の最善の立案に役立 てます。

自社のニーズを満たすシングル・サインオン環境を作成するには、慎重な計画が必要です。 i5/OS シング ル・サインオンを計画する際に、いくつかの決定を行う必要があります。 1 つの決定は、ポリシー・アソ シエーションを作成するかどうかです。企業のセキュリティーの問題が、この種類の決定に大きく影響しま す。

シングル・サインオン環境の計画段階を完了するのに使用できるリソースは、次のとおりです。

シングル・サインオン環境を十分に計画した後、シングル・サインオン環境[を構成で](#page-112-0)きます。

## シングル・サインオン環境の構成要件

この情報により、シングル・サインオン環境を実現する前に、サーバーがハードウェアとソフトウェアの前 提条件を満たしていることを確認してください。

#### **V5R4 iSeries** サーバーの要件

注**:** シングル・サインオンは、OS/400 バージョン 5 リリース 2 (V5R2) およびi5/OS V5R3 でも使用可能 です。しかし、このトピックの詳細な構成情報は、i5/OS V5R4 以降でのみ使用可能な新しいシング ル・サインオン機能 (ポリシー・アソシエーションなど) に基づいています。

正常なシングル・サインオン環境を作成するには、下記の要件がすべて満たされていることを確認してくだ さい。

- v i5/OS バージョン 5 リリース 4 (5722-SS1) がインストールされていること。
- v 最新の i5/OS プログラム一時修正 (PTF) が適用されていること。
- v iSeries Access for Windows、バージョン 5 リリース 4(5722-XE1) がインストールされていること。
- 最新の i5/OS V5R4 iSeries Access for Windows サービス・パックがインストールされていること。

最新のサービス・パックについては、『[iSeries Access](http://www.ibm.com/eserver/iseries/access/casp.htm)』を参照してください。

- v i5/OS Host Servers (5722-SS1 オプション 12) がインストールされていること。
- v Qshell Interpreter (5722-SS1 オプション 30) がインストールされていること。
- v TCP/IP および基本的なシステム・セキュリティーが構成されていること。
- 注**:** iSeries ナビゲーター の機能同期化ウィザードを使用して、複数のシステムに既存のシングル・サイン オン構成を反映させようとする場合は、パスワードなどの機密構成情報の送信を保護するために Secure Sockets Layer (SSL) を使用するように、システムを構成する必要があります。

# クライアント **PC** の要件

正常なシングル・サインオン環境を作成するには、下記の要件がすべて満たされていることを確認してくだ さい。

- Microsoft Windows 2000 または Microsoft Windows XP オペレーティング・システムが使用されている こと。
- v iSeries Access for Windows、バージョン 5 リリース 4(5722-XE1) がインストールされていること。
	- iSeries ナビゲーター のネットワーク・コンポーネントが、シングル・サインオンを管理する PC に インストールされていること。
	- iSeries ナビゲーター のセキュリティー・コンポーネントが、シングル・サインオンを管理する PC にインストールされていること。
- 最新の i5/OS V5R4 iSeries Access for Windows サービス・パックがインストールされていること。

最新のサービス・パックについては、『[iSeries Access](http://www.ibm.com/eserver/iseries/access/casp.htm)』を参照してください。

v TCP/IP が構成されていること。

## **Microsoft Windows** サーバーの要件

正常なシングル・サインオン環境を作成するには、下記の要件がすべて満たされていることを確認してくだ さい。

- ハードウェアの計画とセットアップが完了していること。
- v Windows 2000 Server または Windows Server 2003 が使用されていること。
- v Windows Support Tools (ktpass ツールを提供) がインストールされていること。
- v TCP/IP が構成されていること。
- Windows 2000 ドメインが構成されていること。
- ネットワーク内のユーザーが、Microsoft Windows Active Directory を使用して Windows 2000 ドメイン に追加されていること。

提供されている計[画ワークシートを](#page-109-0)使用すると、シングル・サインオンの実現についての情報収集と決定に 役立ちます。各ワークシートには、実行する必要があるタスクのリストが含まれています。

# ネットワーク認証サービスの計画

ネットワークでネットワーク認証サービスまたは Kerberos ソリューションをインプリメントする前に、必 要な計画作業を完了しておくことが必要です。

ネットワーク認証サービスまたは Kerberos インプリメンテーションを計画するには、ネットワーク上のシ ステムとユーザーについて、適切な情報を収集する必要があります。ネットワーク内にネットワーク認証サ ービスを構成するのに役立つ、数種類の計画ワークシートが用意されています。

注**:** 多くの、さまざまな Kerberos 認証ソリューションがあり、お客様の企業で使用できます。以下では、 iSeries インプリメンテーションの計画、および、 Microsoft Windows Active Directory または i5/OS PASE に構成された Kerberos サーバーでネットワーク認証サービスを使用する際の考慮事項に焦点を あてて説明します。

Microsoft Windows Active Directory 内での Kerberos サーバーのセットアップについては、 [Microsoft](http://www.microsoft.com/windows2000/en/server/help/) [Windows 2000](http://www.microsoft.com/windows2000/en/server/help/) のヘルプ を参照してください。

以下の IBM @ SATVAT プラットフォームでは、Kerberos 認証をサポートしています。プラットフォー ム固有の Kerberos インプリメンテーションについては、次のソースを参照してください。

v **pSeries®**

- *IBM Network Authentication Service AIX, Linux®, and Solaris Administrator's and User's Guide*
- *IBM Network Authentication Service AIX, Linux, and Solaris Application Development Reference*

注: この資料は、AIX 5L™ [Expansion Pack and Bonus Pack](http://www-1.ibm.com/servers/aix/products/bonuspack/aix5l/details.html) CD にあります。

v **zSeries**

– z/OS® [Security Server Network Authentication Service](http://publibz.boulder.ibm.com/cgi-bin/bookmgr_OS390/download/euvb3a20.pdf?ACTION=SAVE&DT=20020715121400)

ネットワーク認証サービスを計画するには、以下の作業を実行してください。

## **Kerberos** サーバーの計画

ご使用のオペレーティング・システムに基づいて Kerberos サーバーの計画を作成します。

Kerberos サーバーすなわち鍵配布センター (KDC) は、プリンシパルおよびその関連パスワードのデータベ ースを保守します。このサーバーは、認証サーバーと発券サーバーで構成されます。プリンシパルが Kerberos ネットワークにログインすると、認証サーバーはプリンシパルを検証し、発券許可証を送信しま す。 Kerberos 認証の使用を計画する際は、どのシステムを Kerberos サーバーとして構成するかを決定す る必要があります。

注**:** ネットワーク認証サービスについては、i5/OS PASE または Windows 2000 サーバーで実行される Kerberos サーバーに焦点をあてて説明します。ほとんどのシナリオおよび例では、明示的に断りがない 限り、Windows 2000 サーバーが Kerberos サーバーとして構成されていると想定しています。その他 のオペレーティング・システムまたはサード・パーティーのアプリケーションを Kerberos 認証用に使 用する場合は、該当する資料を参照してください。

以下に、3 つの主要なオペレーティング・システムでの Kerberos サーバーのサポートについて詳しく説明 します。

## **Microsoft Windows 2000** および **Windows Server 2003**

Microsoft Windows 2000 オペレーティング・システムおよび Windows Server 20003 オペレーティ ング・システムが、それぞれのデフォルトのセキュリティー・メカニズムとして Kerberos 認証を サポートしています。管理者が、Microsoft Windows Active Directory を使用してユーザーおよびサ ービスを追加すると、管理者は、実際には、これらのユーザーおよびサービスに対して Kerberos プリンシパルを作成します。 Windows 2000 または 2003 サーバーをネットワークで使用している 場合は、そのオペレーティング・システムの中に Kerberos サーバーが作成されます。 Kerberos 認 証がどのように Microsoft Windows サーバーの中で使用されるかについては、[Microsoft Windows](http://www.microsoft.com/windows2000/en/server/help/)

[のヘルプ](http://www.microsoft.com/windows2000/en/server/help/)マンを参照してください。

## **AIX** および **i5/OS PASE**

AIX および i5/OS PASE は、kadmin コマンドを使用して Kerberos サーバーをサポートします。 管理者は (call QP2TERM と入力して) PASE 環境に入り、PASE Kerberos サーバーを構成し、管理 する必要があります。i5/OS PASE による Kerberos サーバーのサポートは、V5R3 が初めてです。 i5/OS PASE は、Kerberos サーバーなどの AIX アプリケーションにランタイム環境を提供しま す。 AIX での Kerberos サーバーの構成と管理については、次の資料を参照してください。

- v *IBM Network Authentication Service AIX, Linux, and Solaris Administrator's and User's Guide*
- v *IBM Network Authentication Service AIX, Linux, and Solaris Application Development Reference*

注**:** この資料は、[AIX 5L Expansion Pack and Bonus Pack](http://www-1.ibm.com/servers/aix/products/bonuspack/aix5l/details.html) CD にあります。

**z/OS** Security Server Network Authentication Service for z/OS は、Kerberos バージョン 5 に基づく IBM z/OS プログラムです。 Network Authentication Service for z/OS は、ミドルウェア・プログラムを 購入または使用しなくても、Kerberos セキュリティー・サービスを提供します。これらのサービス はネイティブ Kerberos サーバーをサポートします。 z/OS Kerberos サーバーの構成と管理につい

て詳しくは、「z/OS Security Server [ネットワーク認証サービス 管理ガイド」](http://publibz.boulder.ibm.com/epubs/pdf/euvb3a20.pdf) ださい。

どのオペレーティング・システムによって Kerberos サーバーが提供されている場合でも、Kerberos サーバ ー用のサーバー・ポートを決め、Kerberos サーバーへのアクセスを保護し、クライアントと Kerberos サー バーとの間の時刻が同期していることを確認する必要があります。

#### サーバー・ポートの決定

ネットワーク認証サービスは Kerberos サーバー用のデフォルトとしてポート 88 を使用します。 ただし、Kerberos サーバーの構成ファイルにはその他のポートを指定できます。 Kerberos サーバ ーにある Kerberos 構成ファイルのポート番号を確認する必要があります。

#### **Kerberos** サーバーへのアクセスの保護

Kerberos サーバーは、プリンシパルとパスワードのデータベースの暗号漏えいが起こらないように するために、機密保護機能のある専用システムに配置する必要があります。 Kerberos サーバーへ のユーザーのアクセスは限定する必要があります。 Kerberos サーバーがあるシステムが、Web サ ーバーまたは FTP サーバーなどの他の目的にも使用されている場合、あるユーザーが、これらの アプリケーションの中のセキュリティー上の欠陥を利用して、Kerberos サーバーに保管されている データベースにアクセスすることがありえます。 Microsoft Windows Active Directory に作成され ている Kerberos サーバーの場合、Kerberos サーバーに保管されている自分自身のパスワードを管 理し更新するためにプリンシパルが使用できる、パスワード・サーバーをオプションで構成できま す。 Kerberos サーバーを i5/OS PASE に構成していて、iSeries を Kerberos 認証専用にできない 場合は、管理者のみが Kerberos 構成にアクセスできるようにする必要があります。

## システム時刻の同期化

Kerberos 認証では、システム時刻が同期していることが必要です。Kerberos は、Kerberos サーバ ーの指定最大クロック・スキュー内に時刻がおさまっていないシステムまたはクライアントからの 認証要求をリジェクトします。各チケットには、そのチケットがプリンシパルに送信された時刻が 組み込まれているため、ハッカーは、後刻同じチケットをネットワークに再送信して認証を受ける ことはできません。また、iSeries システムは、 Kerberos サーバーのクロックが、ネットワーク認 証サービス構成時に設定された最大クロック・スキュー内にない場合、Kerberos サーバーからのチ ケットをリジェクトします。最大クロック・スキューのデフォルト値は 300 秒 (5 分) です。ネッ トワーク認証サービスの構成時に、最大クロック・スキューはこのデフォルトに設定されます。た だし、必要な場合は、この値を変更できます。この値を 300 秒を超えた値に上げることはお勧め できません。システム時刻の処理について詳しくは[、システム時刻の同期化を](#page-106-0)参照してください。

表 *11. Kerberos* サーバーの計画ワークシートの例: この計画ワークシートは、管理者が計画したネットワーク用の Kerberos サーバーの例を示します。

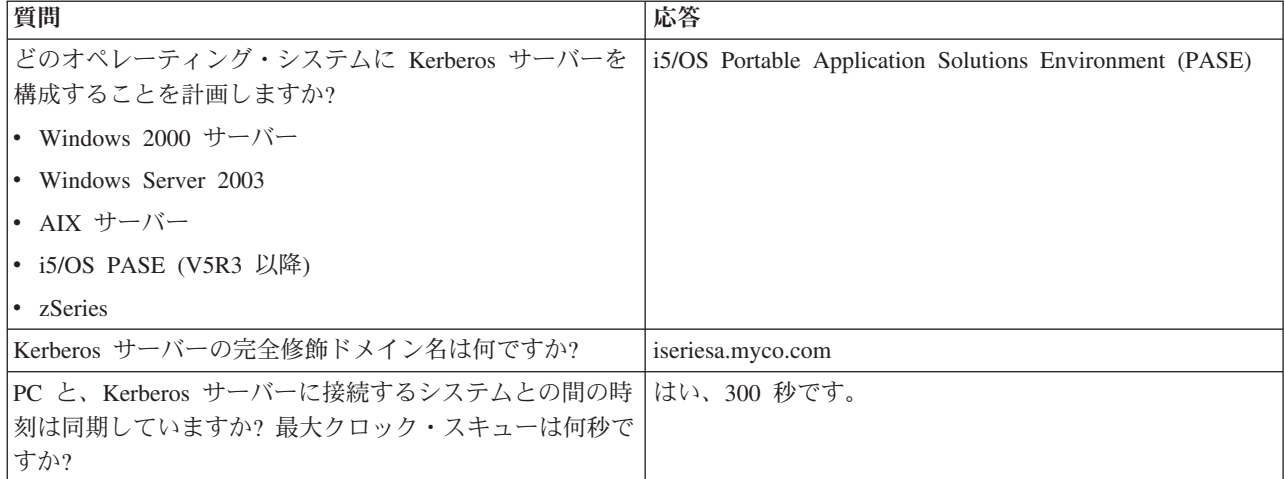

表 *11. Kerberos* サーバーの計画ワークシートの例 *(*続き*)*: この計画ワークシートは、管理者が計画したネットワー ク用の Kerberos サーバーの例を示します。

| 質問                                                | 応答                                                                                                    |
|---------------------------------------------------|----------------------------------------------------------------------------------------------------|
| Network Authentication Enablement (5722-NAE) プロダク | はい。Kerberos サーバーを V5R4 システムで実行される                                                                                                    |
| トをインストールするべきですか?                                  | i5/OS PASE 上に構成する予定がある場合はインストール<br>するべきです。V5R4 では、ネットワーク認証サーバー<br>は、別のプロダクト、Network Authentication Enablement<br>(5722-NAE) として配送されます。 |
|                                                   | i5/OS V5R3 を使用している場合、 Kerberos サーバーを<br>i5/OS PASE に構成する場合は、代わりに Cryptographic<br>Access Provider (5722-AC3) をインストールする必要があ             |
|                                                   | ります。                                                                                                    |

#### レルムの計画

お客様のエンタープライズを理解することは、ご使用の環境のレルムの計画に役立ちます。

Kerberos プロトコルでは、レルムは、Kerberos サーバーまたは鍵配布センター (KDC) と呼ばれる単一認 証サーバーを使用するマシンおよびサービスの集合で構成されます。 レルムは個々に管理されます。レル ム内のアプリケーションおよびサービスは、通常、ある種の共通使用あるいは共通目的を共用します。以下 の一般質問が、エンタープライズ内のレルムの計画を作成する際に役立ちます。

#### 現行の環境はどのような大きさか**?**

環境のサイズによって、必要なレルムの数が決まります。大規模なエンタープライズでは、組織上 の境界、または、エンタープライズ内のシステムの使用方法に基づいた複数のレルムを考慮するこ とができます。たとえば、会社の中の異なる組織 (人的資源、お客様サービス、配送を担当する各 部門) をあらわすレルムを設定します。また、同様の機能を実行するマシンまたはサービスの集合 を表すレルムを作成できます。通常、小規模のエンタープライズでは、1 つまたは 2 つのレルム で十分です。

#### 環境が大きくなる速さはどのぐらい速いか**?**

エンタープライズが速く大きくなることが計画できる場合は、エンタープライズ内の小規模な組織 単位を表す複数のレルムをセットアップする必要があります。エンタープライズがゆっくり大きく なることが予想できる場合は、現行の組織を基にして、レルムを 1 つまたは 2 つだけセットアッ プします。

#### レルムを管理するのに何人の管理者が必要か**?**

エンタープライズの規模に関係なく、有能な人材を使用して、必要なレルムをセットアップし管理 できることが必要です。

#### レルムの命名

Kerberos プロトコルの規則にしたがって、レルムの名前は、通常、たとえば MYCO.COM のようにドメイ ン名の大文字で構成されます。複数のレルムがあるネットワークでは、大文字の記述名とドメイン名を含む レルム名を作成できます。たとえば、2 つのレルムがある場合、それぞれが会社内の特定の部門を表すよう に、1 つには HR.MYCO.COM という名前、他方には SHIPPING.MYCO.COM という名前を付けることが できます。

大文字の使用は必須ではありませんが、Kerberos のインプリメンテーションの一部ではこの規則が強制さ れます。たとえば、Microsoft Windows Active Directory では、レルム名は大文字でなければなりません。

Microsoft Windows Active Directory 内に構成された Kerberos レルムに参加するように iSeries 上でネット ワーク認証サービスを構成する場合は、レルム名を大文字で入力する必要があります。

i5/OS PASE に構成された Kerberos サーバーの場合は、大文字のレルム名でも小文字のレルム名でも作成 できます。ただし、 Microsoft Window Active Directory を使用して構成された Kerberos サーバーと、 i5/OS PASE 内に構成された Kerberos サーバーとの間にトラスト関係を作成する予定がある場合は、レル ム名は大文字でなければなりません。

| 質問                     | 応答                                                                                                    |
|------------------------|----------------------------------------------------------------------------------------------------|
| レルムはいくつ必要ですか?          | 22                                                                                                    |
| レルムはどのように編成する予定ですか?    | 現在、会社では Windows 2000 サーバーを使用して、注<br>文受理部門でユーザーを認証しています。配送部門では、<br>i5/OS PASE 内に構成された Kerberos サーバーを使用し<br>ています。これらの部門ではそれぞれ自分のレルムを使用<br>する予定です。 |
| レルムにはどのような命名規則を使用しますか? | 部門名の後に Windows 2000 の大文字のドメイン名を続<br>けて部門を表す、大文字の短縮名を使用する予定です。た<br>とえば、ORDEPT.MYCO.COM は注文受理部門を表し、<br>SHIPDEPT.MYCO.COM は配送部門を表します。              |

表 *12. Kerberos* レルムの計画ワークシートの例

# プリンシパル名の計画

Kerberos ネットワーク内のプリンシパル名を計画します。

プリンシパルは、Kerberos ネットワーク内のユーザーまたはサービスの名前です。プリンシパル名は、ユ ーザー名またはサービス名と、ユーザーまたはサービスが属すレルムの名前で構成されます。 Mary Jones が使用するレルムが MYCO.COM である場合、Mary Jones のプリンシパル名は jonesm@MYCO.COM の ようになります。 Mary Jones は、中央の Kerberos サーバーによって認証を受けるには、このプリンシパ ル名と関連パスワードを使用します。すべてのプリンシパルが Kerberos サーバーに追加され、Kerberos サ ーバーが、レルム内のすべてのユーザーとサービスのデータベースを維持します。

プリンシパルを命名する体系を作成する際は、現在と将来のユーザーを収容できる一貫性のある命名規則を 使用してプリンシパル名を割り当てる必要があります。以下の提案を参考にしてプリンシパルの命名規則を 設定してください。

- ファミリー名とファーストネームのイニシャルを使用する
- v 最初のイニシャルとフル・ファミリー名を使用する
- ファーストネームと最後のイニシャルを使用する
- v たとえば database1 のように、アプリケーション名またはサービス名と識別番号を使用する

## **i5/OS** プリンシパル名

iSeries システム上にネットワーク認証サービスを構成する際に、オプションでプリンシパル名を作成でき ます。これらのプリンシパルのそれぞれは、 iSeries サーバーにあるサービスを表します。ネットワーク認 証サービスを構成する際に、ユーザーが作成するサービス・プリンシパルのそれぞれについて、キー・テー ブル項目が iSeries システムに作成されます。このキー・テーブル項目には、サービス・プリンシパル名 と、構成時に指定した暗号化されたパスワードが保管されます。ネットワーク認証サービスが構成された ら、すべての i5/OS サービス・プリンシパルを Kerberos サーバーに追加する必要があることに注意してく ださい。 Kerberos サーバーに i5/OS プリンシパルを追加する方式は、エンタープライズ内に構成した

Kerberos サーバーによって異なります。 i5/OS プリンシパル名を、Windows 2000 ドメインまたは i5/OS PASE 内の Kerberos サーバーに追加する方法の説明については、 101 ページの『Kerberos [サーバーへの](#page-106-0) i5/OS [プリンシパルの追加』を](#page-106-0)参照してください。以下に、ネットワーク認証サービスの構成時に作成され た i5/OS サービス・プリンシパルのそれぞれについて説明します。

#### **i5/OS Kerberos** 認証

i5/OS Kerberos 認証のキータブ項目を作成することを選択すると、キータブ・ファイルに、サービ ス・プリンシパルが、**krbsvr400/iSeries fully qualified domain name@REALM NAME** または **krbsvr400/iSeries host name@REALM NAME** のどちらかの形式で生成されます。 たとえば、 i5/OS Kerberos 認証の有効なサービス・プリンシパルは、krbsvr400/iseriesa.myco.com@MYCO.COM または krbsvr400/iseriesa@MYCO.COM になります。 i5/OS は、ホスト名を解決するために iSeries がどのように構成されているかによって、 DNS サーバーまたは iSeries サーバーのどちらかで検 出したホスト名を基にしてプリンシパルを生成します。

サービス・プリンシパルは、いくつかの i5/OS インターフェース、たとえば、QFileSrv.400、 Telnet、Distributed Relational Database Architecture (DRDA)、iSeries NetServer、および IBM **@ server** iSeries Access for Windows (iSeries ナビゲーターを含む) 用に使用されます。これら のアプリケーションのそれぞれは、Kerberos 認証を使用可能にするには、追加の構成が必要です。

- **LDAP** i5/OS サービス・プリンシパル名に加えて、ネットワーク認証サービスの構成時に、 IBM Directory Server for iSeries (LDAP) 用にオプションで追加のサービス・プリンシパルを構成できま す。 LDAP のプリンシパル名は、**ldap/iSeries fully qualified domain name@REALM NAME** に なります。 たとえば、有効な LDAP プリンシパル名は ldap/iseriesa.myco.com@MYCO.COM にな ります。 このプリンシパル名は、その iSeries システムにあるディレクトリー・サーバーを示しま す。
	- 注**:** 従来のリリースでは、ネットワーク認証サービス・ウィザードで、LDAP サービス用の大文字 のキータブ項目が作成されていました。ネットワーク認証サービスを再構成する際にすでに LDAP プリンシパルを構成していた場合、または、EIM (エンタープライズ識別マッピング) を使用してウィザードを使用する場合に、このプリンシパル名を小文字バージョンに変更する ようプロンプトが出されます。

ディレクトリー・サーバーで Kerberos 認証を使用する予定がある場合は、ネットワーク認証サー ビスを構成するだけでなく、Kerberos 認証を受け入れるようにディレクトリー・サーバーのプロパ ティーを変更する必要があります。 Kerberos 認証が使用されると、ディレクトリー・サーバー は、サーバーの識別名 (DN) を Kerberos プリンシパル名に関連付けます。ユーザーは、サーバー DN を、以下の方式のいずれかに関連付けることを選択できます。

- v サーバーは、Kerberos プリンシパル名を基にして DN を作成できます。このオプションを選択 すると、principal@realm という形式の Kerberos ID が、ibm-kn=principal@realm という形式の DN を生成します。ibm-kn= は、ibm-kerberosName= に等価です。
- v サーバーはディレクトリーをサーチして、Kerberos プリンシパルおよびレルム用の項目が入って いる識別名 (DN) の有無を調べます。ユーザーがこのオプションを選択すると、サーバーはディ レクトリーをサーチし、この Kerberos ID を指定した項目の有無を調べます。

ディレクトリー・サーバーの構成 Kerberos 認証について詳しくは、『IBM Directory Server for iSeries (LDAP)』を参照してください。

#### **Apache** で稼働する **HTTP Server**

i5/OS サービス・プリンシパル名に加えて、ネットワーク認証サービスの構成時に、オプション で、Apache で稼働する HTTP Server 用の追加のサービス・プリンシパルを構成できます。 HTTP プリンシパル名は **HTTP/iSeries fully qualified domain name@REALM NAME** になります。 こ

のプリンシパル名は、Kerberos を使用してウェブ・ユーザーを認証する iSeries 上の HTTP サーバ ー・インスタンスを示します。 HTTP サーバー・インスタンスを使用して Kerberos 認証を使用す るには、 HTTP サーバーに関係する追加の構成ステップを実行する必要があります。

HTTP サーバーを使用して Kerberos 認証を使用する方法については、 [HTTP Server:](http://www-1.ibm.com/servers/eserver/iseries/software/http/docs/doc.htm)

[documentation](http://www-1.ibm.com/servers/eserver/iseries/software/http/docs/doc.htm) ホーム・ページを参照してください。

#### **iSeries NetServer**

iSeries NetServer の場合、 iSeries 上のキータブ・ファイルに自動的に追加されるいくつかの NetServer プリンシパルを作成することを選択できます。これらの NetServer プリンシパルのそれ ぞれは、 iSeries NetServer に接続するために使用する潜在的なクライアントを表します。次の表 は、iSeries NetServer プリンシパル名、およびプリンシパルが表すクライアントを示します。

表 *13. iSeries NetServer* プリンシパル名

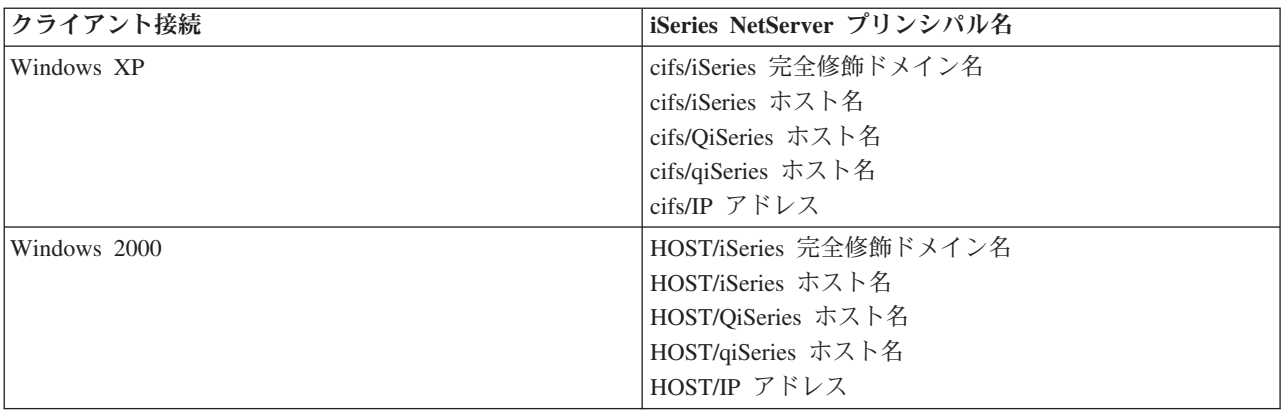

このアプリケーションで Kerberos 認証を使用することについて詳しくは、 iSeries NetServer を参 照してください。

#### 計画ワークシートの例

表 *14.* プリンシパルの計画ワークシートの例

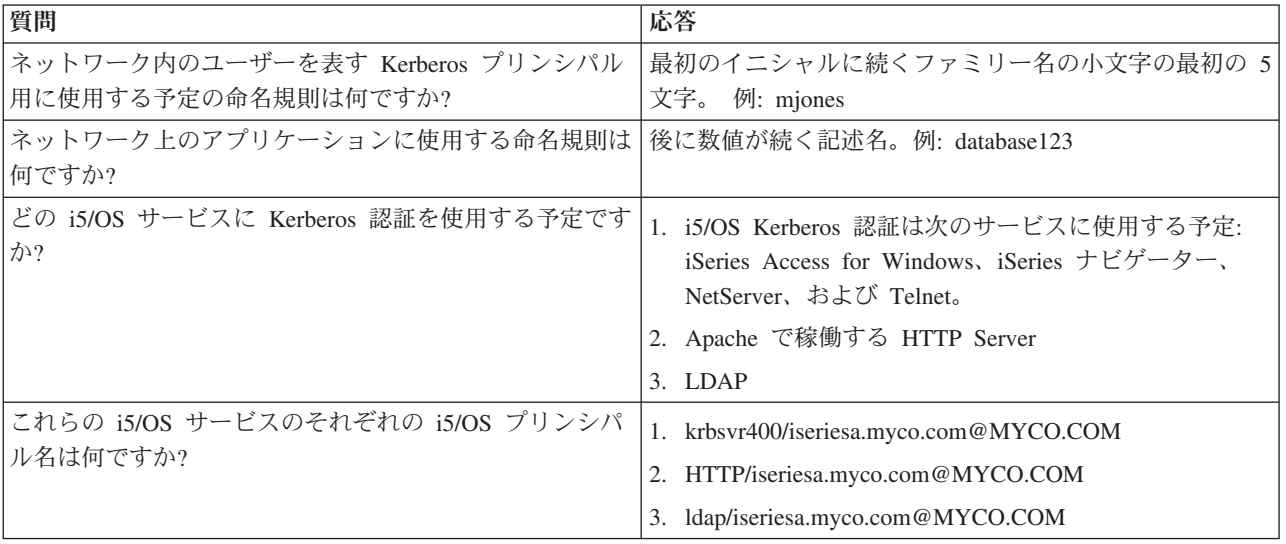

## <span id="page-97-0"></span>ホスト名の解決に関する考慮事項

Kerberos が使用できるアプリケーションで、Kerberos 認証とホスト名の解決が正しく機能できることを確 認してください。これは、ご使用の PC と、ご使用の iSeries サーバーが、サービス・アプリケーションが あるシステムの同じホスト名を解決できることを確認することによって行います。

Kerberos 環境では、クライアントとサーバーの両方が、ある方式によるホスト名解決を使用して、特定の アプリケーションまたはサービスがあるシステムのホスト名を決定します。 iSeries サーバーと PC がドメ イン・ネーム・システム (DNS) サーバーを使用する場合は、ホスト名解決を実行するためにサーバーと PC が 1 つの DNS サーバーを使用する、または、複数の DNS サーバーを使用する場合は、ホスト名が 両方のサーバーで同じであることが重要です。ご使用の iSeries システムまたは PC がホスト名をローカル で (ローカル・ホスト・テーブルまたはファイルから) 解決する場合、 DNS サーバーに記録されている対 応するホスト名と異なるホスト名を解決する場合があります。これはネットワーク認証サービスが失敗する 原因になります。

Kerberos 認証とホスト名解決が、Kerberos が使用できるアプリケーションで正しく機能できるようにする には、ご使用の PC と、ご使用の iSeries サーバーが、サービス・アプリケーションが存在しているシステ ムの同じホスト名を解決できることを確認しなければなりません。次の例では、このシステムは iSeries A と呼ばれます。

以下の説明では、PC と iSeries システムが iSeries A の同じ名前を解決するかどうかを判別する方法を示 します。説明にしたがって進む際には、ワークシートの例を参照してください。

ユーザーの Kerberos レルムについて以下のステップを実行するときは、ブランクのワークシートにご自身 の情報を入力してください。

次の図には、次の例で使用しているホスト名情報が入っているシステム・ファイルとレコードが示されてい ます。

注**:** IP アドレス 10.1.1.1 は公用 IP アドレスを表します。このアドレスは例示目的のみに使用されていま す。

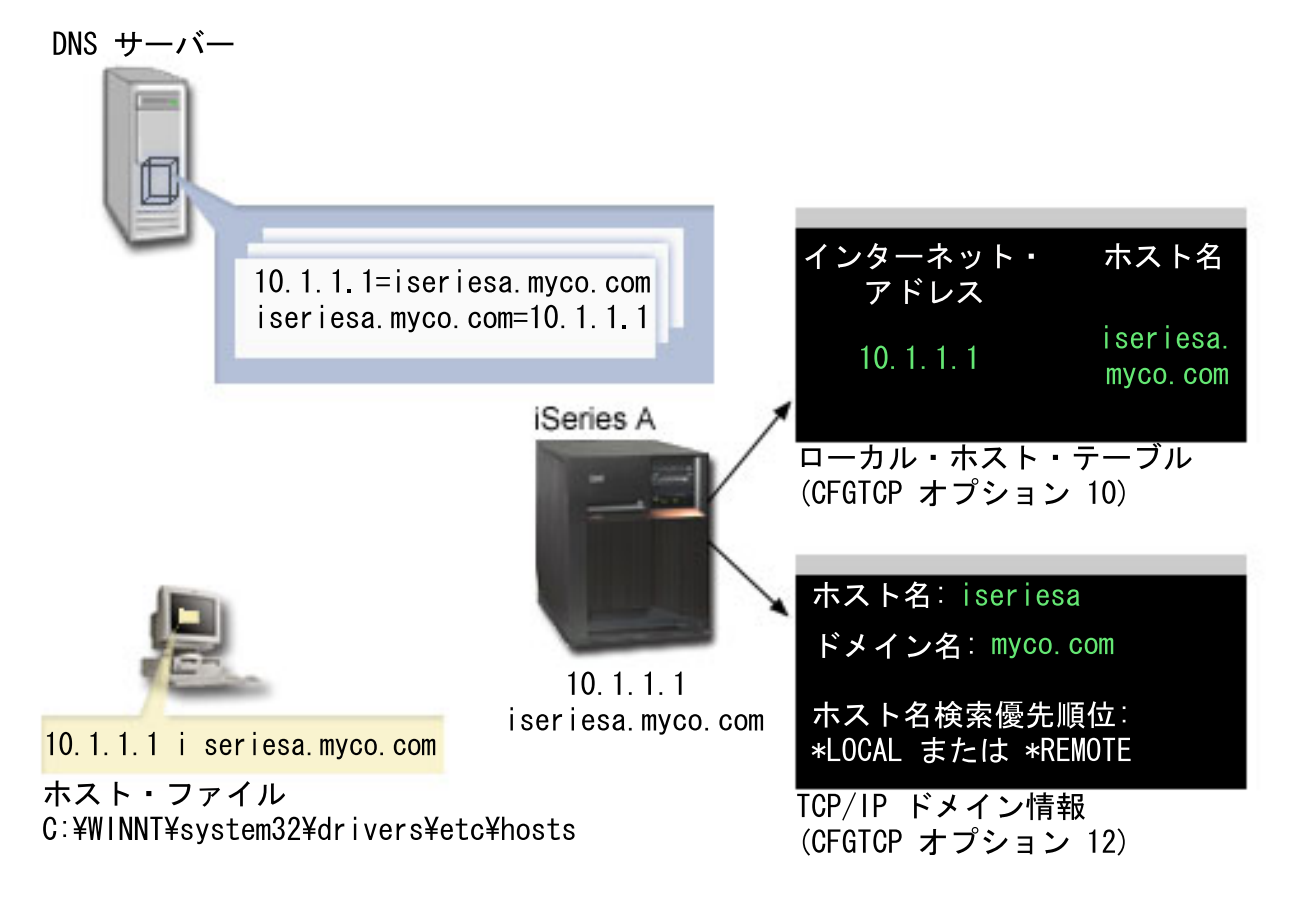

### 詳細

#### **DNS** サーバー

- v IP アドレス 10.1.1.1 が、 iSeries A の IP アドレスおよびホスト名であるホスト名 iseriesa.myco.com に相互に関連していることを示す、データ・リソース・レコードが入っています。
- v ホストの解決のために、PC、iSeries A、あるいはその両方で使用できます。
	- 注**:** この例では、DNS サーバーが 1 つ示されています。ただし、ご使用のネットワークでは複数の DNS サーバーを使用できます。たとえば、ホスト名を解決するためにご使用の PC が DNS サーバ ーを 1 つ使用し、さらにご使用の iSeries サーバーが別の DNS サーバーを使用できます。ホスト 解決のためにご使用のレルムが DNS サーバーをいくつ使用しているかを判別し、この情報をご使用 の状態に当てはめる必要があります。

### **PC**

- v Windows 2000 オペレーティング・システムを実行します。
- ネットワーク認証サービスを管理するために使用されている PC、および、ユーザーがルーチン作業のた めに特殊権限なしに使用している PC の両方を表します。
- v IP アドレス 10.1.1.1 がホスト名 iseriesa.myco.com に相互関連していることを示す hosts ファイル が入っています。

注**:** hosts ファイルは以下のフォルダーにあります。

– Windows 2000 オペレーティング・システム: C:¥WINNT¥system32¥drivers¥etc¥hosts

– Windows XP オペレーティング・システム: C:¥WINDOWS¥system32¥drivers¥etc¥hosts

#### **iSeries A**

- v i5/OS バージョン 5 リリース 3 (V5R3) を実行します。
- v ネットワーク認証サービス (Kerberos 認証) を使用してアクセスする必要があるサービス・アプリケーシ ョンが入っています。
- v 「TCP の構成 (CFGTCP)」メニュー内で、オプション 10 および 12 は、iSeries A について以下の情報 を示します。
	- オプション 10 (TCP/IP ホスト・テーブル項目の処理):
		- インターネット・アドレス: 10.1.1.1
		- ホスト名: iseriesa.myco.com
	- オプション 12 (TCP/IP ドメイン情報の変更):
		- ホスト名: iseriesa
		- ドメイン名: myco.com
		- ホスト名検索優先順位: \*LOCAL または \*REMOTE
			- 注**:** ホスト名検索優先順位パラメーターは、サーバーでホスト解決を実行するためにネットワーク 管理者がどのように TCP/IP を構成したかによって、\*LOCAL または \*REMOTE を示しま す。

表 *15.* 例*: PC* ホスト名解決ワークシート

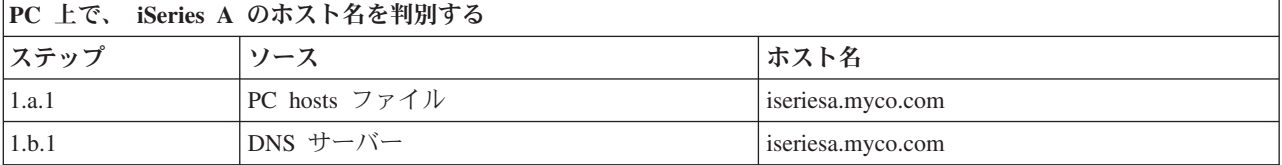

表 *16.* 例*: iSeries* ホスト名解決ワークシート

| iSeries A 上で、iSeries A のホスト名を判別する    |                              |                   |  |  |  |
|--------------------------------------|------------------------------|-------------------|--|--|--|
| ステップ                                 | ソース                          | ホスト名              |  |  |  |
| 2.a.2                                | iSeries A                    | ホスト名: iseriesa    |  |  |  |
|                                      | CFGTCP オプション 12              | ドメイン名: myco.com   |  |  |  |
| 注: ホスト名検索優先順位 の値: *LOCAL または *REMOTE |                              |                   |  |  |  |
| 2.b.2                                | iSeries A<br>CFGTCP オプション 10 | iseriesa.myco.com |  |  |  |
| 2.c.1                                | DNS サーバー                     | iseriesa.myco.com |  |  |  |

表 *17.* 例*:* ホスト名のマッチング・ワークシート

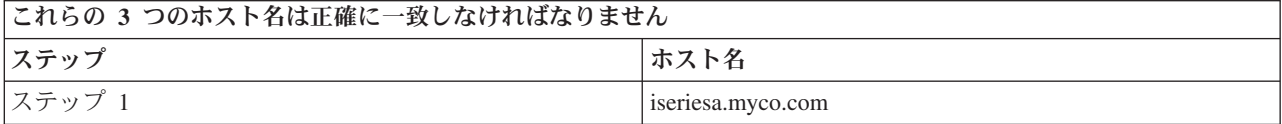

#### 表 *17.* 例*:* ホスト名のマッチング・ワークシート *(*続き*)*

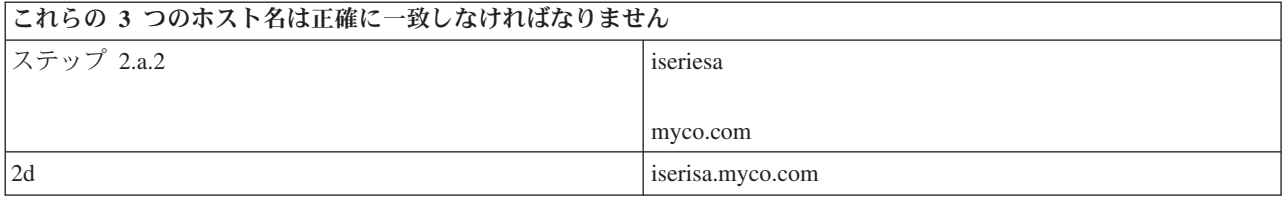

#### 表 *18. PC* ホスト名解決ワークシート

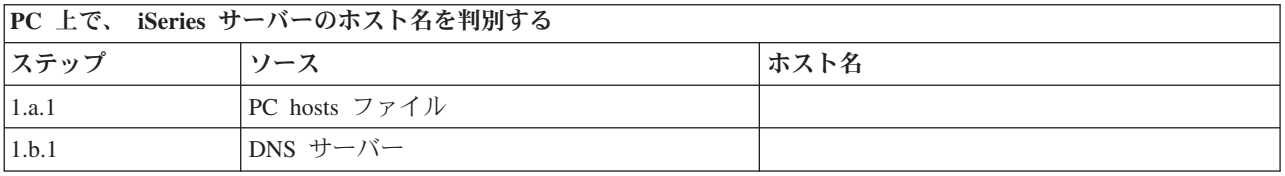

#### 表 *19. iSeries* ホスト名解決ワークシート

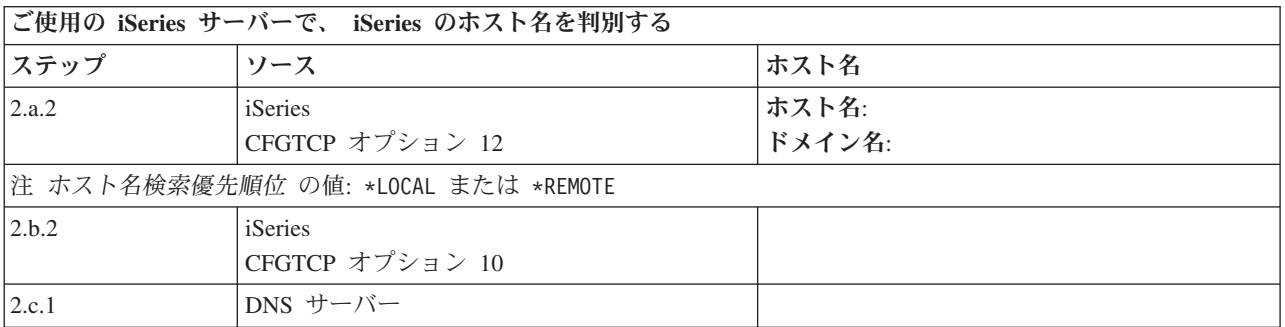

表 *20.* ホスト名のマッチング・ワークシート

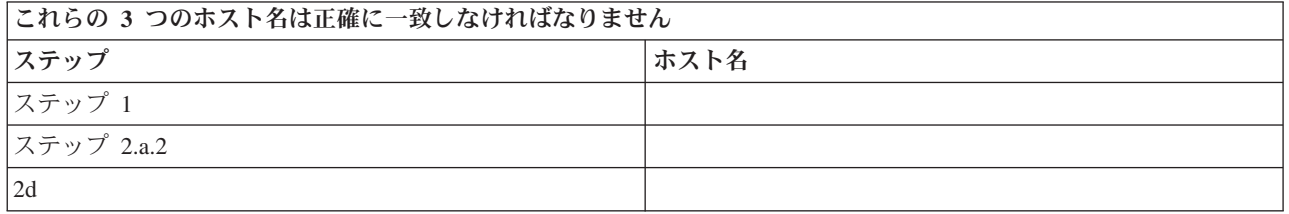

# ホスト名の解決

ご使用の PC とご使用の iSeries サーバーが、同じホスト名を解決することを確認してください。

ホスト名を解決する、前のワークシートの例を参考に使用します。 PC と iSeries システムが、 iSeries A の同じホスト名を解決することを確認するには、以下のステップを実行します。

- 1. PC から、iSeries A の完全修飾 TCP/IP ホスト名を判別します。
	- 注**:** ご使用のネットワークの管理方法によっては、上記のステップを、シングル・サインオン環境を結 合するほかの PC で実行する必要があります。
- a. PC 上の Windows エクスプローラーで、以下の場所のいずれかから hosts ファイルを開きます。
	- v Windows 2000 オペレーティング・システム: C:¥WINNT¥system32¥drivers¥etc¥hosts
	- v Windows XP オペレーティング・システム: C:¥WINDOWS¥system32¥drivers¥etc¥hosts
	- 注**:** PC に hosts ファイルが存在しない場合は、ご使用の PC は、ホスト名を解決するために DNS サーバーを使用している場合があります。その場合は、ステップ 1b にスキップしてください。
	- 1) ワークシート上に、大文字か小文字かを注意して、 iSeries A の最初のホスト名項目を記入しま す。たとえば、iseriesa.myco.com と記入します。
		- 注**:** 「hosts」ファイルに iSeries A 用の項目が入っていない場合は、ご使用の PC は、ホスト名 を解決するために DNS サーバーを使用している場合があります。その場合は、ステップ 1b を参照してください。
- b. NSLOOKUP を使用して、DNS サーバーに照会します。
	- 注**:** PC の hosts ファイルにホスト名項目があった場合は、このステップをスキップし、ステップ 2 に進んでください。 (オペレーティング・システムが PC のホスト名を解決するときは、 hosts ファイルが DNS サーバーよりも優先順位が高くなります。)
	- 1) コマンド・プロンプトで NSLOOKUP と入力し、Enter キーを押します。 NSLOOKUP プロンプト で、 10.1.1.1 と入力し、DNS サーバーに照会して iSeries A の有無を調べます。大文字また は小文字に注意して、DNS サーバーが戻したホスト名を書き留めます。たとえば、 iseriesa.myco.com と書き留めます。
	- 2) NSLOOKUP プロンプトで iseriesa.myco.com と入力します。 これは、前のステップで DNS サーバーが戻したホスト名でなければなりません。 DNS サーバーが、期待していた IP アドレ スを戻したか確認します。たとえば、10.1.1.1 です。
		- 注**:** NSLOOKUP が期待した結果を戻さない場合は、ご使用の DNS 構成が完全ではありませ ん。たとえば、NSLOOKUP が、ステップ 1.b.1 でユーザーが入力したアドレスではない IP アドレスを戻した場合は、次のステップに進む前に、DNS 管理者に連絡してこの問題を解決 する必要があります。
- 2. iSeries A から、その完全修飾 TCP/IP ホスト名を判別します。
	- a. TCP/IP ドメイン情報
		- 1) コマンド・プロンプトで CFGTCP と入力し、オプション 12 (TCP/IP ドメインの変更) を選択し ます。
		- 2) 大文字または小文字に注意して、ホスト名 パラメーターおよび ドメイン名 パラメーターの値 を書き留めます。たとえば、
			- v ホスト名: iseriesa
			- v ドメイン名: myco.com
		- 3) ホスト名検索優先順位 パラメーターの値を書き留めます。
			- v \*LOCAL オペレーティング・システムは、まず、ローカル・ホスト・テーブル (PC 上の hosts ファイルに等価) を検索します。ホスト・テーブルにマッチングする項目がなく、さら に DNS サーバーが構成されている場合、オペレーティング・システムは次にご使用の DNS サーバーを検索します。
			- v \*REMOTE オペレーティング・システムは、まず、DNS サーバーを検索します。 DNS サーバ ーにマッチングする項目がない場合は、オペレーティング・システムは次にローカル・ホス ト・テーブルを検索します。
	- b. TCP/IP ホスト・テーブル
- 1) コマンド・プロンプトで CFGTCP と入力し、オプション 10 (TCP/IP ホスト・テーブル項目の処 理) を選択します。
- 2) 大文字または小文字に注意して、 iSeries A に対応する ホスト名 欄の値を書き留めます (IP ア ドレス 10.1.1.1)。たとえば、iseriesa.myco.com と書き留めます。

注**:** ホスト・テーブルに iSeries A の項目がない場合は、次のステップに進みます。

- c. DNS サーバー
	- 1) コマンド・プロンプトで NSLOOKUP と入力し、Enter キーを押します。 NSLOOKUP プロンプト で、 10.1.1.1 と入力し、DNS サーバーに照会して iSeries A の有無を調べます。大文字または 小文字に注意して、DNS サーバーが戻したホスト名を書き留めます。たとえば、 iseriesa.myco.com と書き留めます。
	- 2) NSLOOKUP プロンプトで iseriesa.myco.com と入力します。 これは、前のステップで DNS サーバーが戻したホスト名でなければなりません。 DNS サーバーが、期待していた IP アドレ スを戻したか確認します。たとえば、10.1.1.1 です。
		- 注**:** NSLOOKUP が期待した結果を戻さない場合は、ご使用の DNS 構成が完全ではありませ ん。たとえば、NSLOOKUP が、ステップ 2.b.1 でユーザーが入力したアドレスではない IP アドレスを戻した場合は、次のステップに進む前に、DNS 管理者に連絡してこの問題を解決 する必要があります。
- d. TCP/IP 構成に基づいて、iSeries A が保持するホスト名の値を判別します。
	- v ホスト名検索優先順位 パラメーターの値が \*LOCAL である場合は、ローカル・ホスト・テーブル から書き留めた (ステップ 2.b.2) 項目を保持します。
	- ホスト名検索優先順位 パラメーターの値が \*REMOTE である場合は、DNS サーバーから書き留め た (ステップ 2.c.1) 項目を保持します。
	- v これらのソースの 1 つだけに iSeries A の項目が入っていた場合は、この項目を保持します。

3. これらのステップの結果を比較します。

- a. ステップ 1 iSeries A 用に PC が使用する名前。
	- 注**:** PC の hosts ファイルに iSeries A の項目がある場合は、その項目を使用します。そうでない場 合は、DNS サーバーにある項目を使用します。
- b. ステップ 2.a.2 iSeries A がその TCP/IP 構成内で自身を呼び出す名前。
- c. ステップ 2d iSeries A がホスト名の解決に基づいて自身を呼び出す名前。

これらの項目は 3 つがすべて、大文字および小文字を含めて、正確に一致しなければなりません。結果 が正確に一致しない場合は、キータブ項目が見つからなかったことを示すエラー・メッセージが出ま す。

## ネットワーク認証サービス計画ワークシート

ネットワーク認証サービスを正常に構成するには、要件を理解し、必要な計画ステップを完了する必要があ ります。

このトピックでは、必要なステップをすべて完了できるようにするための、前提条件ワークシートおよび計 画ワークシートについて説明します。以下のワークシートを使用して、Kerberos インプリメンテーション の計画、およびネットワーク認証サービスの構成に役立ててください。

#### 前提条件ワークシート

この計画ワークシートを使用して、必要な前提条件がすべて完了したことを確認します。構成作業を実行す る前に、すべての前提条件項目に「はい」と応答できなければなりません。

表 *21.* 前提条件ワークシート

 $\overline{\phantom{a}}$ 

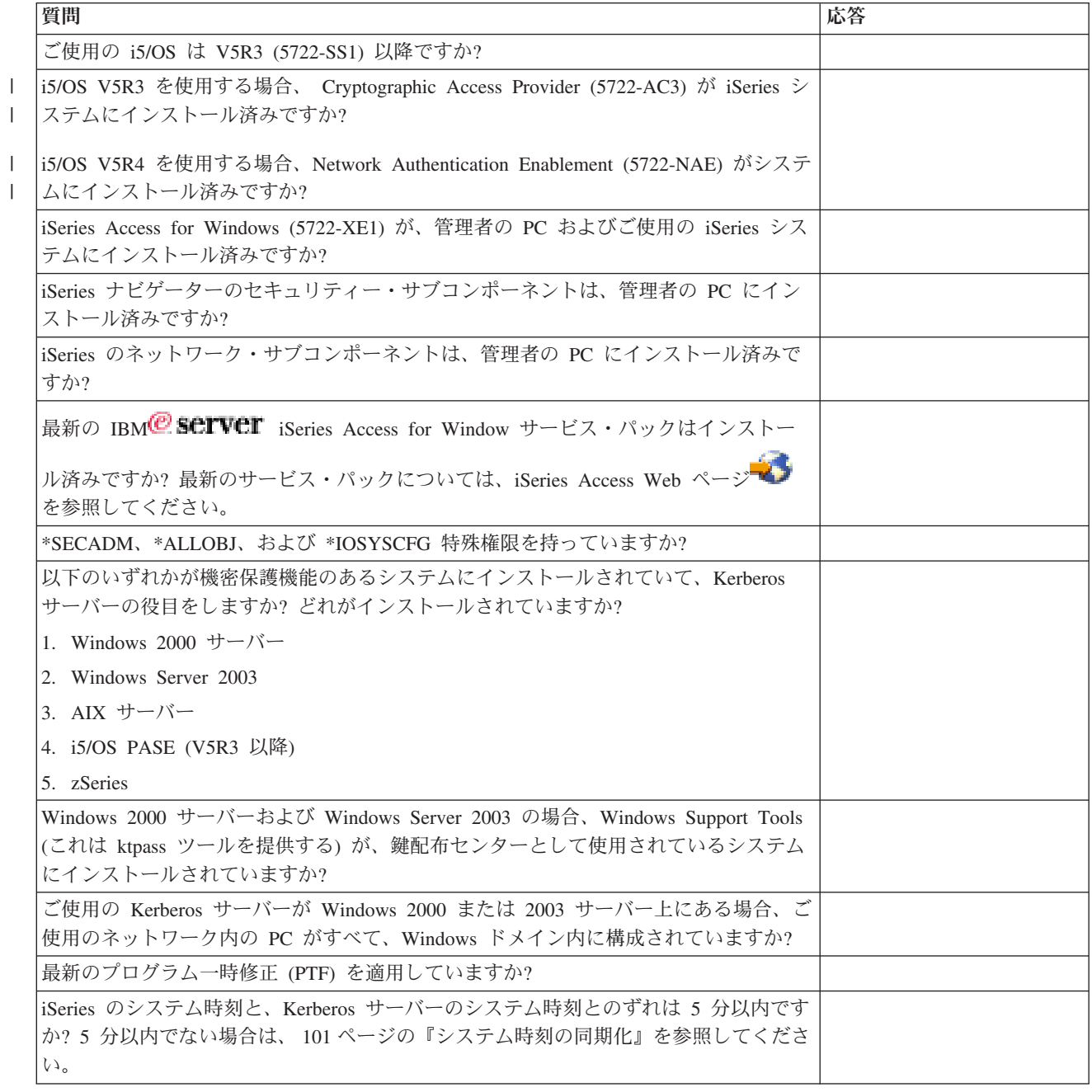

表 *22. Kerberos* サーバーの計画ワークシート

| 質問                                                                     | 応答 |
|------------------------------------------------------------------------|----|
| どのオペレーティング・システムに Kerberos サーバーを<br>構成する予定ですか?                          |    |
| • Windows 2000 サーバー                                                    |    |
| • Windows Server 2003                                                  |    |
| • AIX サーバー                                                             |    |
| • i5/OS PASE (V5R3 以降)                                                 |    |
| • zSeries                                                              |    |
| Kerberos サーバーの完全修飾ドメイン名は何ですか?                                          |    |
| PC と、Kerberos サーバーに接続するシステムとの間の時<br> 刻は同期していますか?最大クロック・スキューは何秒で<br>すか? |    |

表 *23. Kerberos* レルムの計画ワークシート

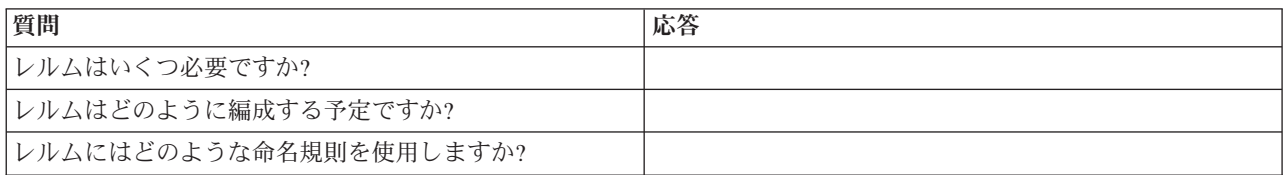

表 *24.* プリンシパルの計画ワークシート

| 質問                                                      | 応答 |
|---------------------------------------------------------|----|
| ネットワーク内のユーザーを表す Kerberos プリンシパル<br> 用に使用する予定の命名規則は何ですか? |    |
| ネットワーク上のアプリケーションに使用する命名規則は                              |    |
| 何ですか?                                                   |    |
| どの i5/OS サービスに Kerberos 認証を使用する予定です                     |    |
| カゝ?                                                     |    |
| これらの i5/OS サービスのそれぞれの i5/OS プリンシパ                       |    |
| ル名は何ですか?                                                |    |

表 *25.* ホスト名の解決に関する考慮事項のワークシート

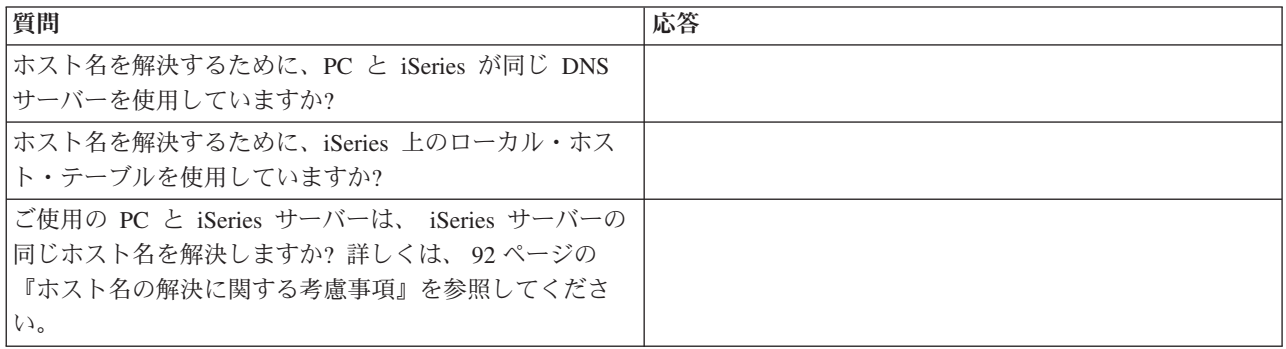

以下の計画ワークシートは、i5/OS PASE およびネットワーク認証サービス内に Kerberos サーバーを構成 する作業を始める前に必要なタイプの情報を示しています。 前提条件ワークシートにある質問はすべて、 i5/OS PASE に Kerberos サーバーを構成する作業を始める前に解答しておくことが必要です。

表 *26. i5/OS PASE* 計画ワークシート

| 質問                                                      | 応答 |
|---------------------------------------------------------|----|
| PASE はインストール済みですか?                                      |    |
| デフォルト・レルムの名前は何ですか?                                      |    |
| この Kerberos のデフォルト・レルムの Kerberos サーバーは何ですか? Kerberos サー |    |
| バーが listen するポートは何ですか?                                  |    |
| ネットワーク内のユーザーを表すプリンシパルに使用する命名規則は何ですか?                    |    |
| ネットワーク内のユーザーのプリンシパル名は何ですか?                              |    |

以下の計画ワークシートを使用して、ネットワーク認証サービスの構成作業を始める前に必要な情報を収集 します。前提条件ワークシートにある質問はすべて、ネットワーク認証サービスの構成作業を始める前に解 答しておくことが必要です。

表 *27.* ネットワーク認証サービスの計画ワークシート

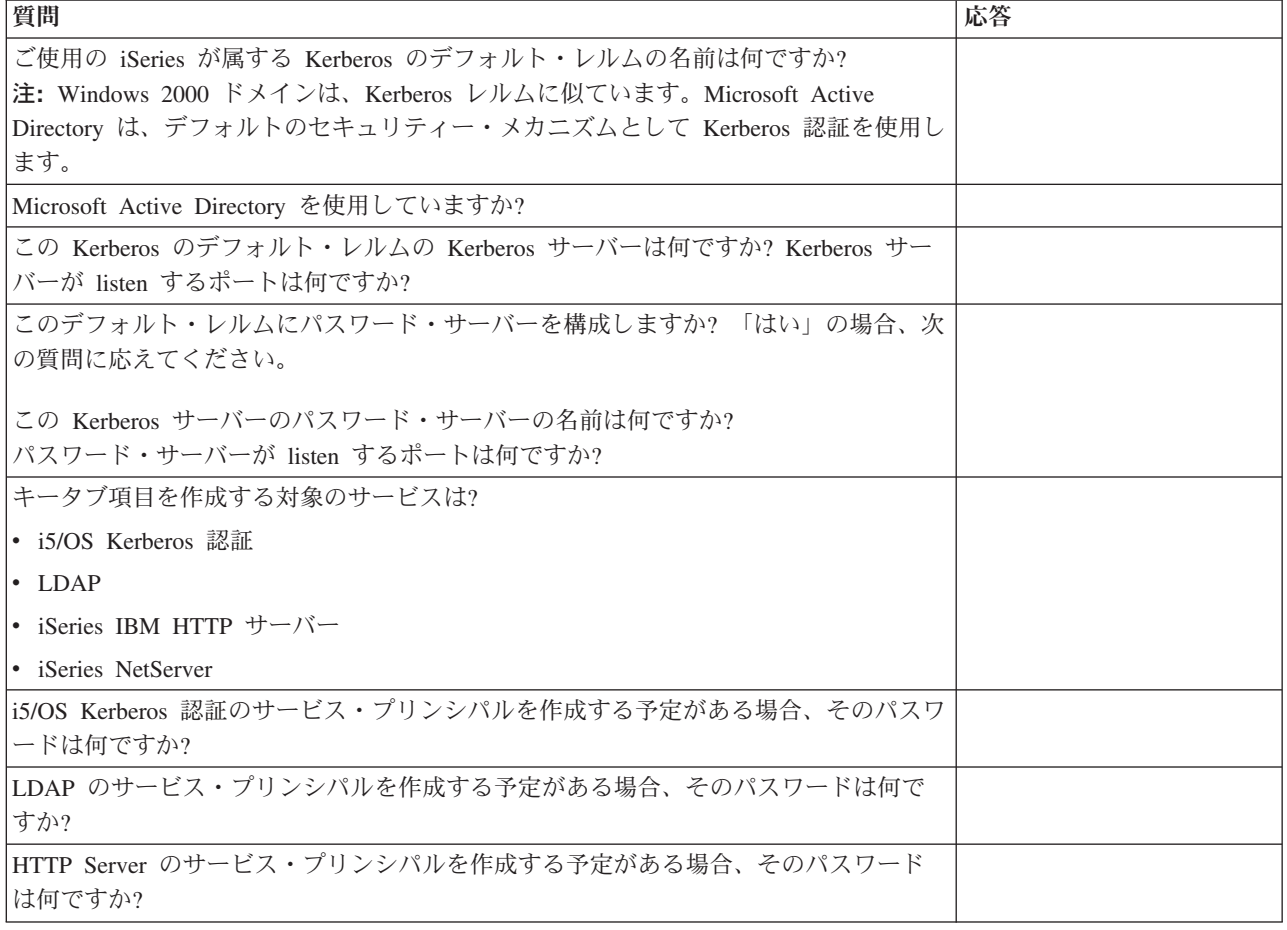

<span id="page-106-0"></span>表 *27.* ネットワーク認証サービスの計画ワークシート *(*続き*)*

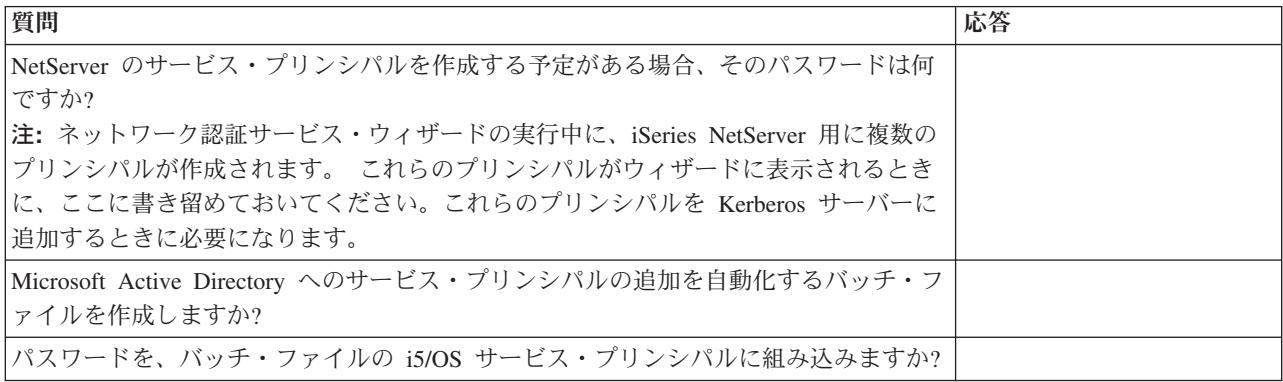

## システム時刻の同期化

ネットワークのシステム時刻を同期します。

ネットワーク認証サービスは、システム時刻の差の最大時間のデフォルト値として 5 分 (300 秒) を使用 します。クロックの差は、ネットワーク認証サービス・プロパティーの処理を実行することによって変更で きます。

システム時刻を同期する前に、QTIMZON システム値を使用し、タイム・ゾーンにしたがってご使用のシ ステム時刻を設定します。これらのシステム時刻は、Kerberos サーバーに設定されている時刻を変更する ことによって同期させるか、あるいは、QTIME システム値を使用して、iSeries システム値を変更します。 ただし、ネットワーク内のシステム時刻を同期させて保持するには、Simple Network Time Protocol (SNTP) を構成する必要があります。 SNTP を使用すると、複数のシステムがその時刻の基礎を 1 つのタイム・サ ーバーに置くことができます。

SNTP を構成するには、以下のようにします。

- v iSeries で SNTP を構成するには、コマンド行で CHGNTPA と入力します。
- v Windows システムで SNTP を構成するには、**NET HELP TIME** を使用して SNTP サーバーの構成情 報を表示します。

## **Kerberos** サーバーへの **i5/OS** プリンシパルの追加

i5/OS PASE または Windows 2000 ドメインで、 Kerberos サーバーに、 i5/OS プリンシパルを追加しま す。

ご使用の iSeries にネットワーク認証サービスを構成した後で、Kerberos サーバーに、 i5/OS プリンシパ ルを追加する必要があります。ネットワーク認証サービスは、サーバーおよび i5/OS アプリケーションの i5/OS プリンシパル名 **krbsvr400** を提供します。 i5/OS を表すプリンシパルの名前は krbsrv400/*iSeries host name*@REALM NAME で、ここで、*iSeries host name* は iSeries サーバーの完全修飾ホスト名または 短縮ホスト名です。このプリンシパル名は、Kerberos クライアント・アプリケーションがサービス・チケ ットを要求し受信できるように、Kerberos サーバーに追加する必要があります。たとえば、例で使用して いる構成シナリオでは、MyCo の管理者は、サービス・プリンシパル

krbsvr400/iseriesa.myco.com@MYCO.COM を会社の Kerberos サーバーに追加しています。

Kerberos サーバーを構成したオペレーティング・システムに応じて、 i5/OS プリンシパルを追加するステ ップが異なります。ここでは、 i5/OS PASE または Windows 2000 ドメインで、Kerberos サーバーに、 i5/OS プリンシパルを追加する方法について説明します。また、オプションで、IBM Directory Server for

iSeries (LDAP)、iSeries NetServer、または HTTP Server のサービス・プリンシパルを作成している場合 は、作成したサービス・プリンシパルを Kerberos サーバーに追加する必要があります。

- 1. i5/OS PASE。 ご使用の Kerberos サーバーが i5/OS PASE にある場合は、QP2TERM コマンドを使用 して i5/OS サービス・プリンシパルを追加できます。これによって、対話式シェル環境が開き、ユーザ ーは i5/OS PASE アプリケーションを処理できるようになります。 i5/OS PASE 内で、Kerberos サー バーに、i5/OS サービス・プリンシパルを追加するには、以下のステップを実行します。
	- a. 文字ベースのインターフェースで、call QP2TERM と入力します。
	- b. コマンド行で、export PATH=\$PATH:/usr/krb5/sbin と入力します。 このコマンドは、実行可能ファ イルを実行するのに必要な Kerberos スクリプトを指します。
	- c. コマンド行で、kadmin -p admin/admin と入力します。
	- d. ユーザー名とパスワードを使用してログオンします。
	- e. kadmin コマンド行で、addprinc -pw secret krbsvr400/iSeries fully qualified host name@REALM と入力します。ここで、secret は、 i5/OS サービス・プリンシパルのパスワードです。 たとえ ば、 krbsvr400/iseriesa.myco.com@MYCO.COM は、有効な i5/OS サービス・プリンシパル名です。
- 2. Microsoft Windows Active Directory。 i5/OS サービス・プリンシパルを Kerberos サーバーに追加する には、ネットワーク認証サービス・ウィザードに追加させる、または、ユーザーが手動で追加する、の 2 つの方法があります。ネットワーク認証サービス・ウィザードを使用すると、NASConfig.bat という 名前のバッチ・ファイルを、オプションで作成できます。 このバッチ・ファイルには、構成時にユーザ ーが選択したサービスのすべてのプリンシパル名が入っています。また、プリンシパル名の関連パスワ ードを、バッチ・ファイルに追加することを選択できます。
	- 注**:** パスワードを組み込んだ場合は、バッチ・ファイルに対する読み取りアクセスを持っているユーザ ーはだれでもパスワードを表示することができます。したがって、パスワードを組み込んだ場合 は、バッチ・ファイルを使用したらただちに、バッチ・ファイルを Kerberos サーバーおよび PC から削除することをお勧めします。バッチ・ファイルにパスワードを組み込んでいない場合は、バ ッチ・ファイルが Windows サーバーで実行されると、パスワードの入力を求めるプロンプトが出 されます。
	- ネットワーク認証サービス・ウィザードによって生成されたバッチ・ファイルの使用
	- a. 管理者がネットワーク認証サービスを構成するために使用した Windows 2000 ワークステーション で FTP を使用するには、コマンド・プロンプトを開いて ftp *server* と入力します (*server* は Kerberos サーバーのホスト名)。 これで、ご使用の PC で FTP セッションが開始されます。管理者 のユーザー名とパスワードを求めるプロンプトが出されます。
	- b. FTP プロンプトで、lcd ″C:¥Documents and Settings¥All Users¥Documents¥IBM¥Client Access″ と入力します。「機能開始」を押します。

注**:** これは、バッチ・ファイルを入れることができるディレクトリーの例です。 Local directory now C:¥Documents and Settings¥All Users¥Documents¥IBM¥Client Access のメッ セージを受け取るはずです。

- c. FTP プロンプトで、binary と入力します。 これは、転送されるファイルがバイナリーであること を示します。
- d. FTP プロンプトで cd ¥*mydirectory* と入力します。ここで *mydirectory* は、バッチ・ファイルを入 れる Windows サーバー上のディレクトリーです。
- e. FTP プロンプトで、put NASConfig.bat と入力します。 226 転送は完了のメッセージを受け取るは ずです。
- f. ご使用の Windows 2000 サーバーで、バッチ・ファイルを転送したディレクトリーを開きます。
- g. NASConfig.bat ファイルを見つけ、それをダブルクリックして、実行します。
- h. ファイルが実行されたら、以下のことを行って、i5/OS プリンシパル名が、 Microsoft Windows Active Directory に追加されたことを確認します。
	- 1) ご使用の Windows 2000 サーバーで、「スタート」 → 「プログラム」 → 「管理ツール」 → 「**Active Directory** ユーザーとコンピュータ」 → 「ユーザー」と展開します。
	- 2) 該当する Windows 2000 ドメインを選択して、iSeries にユーザー・アカウントがあることを検 査します。
		- 注**:** この Windows ドメインは、ネットワーク認証サービス構成で指定したデフォルトのレルム 名と同じでなければなりません。
	- 3) 表示されるユーザーのリストで、追加したばかりのサービス・プリンシパルに対応する名前を探 します。
	- 4) Active Directory ユーザーのプロパティーにアクセスします。「アカウント」タブから、「アカ ウントは委任に対して信頼できる **(Account is trusted for delegation)**」を選択します。
		- 注**:** このオプショナル・ステップによって、ご使用のシステムは、ユーザーの信任状を他のシス テムに委譲あるいは転送することができます。その結果、i5/OS サービス・プリンシパル は、ユーザーに代わって複数のシステムのサービスにアクセスすることができます。これは 多重層ネットワークでは便利です。

**Microsoft Windows Active Directory** へのサービス・プリンシパルの手動による追加 また、Microsoft Windows Active Directory への i5/OS プリンシパルの追加は、ktpass コマンドを使用して手動で行うこ ともできます。このコマンドは、Windows のサポート・ツールと一緒に配送され、Kerberos サーバーと して使用されるシステムにインストールする必要があります。

- a. ご使用の Windows 2000 サーバーで、「スタート」 → 「プログラム」 → 「管理ツール」 → 「**Active Directory** ユーザーとコンピュータ」と展開します。
- b. iSeries ユーザー・アカウントを追加する Windows 2000 ドメインを選択し、次に 「アクション」 → 「新規」 → 「ユーザー」と展開します。
	- 注**:** この Windows 2000 ドメインは、ネットワーク認証サービス構成で指定したデフォルトのレル ム名と同じでなければなりません。
- c. 「名前」フィールドに、この Windows 2000 ドメインに iSeries を識別させる名前を入力します。 これによって、iSeries の新規ユーザー・アカウントが追加されます。 たとえば、正当なユーザー・ アカウント名として、krbsvr400iseriesa または httpiseriesa という名前を入力できます。
- d. ステップ 3 で作成した Active Directory ユーザーのプロパティーにアクセスします。「アカウン ト」タブから、「アカウントは委任に対して信頼できる **(Account is trusted for delegation)**」を選 択します。 これによって、i5/OS サービス・プリンシパルが、サインインしたユーザーに代わって 他のサービスを使用することができるようになります。
- e. 作成したばかりのユーザー・アカウントを、ktpass コマンドを使用して、 i5/OS サービス・プリン シパルにマップする必要があります。 ktpass ツールは、Windows 2000 サーバーのインストール CD の 「保守ツール」フォルダーで提供されています。 ユーザー・アカウントをマップするには、 以下の作業を実行します。
	- 1) コマンド・プロンプトで、次のコマンドを入力します。

注**:** このコマンドで、krbsvr400iseriesa は、ステップ 3 で作成されたユーザー・アカウント名 を表し、また、secret は、 i5/OS プリンシパルのネットワーク認証サービスの構成時にユ ーザーが入力したパスワードを表します。

ktpass -mapuser krbsvr400iseriesa -pass secret -princ krbsvr400/iseries-domain-name@REALM -mapop set

## <span id="page-109-0"></span>**EIM (**エンタープライズ識別マッピング**) (i5/OS** 用**)** の計画

EIM (エンタープライズ識別マッピング) は、iSeries サーバー上で、複数のテクノロジーとサービスを提供 できます。ご使用のサーバーで EIM を構成する前に、EIM およびシングル・サインオン機能を使用して インプリメントする機能を決定しておく必要があります。

EIM を実施する前に、ご使用のネットワークの基本的なセキュリティー要件を決め、そのセキュリティー 手段をインプリメントしておく必要があります。EIM では、エンタープライズ全体に対して使用できる、 使いやすい識別管理手段を管理者およびユーザーに提供します。 EIM は、ネットワーク認証サービスと一 緒に使用すると、エンタープライズ全体にシングル・サインオン機能を提供します。

シングル・サインオンのインプリメンテーションの一環として Kerberos を使用してユーザーを認証する予 定がある場合は、ネットワーク認証サービスも構成する必要があります。ネットワーク認証サービスの計画 については『ネットワーク認証サービスの計画』、および、シングル・サインオン環境の計画については 『シングル・サインオンの計画』を参照してください。

さらに、ご使用の iSeries の EIM 構成の計画方法については、以下の説明を検討してください。

## シングル・サインオン計画ワークシート

これらのワークシートを使用して、シングル・サインオンの前提条件をすべて満たしていること、および特 定のシステムとそのセキュリティー要件のあらゆる面を検討済みであることを確認してください。

下記の構成計画ワークシートを使用する前に[、全体的なシングル・サインオン実現を計画し](#page-88-0)ておく必要があ ります。次の構成計画ワークシートを使用して、すべての前提条件が満たされていること、および特定の iSeries システムのあらゆる特徴を考慮に入れていることを確認してください。

#### シングル・サインオン前提条件ワークシート

この詳しいワークシートは、シングル・サインオンを実現するためのハードウェアとソフトウェアのあらゆ る前提条件を満たしていることを確認するためのものです。正常なインプリメンテーションを確保するに は、構成作業を行う前に、ワークシートのすべての前提条件項目に「はい」で応答でき、かつワークシート の記入に必要なすべての情報を収集している必要があります。

表 *28.* シングル・サインオン前提条件ワークシート

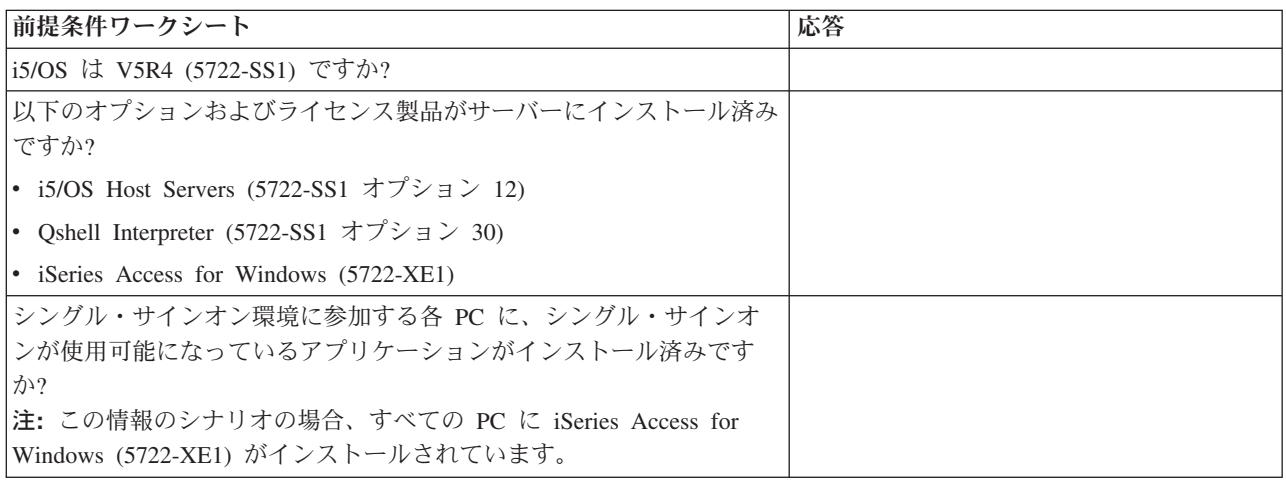

表 *28.* シングル・サインオン前提条件ワークシート *(*続き*)*

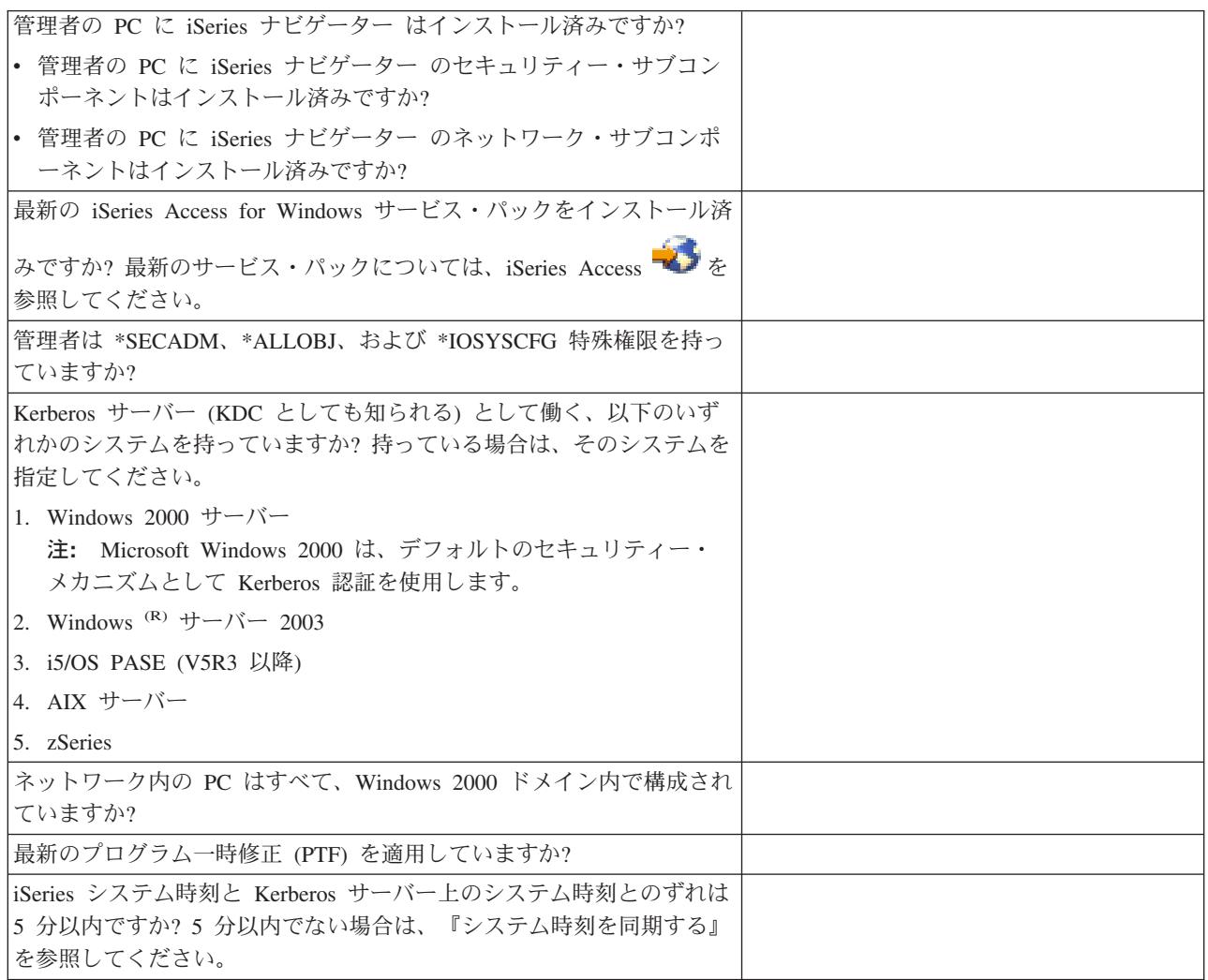

#### シングル・サインオン構成計画ワークシート

この構成計画ワークシートは、シングル・サインオン用のハードウェアとソフトウェアの前提条件をすべて 満たしていることを確認するためのものです。また、このワークシートは、正常なシングル・サインオン環 境の作成に必要な EIM (エンタープライズ識別マッピング) およびネットワーク認証サービスの構成タスク を完了していることも確認します。

注**:** シングル・サインオン構成計画ワークシートは、EIM (エンタープライズ識別マッピング) とネットワ ーク認証サービスに基づくシングル・サインオン環境の実現に役立てるためのものです。 IBM Directory Server for iSeries (LDAP) やデジタル証明書などの別の認証メカニズムを使用したい場合は、 ニーズに合わせてこのワークシートの一部の変更が必要になる場合があります。

表 *29.* シングル・サインオン構成計画ワークシート

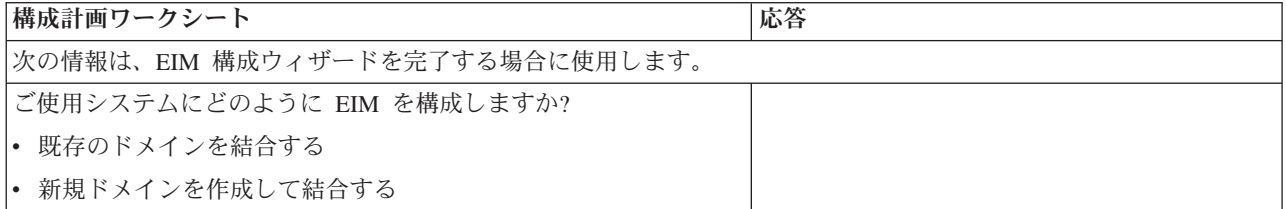

表 *29.* シングル・サインオン構成計画ワークシート *(*続き*)*

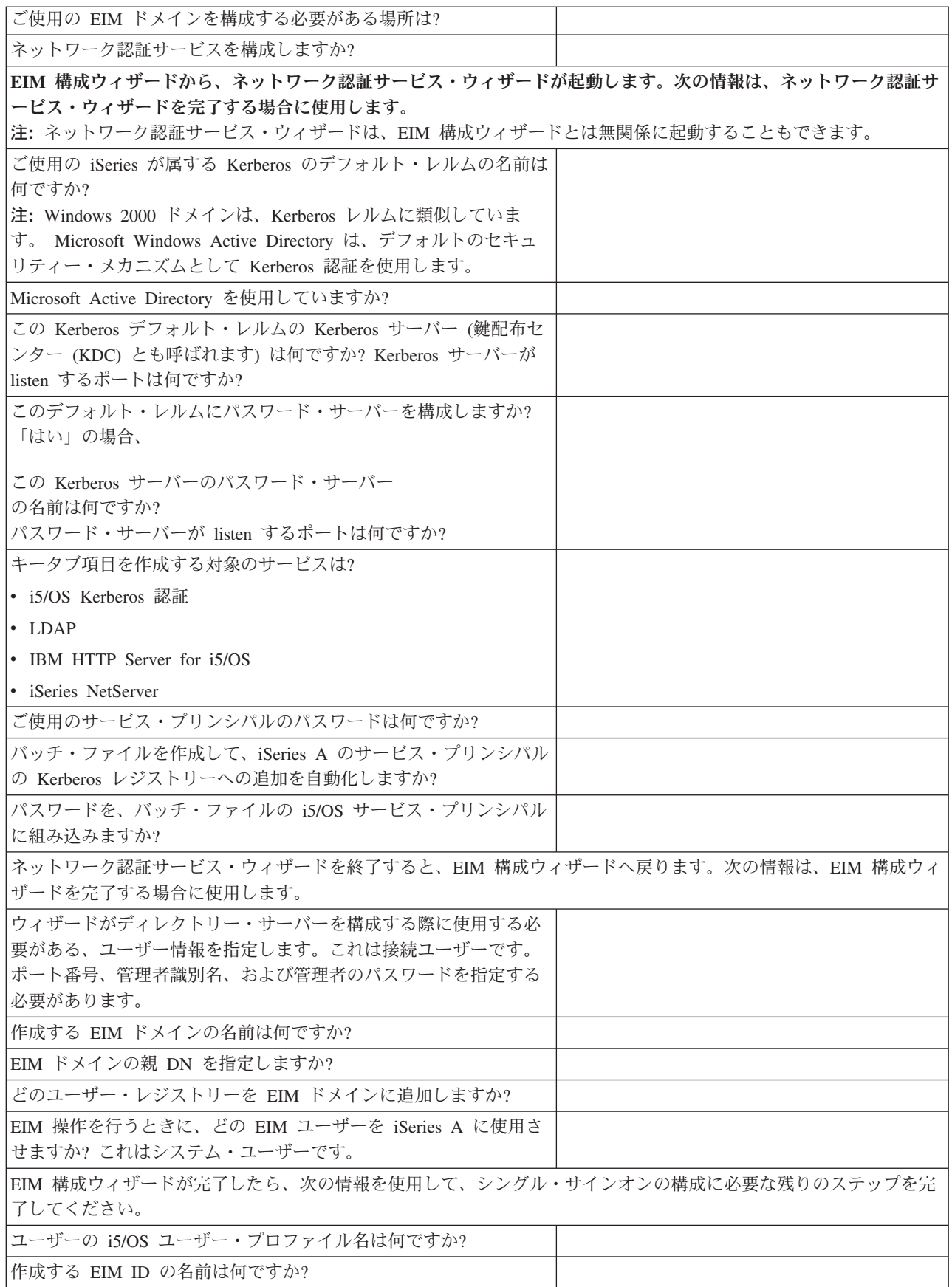

表 *29.* シングル・サインオン構成計画ワークシート *(*続き*)*

| どんな種類のアソシエーションを作成しますか?                                            |  |
|-------------------------------------------------------------------|--|
| ソース・アソシエーションを作成する Kerberos プリンシパルを含<br> むユーザー・レジストリーの名前は何ですか?     |  |
| ターゲット・アソシエーションを作成する i5/OS ユーザー・プロフ<br> ァイルを含むユーザー・レジストリーの名前は何ですか? |  |
| EIM_ID_のマッピングをテストするのに、どんな情報を提供する必 <br> 要がありますか?                   |  |

#### 構成

ここでは、個々の企業でシングル・サインオン環境をインプリメントするのに必要なすべての構成方法を説 明します。

シングル・サインオン環境の作成とは、EIM (エンタープライズ識別マッピング) および互換性のある認証 方式が一緒に機能するように適切に構成することです。その結果、組み合わせた構成が真のシングル・サイ ンオン環境を提供します。 i5/OS シングル・サインオン・ソリューションの場合、認証方式はネットワー ク認証サービス (Kerberos) です。

シングル・サインオン環境の構成は複雑になる場合があるので、企業全体でシングル・サインオンを実現す る前に、テスト環境を作成すると便利です。 『シナリオ: [シングル・サインオンのテスト環境を作成す](#page-15-0) [る』で](#page-15-0)は、このようなテスト環境の構成方法をわかりやすく説明しているので、シングル・サインオンを実 現する計画ニーズの詳細を理解するだけでなく、シングル・サインオン環境の働きも理解することができま す。

テスト環境を使用した後、テストの結果を使用して、社内でより大規模にシングル・サインオンを実現する 方法を計画することができます。シングル・サインオン環境の実現時に使用できる拡張構成オプションを理 解するには、『シナリオ:i5/OS [のシングル・サインオンを使用できるようにする』が](#page-31-0)役立ちます。

上記のシナリオやその他のシングル・サインオン・シナリオを検討した後[、シングル・サインオン計画ワー](#page-109-0) [クシートを](#page-109-0)使用して、自社のニーズに合う確実なシングル・サインオン実現計画を作成することができま す。こうした計画ワークシートが用意できたので、構成プロセスに進む準備ができました。

この情報は、認証方式としてネットワーク認証サービスを使用し、ユーザー・プロファイルと ID マッピ ングの作成と管理に EIM を使用して、シングル・サインオン環境を構成するのに役立ちます。シングル・ サインオンには複数の詳細な構成手順が含まれているので、この情報は、シングル・サインオンのハイレベ ルな構成タスクについて説明し、該当する場合、EIM とネットワーク認証サービスの両方について、もっ と詳しい構成情報へのリンクを提供します。

シングル・サインオン環境を構成するには、次のタスクを実行します。

- 1. Windows 2000 ドメインを作成します。
	- a. Active Directory (AD) サーバー上で KDC を構成する。
		- 注**:** Windows ドメインを作成し、Windows サーバー上で KDC を実行するのではなく、i5/OS PASE で KDC を作成し、実行することを選択できます。
	- b. i5/OS サービス・プリンシパルを Kerberos サーバーに追加する。
	- c. シングル・サインオン環境に加わる Kerberos ユーザーごとに、ホーム・ディレクトリーを作成す る。

d. TCP/IP ドメイン情報を検証する。

- 2. サーバー上でネットワーク認証サービス・ウィザードと EIM 構成ウィザードの両方を実行して、EIM ドメインを作成します。 これらのウィザードを実行したら、実際に次のタスクを完了したことになりま す。
	- a. Kerberos チケットを受け入れるように i5/OS インターフェースを構成する。
	- b. EIM ドメイン・コントローラーになるように、iSeries 上でディレクトリー・サーバーを構成する。
	- c. EIM ドメインを作成する。
	- d. i5/OS と i5/OS アプリケーションが EIM 操作の実行時に使用するユーザー ID を構成する。
	- e. ローカル i5/OS レジストリーとローカル Kerberos レジストリー (Kerberos が構成されている場合) のレジストリー定義を EIM に追加する。
- 3. i5/OS V5R3 以降を実行するサーバーの場合、iSeries ナビゲーター の機能同期化ウィザードを使用し て、混合 i5/OS リリース環境で複数のサーバーにシングル・サインオン構成を反映させる方法の詳細な デモンストレーションについては、『シナリオ: [ネットワーク認証サービスおよび](#page-60-0) EIM を複数システ [ムに反映させる』を](#page-60-0)参照してください。 管理者は、各システムを個々に構成するのではなく、シング ル・サインオンを一度構成すると、その構成をすべてのシステムに反映させることで、時間を節約でき ます。
- 4. ネットワーク認証サービスの構成を終了します。 シングル・サインオン実現計画に基づいて、サーバー 上のユーザーのホーム・ディレクトリーを作成する。
- 5. 実現計画に基づいて、社内のユーザー ID のアソシエーションをセットアップして、EIM 環境をカスタ マイズします。 iSeries Information Center で、EIM 環境をカスタマイズする方法を確認してください。
	- a. EIM ドメインに加わるように他のサーバーを構成する。
	- b. 必要に応じて、EIM ID と ID アソシエーションを作成する。
	- c. 必要に応じて、レジストリー定義を追加する。
	- d. 必要に応じて、ポリシー・アソシエーションを作成する。
- 6. シングル・サインオン構成をテストします。

ネットワーク認証サービスと EIM を正しく構成していることを確認するには、ユーザー ID を使用し てシステムにサインオンしてから、iSeries ナビゲーター を開きます。 i5/OS サインオン・プロンプト が表示されない場合、EIM は Kerberos プリンシパルと、ドメイン上の ID とのマッピングに成功しま した。

注**:** シングル・サインオン構成のテストが失敗した場合、構成に問題がある可能性があります。 [シング](#page-114-0) [ル・サインオンのトラブルシューティングを](#page-114-0)行い、シングル・サインオン構成でよくある問題を認 識し、修正する方法が分かります。

#### 管理

この情報は、ネットワーク認証サービスおよび EIM の管理タスクなど、シングル・サインオン環境を管理 する場合に使用してください。

シングル・サインオン環境を実現した後、ネットワークの他の特徴の場合と同じように、セキュリティー・ ポリシーにしたがってその環境を保持するために、各種管理タスクの実行が必要な場合があります。シング ル・サインオン環境を管理するには、シングル・サインオン環境を作成するために構成した機能 (EIM (エ ンタープライズ識別マッピング) とネットワーク認証サービス) を管理します。

<span id="page-114-0"></span>これらの機能を管理してシングル・サインオン環境を保持する詳しい方法については、次のものを参照して ください。

v ネットワーク認証サービスの管理

システム時刻の同期化、レルムの追加と削除、Kerberos サーバーの追加などの、一般的なネットワーク 認証サービスの管理タスクについて確認してください。

v EIM の管理

アソシエーション、ID、レジストリー定義の管理方法などの、一般的な EIM 管理タスクについて確認し てください。

シングル・サインオン環境に問題がある場合、シングル・サインオンのトラブルシューティングを行うこと ができます。

## トラブルシューティング

この情報は、シングル・サインオン環境の構成および使用の際に発生することがあるいくつかの共通エラー を解決する場合に使用してください。

i5/OS シングル・サインオン構成の問題を回避するために実行可能なアクションは、次のとおりです。

- 1. qshell kinit コマンドを実行すると、ネットワーク認証サービスの構成が正しいかどうかを確認できま す。 これを確認するには、qshell 環境に入り、kinit -k <service name> コマンドを実行します。この コマンドは、ネットワーク認証サービス・ウィザードで作成したキータブ項目を使用します。このコマ ンドは、このサービスの暗号化パスワードが、KDC に保管されているのと同じパスワードであるかど うかを確認します。このコマンドが正常に実行されない場合、『ネットワーク認証サービスの構成』を 参照してください。
- 2. DNS サーバーを含めて、ホスト名解決の構成を検証します。
- 3. 次の手順で、マッピング探索操作を実行する各 i5/OS システム上で EIM システム構成情報を検証しま す。
	- a. iSeries ナビゲーター を使用して、システムにサインオンする。
	- b. システムを選択し、「ネットワーク」 → 「エンタープライズ識別マッピング」 → 「構成」と展開す る。
	- c. 「構成」フォルダーを右マウス・ボタンでクリックし、「プロパティー」を選択する。
	- d. 「ドメイン」ページで、ドメイン接続の設定値を検証し、「構成の検査 **(Verify Configuration)**」を クリックする。これは、ドメイン・コントローラーがアクティブであること、およびドメイン・コン トローラーの設定が正しいことを確認します。
	- e. 「システム・ユーザー」ページで、「接続の検査 **(Verify Connection)**」をクリックして、システ ム・ユーザーが正しく指定されていることを確認する。
- 4. EIM マッピングのテスト機能を使用して、定義された EIM アソシエーションを検証し、定義したアソ シエーションが予想どおりのマッピングを行うことを確認します。
- 5. シングル・サインオン構成に複数層ネットワークが含まれている場合、中間層のサーバーのチケット代 行が使用可能になっていることを確認します。これは、中間層のサーバーがユーザー信任状を次のサー バーに転送するのに必要です。チケット代行は、Active Directory または Kerberos サーバーで使用可能 にすることができます。複数層ネットワークの一例は、1 つのサーバーで認証されてから、別のサーバ ーに接続する PC です。

上記のステップを検討したあとでもまだシングル・サインオンに問題がある場合は、次の表を使用して、構 成の問題の症状に対する解決法を判別してください。

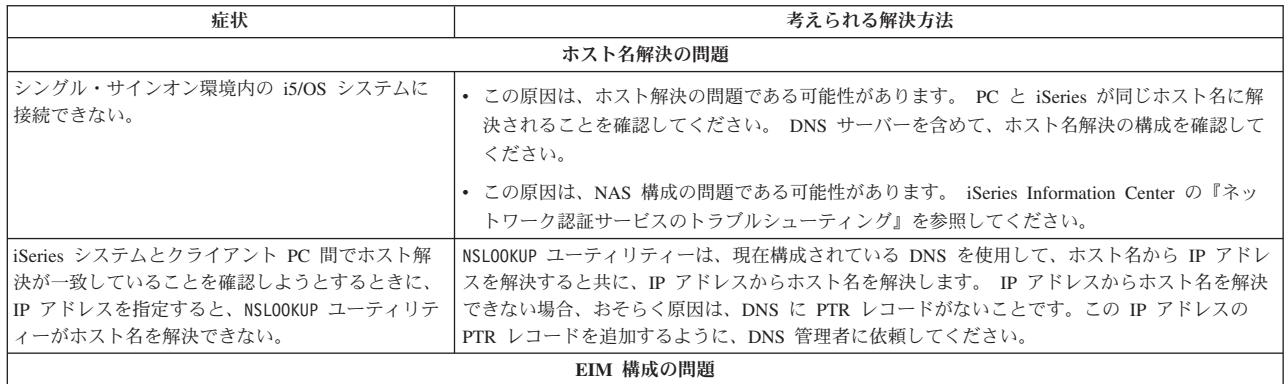

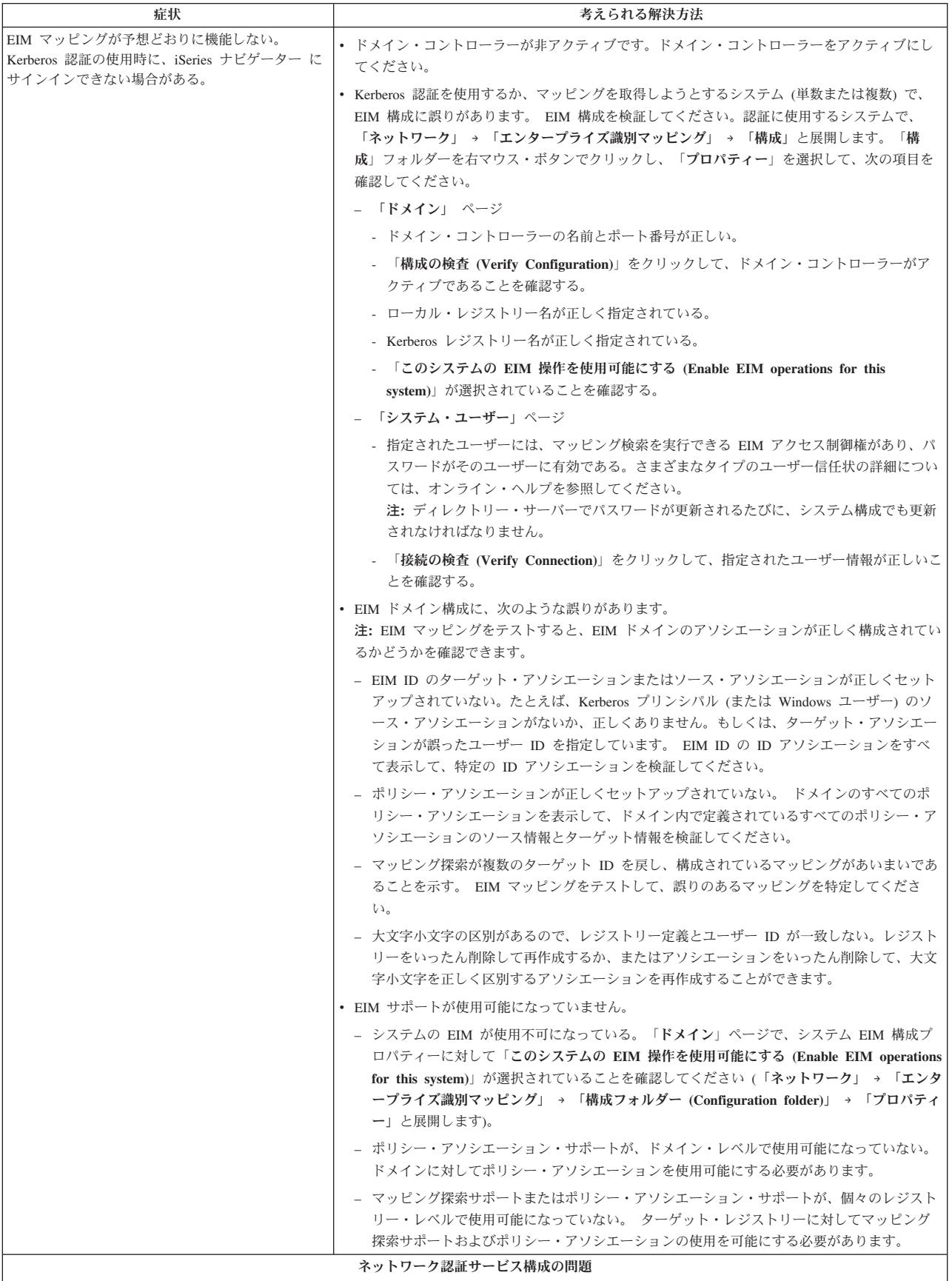

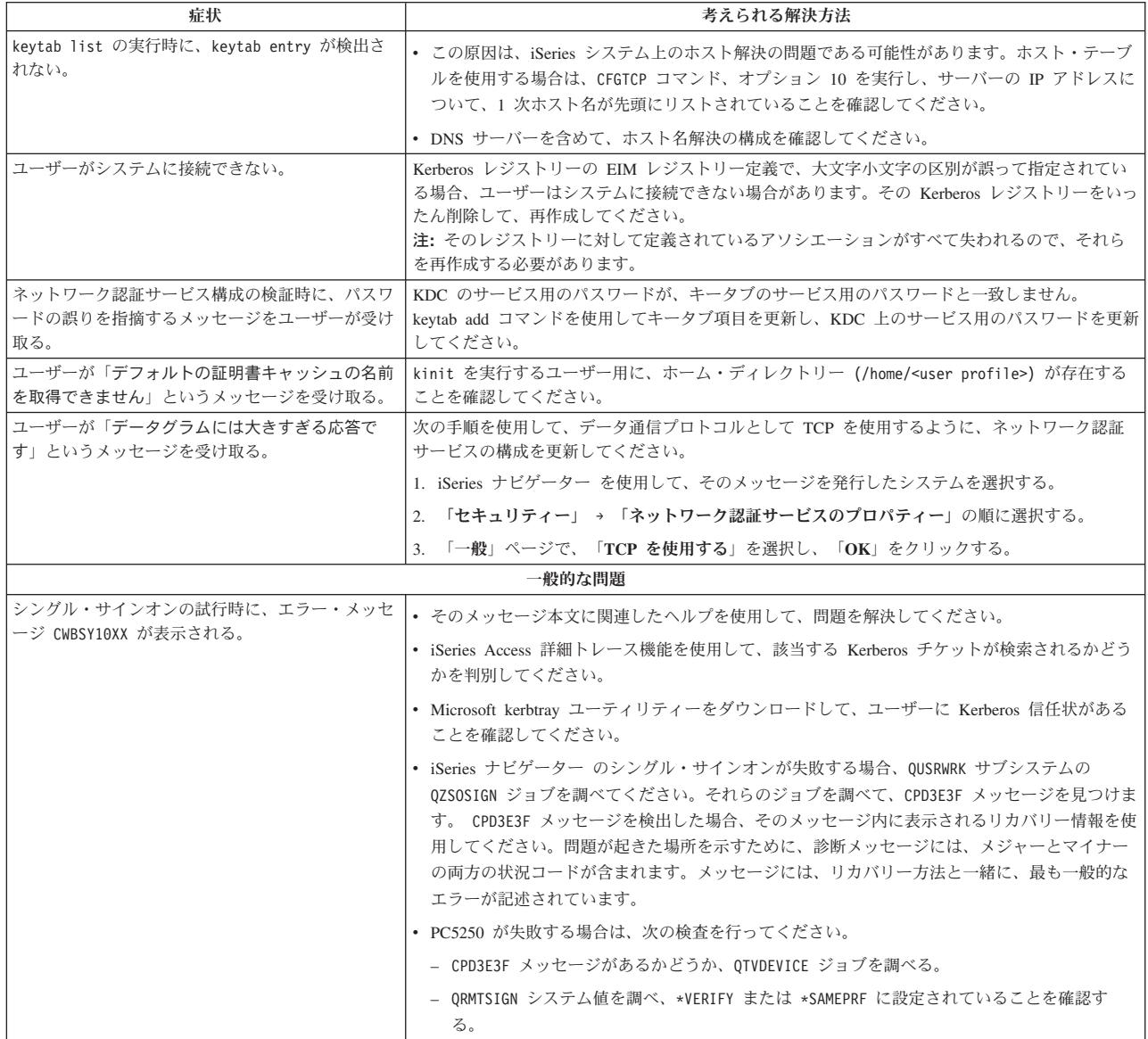

#### 関連情報

ネットワーク認証サービスのトラブルシューティング DNS [デバッグのツール](http://www.dns.net/dnsrd/rfc/rfc1713.html) EIM のトラブルシューティング

## 関連情報

この情報は、シングル・サインオン・ソリューションとその基本テクノロジーをサポートする情報にアクセ スするときに使用してください。

シングル・サインオン、EIM (エンタープライズ識別マッピング)、ネットワーク認証サービス、IBM Directory Server、デジタル証明書マネージャー、およびその他の関連情報について学習するために他のリソ ースへのリンクを検索するには、このページを表示してください。シングル・サインオンの使用が増えるに したがい、多くの情報源が使用可能になっています。

デジタル証明書、およびデジタル証明書を使用して iSeries™ のセキュリティー・ポリシーの強化方法につ いて確認するために検討できる主要な情報源を以下にリストします。

• EIM (エンタープライズ識別マッピング)

EIM (エンタープライズ識別マッピング) は、個人またはエンティティー (サービスなど) を、企業全体 のさまざまなユーザー・レジストリー内の該当するユーザー ID にマップするメカニズムです。 iSeries システムは EIM を使用して i5/OS インターフェースを使用可能にし、ユーザー認証サービスを使用し てユーザーを認証します。 また、iSeries およびアプリケーションは Kerberos チケットを受け入れ、 EIM を使用して、Kerberos プリンシパルに関連付けられているユーザー ID を、このシステム上で検出 することもできます。

• ネットワーク認証サービス

このトピックでは、 iSeries 上でのネットワーク認証サービスの構成について説明します。ネットワーク 認証サービスによって、iSeries システムが、既存の Kerberos ネットワークに参加できるようになりま す。ネットワーク認証サービスは、EIM と一緒に使用すると、ネットワークのシングル・サインオンを 提供します。

• IBM Directory Server for iSeries (LDAP)

このトピックは、ディレクトリー・サービスとも呼ばれる LDAP の構成と概念の情報を提供します。 EIM は LDAP サーバーを使用して、EIM データとマッピングのアソシエーションを保管し、管理しま す。

v デジタル証明書マネージャー

このトピックは、デジタル証明書、および拡張ネットワーク・セキュリティー手段を提供するためにデ ジタル証明書の使用が増えていることについて説明します。

#### コードに関するライセンス情報および特記事項

IBM は、お客様に、すべてのプログラム・コードのサンプルを使用することができる非独占的な著作使用 権を許諾します。お客様は、このサンプル・コードから、お客様独自の特別のニーズに合わせた類似のプロ グラムを作成することができます。

強行法規で除外を禁止されている場合を除き、IBM、そのプログラム開発者、および供給者は、「プログラ | Ⅰ ム」および「ブログラム」に対する技術的サポートがある場合にはその技術的サポートについて、第三者の 権利の不侵害の保証、商品性の保証、特定目的適合性の保証および法律上の瑕疵担保責任を含むすべての明 | 示もしくは黙示の保証責任を負わないものとします。 |

l IBM、そのプログラム開発者、または供給者は、いかなる場合においてもその予見の有無を問わず、以下に 対する責任を負いません。 |

- 1. データの喪失、または損傷。 |
- 2. 特別損害、付随的損害、間接損害、または経済上の結果的損害 |
- | 3. 逸失した利益、ビジネス上の収益、あるいは節約すべかりし費用

国または地域によっては、法律の強行規定により、上記の責任の制限が適用されない場合があります。 |

# 付録**.** 特記事項

本書は米国 IBM が提供する製品およびサービスについて作成したものです。

本書に記載の製品、サービス、または機能が日本においては提供されていない場合があります。日本で利用 可能な製品、サービス、および機能については、日本 IBM の営業担当員にお尋ねください。本書で IBM 製品、プログラム、またはサービスに言及していても、その IBM 製品、プログラム、またはサービスのみ が使用可能であることを意味するものではありません。これらに代えて、IBM の知的所有権を侵害するこ とのない、機能的に同等の製品、プログラム、またはサービスを使用することができます。ただし、IBM 以外の製品とプログラムの操作またはサービスの評価および検証は、お客様の責任で行っていただきます。

IBM は、本書に記載されている内容に関して特許権 (特許出願中のものを含む) を保有している場合があ ります。本書の提供は、お客様にこれらの特許権について実施権を許諾することを意味するものではありま せん。実施権についてのお問い合わせは、書面にて下記宛先にお送りください。

〒106-0032 東京都港区六本木 3-2-31 IBM World Trade Asia Corporation Licensing

以下の保証は、国または地域の法律に沿わない場合は、適用されません。 IBM およびその直接または間接 の子会社は、本書を特定物として現存するままの状態で提供し、商品性の保証、特定目的適合性の保証およ び法律上の瑕疵担保責任を含むすべての明示もしくは黙示の保証責任を負わないものとします。国または地 域によっては、法律の強行規定により、保証責任の制限が禁じられる場合、強行規定の制限を受けるものと します。

この情報には、技術的に不適切な記述や誤植を含む場合があります。本書は定期的に見直され、必要な変更 は本書の次版に組み込まれます。 IBM は予告なしに、随時、この文書に記載されている製品またはプログ ラムに対して、改良または変更を行うことがあります。

本書において IBM 以外の Web サイトに言及している場合がありますが、便宜のため記載しただけであ り、決してそれらの Web サイトを推奨するものではありません。それらの Web サイトにある資料は、こ の IBM 製品の資料の一部ではありません。それらの Web サイトは、お客様の責任でご使用ください。

IBM は、お客様が提供するいかなる情報も、お客様に対してなんら義務も負うことのない、自ら適切と信 ずる方法で、使用もしくは配布することができるものとします。

本プログラムのライセンス保持者で、(i) 独自に作成したプログラムとその他のプログラム (本プログラム を含む) との間での情報交換、および (ii) 交換された情報の相互利用を可能にすることを目的として、本 プログラムに関する情報を必要とする方は、下記に連絡してください。

IBM Corporation Software Interoperability Coordinator, Department YBWA 3605 Highway 52 N Rochester, MN 55901 U.S.A.

本プログラムに関する上記の情報は、適切な使用条件の下で使用することができますが、有償の場合もあり ます。

本書で説明されているライセンス・プログラムまたはその他のライセンス資料は、IBM 所定のプログラム | 契約の契約条項、IBM プログラムのご使用条件、IBM 機械コードのご使用条件、またはそれと同等の条項 | に基づいて、 IBM より提供されます。 |

この文書に含まれるいかなるパフォーマンス・データも、管理環境下で決定されたものです。そのため、他 の操作環境で得られた結果は、異なる可能性があります。一部の測定が、開発レベルのシステムで行われた 可能性がありますが、その測定値が、一般に利用可能なシステムのものと同じである保証はありません。さ らに、一部の測定値が、推定値である可能性があります。実際の結果は、異なる可能性があります。お客様 は、お客様の特定の環境に適したデータを確かめる必要があります。

IBM 以外の製品に関する情報は、その製品の供給者、出版物、もしくはその他の公に利用可能なソースか ら入手したものです。IBM は、それらの製品のテストは行っておりません。したがって、他社製品に関す る実行性、互換性、またはその他の要求については確証できません。 IBM 以外の製品の性能に関する質問 は、それらの製品の供給者にお願いします。

IBM の将来の方向または意向に関する記述については、予告なしに変更または撤回される場合があり、単 に目標を示しているものです。

表示されている IBM の価格は IBM が小売り価格として提示しているもので、現行価格であり、通知なし に変更されるものです。卸価格は、異なる場合があります。

本書はプランニング目的としてのみ記述されています。記述内容は製品が使用可能になる前に変更になる場 合があります。

本書には、日常の業務処理で用いられるデータや報告書の例が含まれています。より具体性を与えるため に、それらの例には、個人、企業、ブランド、あるいは製品などの名前が含まれている場合があります。こ れらの名称はすべて架空のものであり、名称や住所が類似する企業が実在しているとしても、それは偶然に すぎません。

#### 著作権使用許諾:

本書には、様々なオペレーティング・プラットフォームでのプログラミング手法を例示するサンプル・アプ リケーション・プログラムがソース言語で掲載されています。お客様は、サンプル・プログラムが書かれて いるオペレーティング・プラットフォームのアプリケーション・プログラミング・インターフェースに準拠 したアプリケーション・プログラムの開発、使用、販売、配布を目的として、いかなる形式においても、 IBM に対価を支払うことなくこれを複製し、改変し、配布することができます。このサンプル・プログラ ムは、あらゆる条件下における完全なテストを経ていません。従って IBM は、これらのサンプル・プログ ラムについて信頼性、利便性もしくは機能性があることをほのめかしたり、保証することはできません。

強行法規で除外を禁止されている場合を除き、IBM、そのプログラム開発者および提供業者は、「プログラ | Ⅰ ム」および「ブログラム」に対する技術的サポートがある場合にはその技術的サポートについて、第三者の 権利の不侵害の保証、商品性の保証、特定目的適合性の保証および法律上の瑕疵担保責任を含むすべての明 | 示もしくは黙示の保証責任を負わないものとします。 |

l IBM、そのプログラム開発者、または供給者は、いかなる場合においてもその予見を問わず、以下に対する 責任を負いません。 |

- 1. データの喪失、または損傷 |
- 2. 特別損害、付随的損害、間接損害、または経済上の結果的損害 |
- | 3. 逸失した利益、ビジネス上の収益、あるいは節約すべかりし費用
- 国または地域によっては、法律の強行規定により、上記の責任の制限が適用されない場合があります。 |

それぞれの複製物、サンプル・プログラムのいかなる部分、またはすべての派生的創作物にも、次のよう に、著作権表示を入れていただく必要があります。

© (お客様の会社名) (西暦年). このコードの一部は、IBM Corp. のサンプル・プログラムから取られていま す。 © Copyright IBM Corp. \_年を入れる\_. All rights reserved.

この情報をソフトコピーでご覧になっている場合は、写真やカラーの図表は表示されない場合があります。

### プログラミング・インターフェース情報

本書「シングル・サインオン」には、プログラムを作成するユーザーが IBM i5/OS のサービスを使用する ためのプログラミング・インターフェースが記述されています。

#### 商標

以下は、IBM Corporation の商標です。

- AIX |
- Distributed Relational Database Architecture |
- DRDA |
- NetServer |
- OS/400 |
- WebSphere |
- WordPro |
- i5/OS |
- IBM |
- iSeries |
- zSeries |

Microsoft、Windows、Windows NT および Windows ロゴは、Microsoft Corporation の米国およびその他の 国における商標です。

Java およびすべての Java 関連の商標およびロゴは、Sun Microsystems, Inc. の米国およびその他の国にお ける商標または登録商標です。

他の会社名、製品名およびサービス名等はそれぞれ各社の商標です。

## 使用条件

これらの資料は、以下の条件に同意していただける場合に限りご使用いただけます。

個人使用**:** これらの資料は、すべての著作権表示その他の所有権表示をしていただくことを条件に、非商業 的な個人による使用目的に限り複製することができます。ただし、IBM の明示的な承諾をえずに、これら の資料またはその一部について、二次的著作物を作成したり、配布 (頒布、送信を含む) または表示 (上映 を含む) することはできません。

商業的使用**:** これらの資料は、すべての著作権表示その他の所有権表示をしていただくことを条件に、お客 様の企業内に限り、複製、配布、および表示することができます。ただし、IBM の明示的な承諾をえずに これらの資料の二次的著作物を作成したり、お客様の企業外で資料またはその一部を複製、配布、または表 示することはできません。

ここで明示的に許可されているもの以外に、資料や資料内に含まれる情報、データ、ソフトウェア、または その他の知的所有権に対するいかなる許可、ライセンス、または権利を明示的にも黙示的にも付与するもの ではありません。

資料の使用が IBM の利益を損なうと判断された場合や、上記の条件が適切に守られていないと判断された 場合、IBM はいつでも自らの判断により、ここで与えた許可を撤回できるものとさせていただきます。

お客様がこの情報をダウンロード、輸出、または再輸出する際には、米国のすべての輸出入関連法規を含 む、すべての関連法規を遵守するものとします。

IBM は、これらの資料の内容についていかなる保証もしません。この資料は、特定物として現存するまま の状態で提供され、第三者の権利の不侵害の保証、商品性の保証、特定目的適合性の保証および法律上の瑕 疵担保責任を含むすべての明示もしくは黙示の保証責任なしで提供されています。

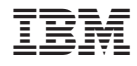

Printed in Japan